**Dávid Marek Manca**

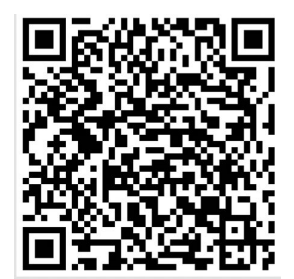

# SKRIPTUM **INFORMATIKA 2**

**verzia 1.0.0**

**[https://docs.google.com/document/d/1NAr7G\\_kiBQJOP26n1YIUOr8y0VB-k](https://docs.google.com/document/d/1NAr7G_kiBQJOP26n1YIUOr8y0VB-kP-N7SWhamu_CoE/edit) [P-N7SWhamu\\_CoE/edit](https://docs.google.com/document/d/1NAr7G_kiBQJOP26n1YIUOr8y0VB-kP-N7SWhamu_CoE/edit)**

**Vilnius, LT 2020 03. 05. 2020**

## **Obsah**

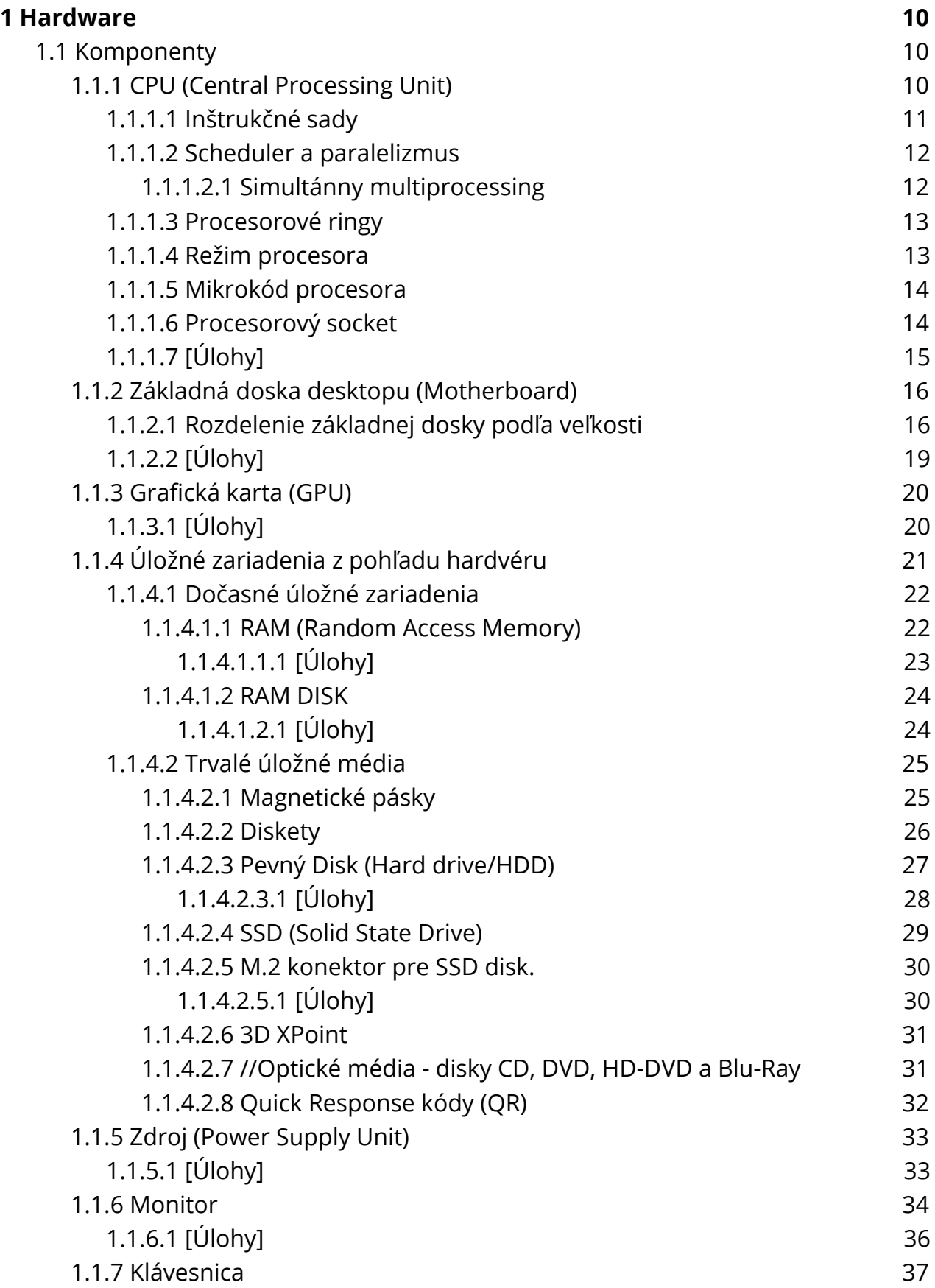

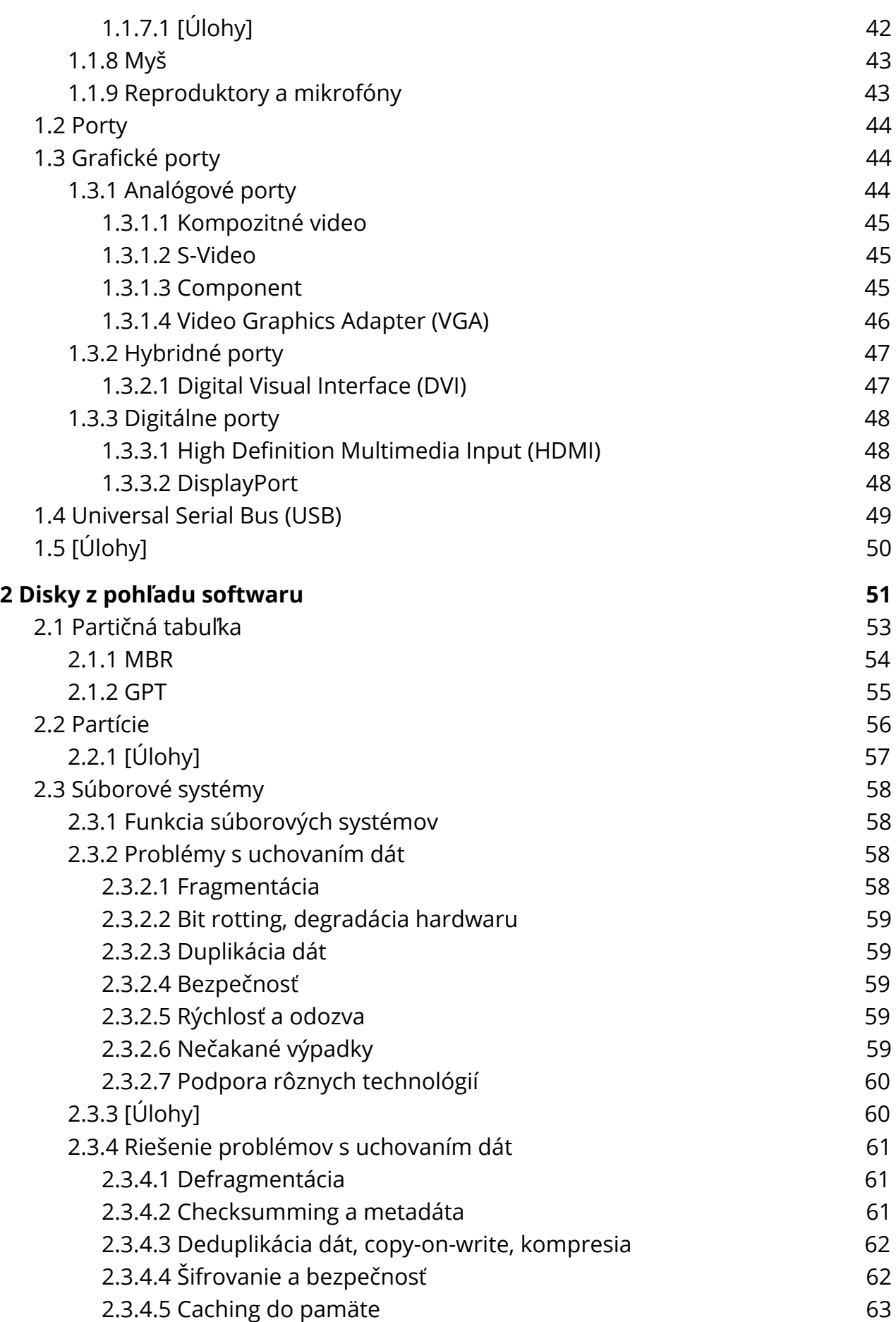

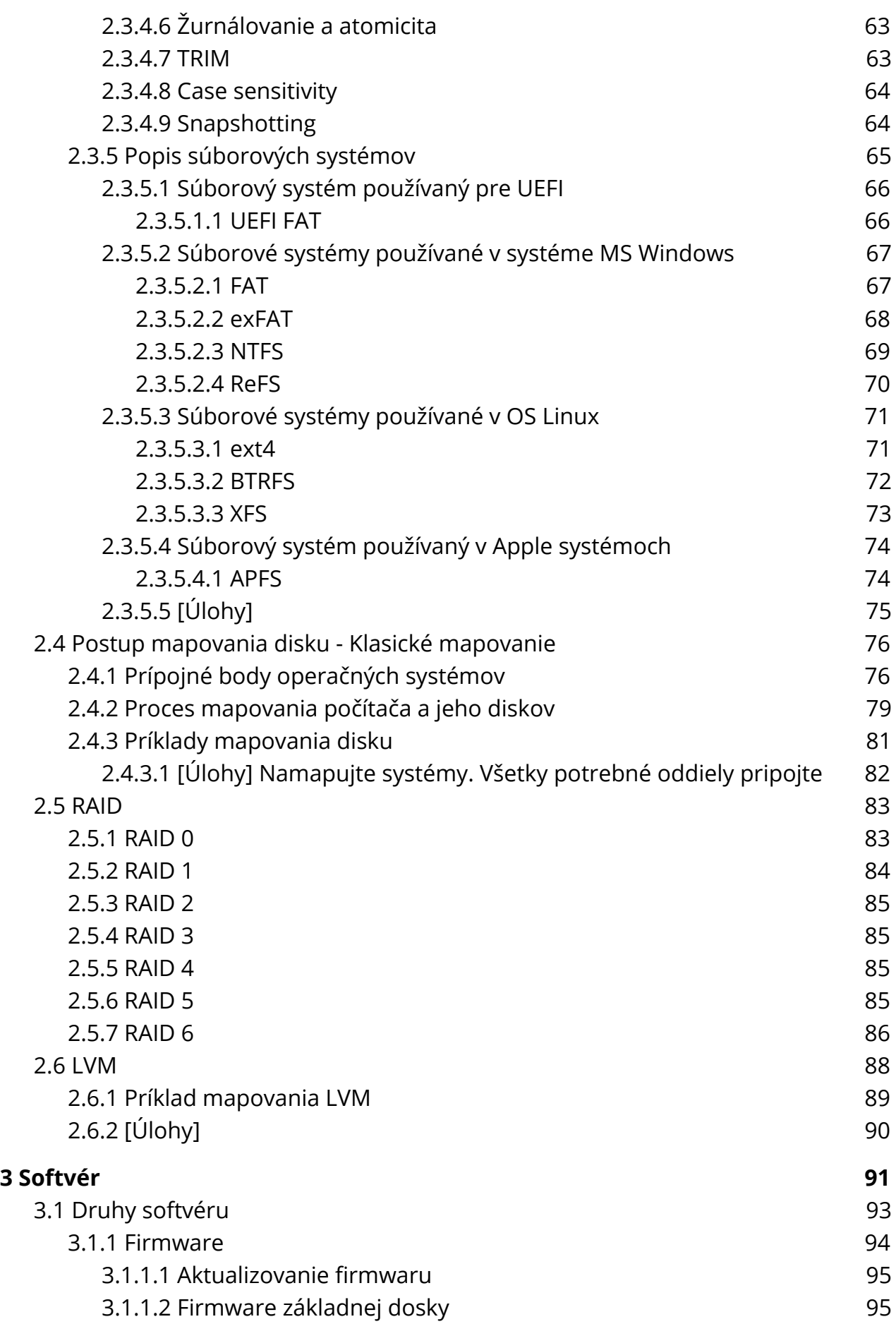

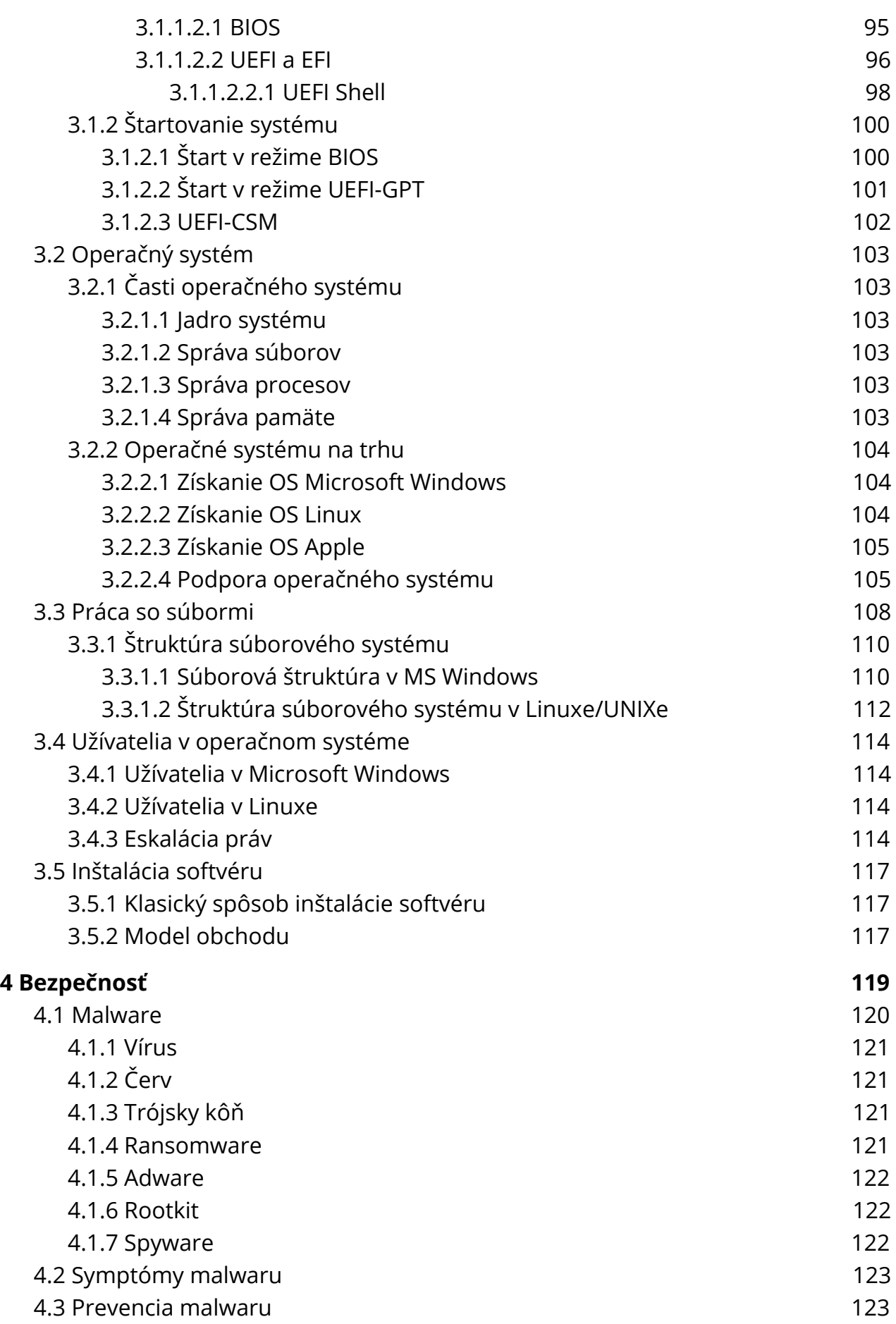

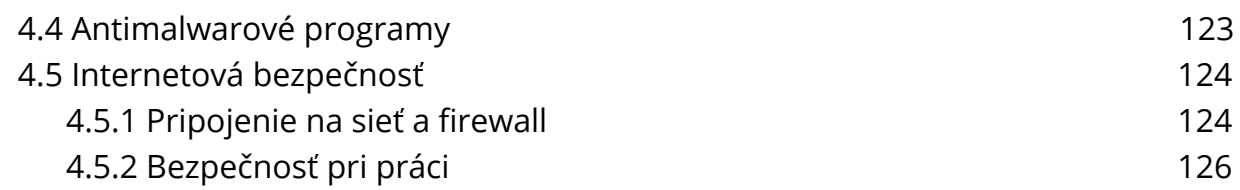

## **Úvod**

Ak sa na počítače pozeráme podrobnejšie, zistíme, že jednou z najdôležitejších činností je správna obsluha a nastavenie počítača. V tomto skriptu sa venujem podrobným hardvérovým vlastnostiam počítača tak, aby sme vedeli nakonfigurovať disky, hardvér na úrovni, ktorá nám umožňuje ďalej pracovať so softvérom.

Referencie na obrázky sú umiestnené v alt texte online.

Preto je nevyhnutné získať podrobné poznatky o tom, ako počítač pracuje, aby sme vedeli činnosti vykonávať zrozumiteľne a informovane.

V tomto skriptu popisujem osobné počítače (desktopy) všeobecne a snažím sa vysvetliť to, ako jednotlivé časti počítača pracujú, či už konkrétne alebo abstraktné, bez ohľadu na špecifický operačný systém.

Toto skripto je určené pre informatické smery štúdia.

Dúfam, že vás bude skripto baviť a prinesie vám cenné poznatky.

**David Marek Manca**

## **Licencia**

Skripto je voľne šíriteľná pod licenciou **Attribution-NonCommercial-NoDerivatives 4.0 International (CC BY-NC-ND 4.0)**

**<https://creativecommons.org/licenses/by-nc-nd/4.0/legalcode>**, napísané prevažne z vlastných skúseností. Autor nenesie zodpovednosť za spôsobené prípadné škody pri používaní skripta.

## **Poďakovania**

Týmto by som sa chcel poďakovať všetkým, ktorí sa pričinili pri tvorbe tohto skripta, či už aj nepriamo.

Pavlovi Stoklasovi ďakujem za kreatívne nápady o osvieženie skripta.

Vďaka je na mieste taktiež komunite Linuxu a samotným tvorcom operačných systémov: Linusovi Torvaldsovi, Richardovi Stallmanovi a iným, dôležitým osobám, bez ktorých by Internet nevyzeral nikdy tak, ako dnes.

Vďaka je aj na mieste ŠP FHI, jednému z pilierov Ekonomickej univerzity umožňujúci osobný rozvoj.

Poďakovanie patrí aj dekanovi Fakulty hospodárskej informatiky prof. Ing. Ivan Brezina, CSc. a aj vedeniu fakulty, ktoré bolo veľmi nápomocné pri všetkých aspektoch štúdia.

Ďakujem aj svojim kamarátom, Nele Rašovej, Radovi Smolenovi a Rišovi Schieberovi za pomoc pri prežití štúdia :) .

## <span id="page-9-0"></span>**1 Hardware**

Hardware je hmotná časť počítača, ktorú tvorí množstvo komponentov. Pri zaobchádzaní s hardwarom je nutné dávať pozor najmä na:

- ➔ nabitie statickou elektrinou
- ➔ fyzické poškodenie hardvéru
- → nesprávne zapojenie konektorov (skrat)

#### **Pri zostavovaní počítača postupujeme nasledovne:**

- ➔ pripravíme základnú dosku
- → nainštalujeme procesor a RAM
- ➔ nainštalujeme zdroj a disky (mechaniky) do skrine
- ➔ nainštalujeme pamäte RAM na dosku
- ➔ vložíme dosku do skrine
- ➔ pripojíme dosku a komponenty ku zdroju
- ➔ pridáme ďalšie karty (grafická karta, zvuková karta, ...)
- ➔ zapojíme dodatočné karty ku zdroju
- **→** správne zmanažujeme káble a uzatvoríme skriňu

## <span id="page-9-1"></span>**1.1 Komponenty**

Počítač je zložený z komponentov. Každý komponent je možné kúpiť zvlášť, alebo si kúpiť počítač už zložený. Každý komponent plní určitú funkciu. Počítač nepotrebuje nutne všetky komponenty na správne fungovanie, vyžaduje však niektoré a to je: **základná doska, CPU, RAM** a **aspoň jeden disk.**

**Komponenty rozdeľujeme individuálne.**

## <span id="page-9-2"></span>**1.1.1 CPU (Central Processing Unit)**

CPU je centrálny spracúvajúci nástroj, ktorý spravuje výmenu informácií v počítači.

V súčasnosti sú najpoužívanejšie procesory od spoločností **AMD** a **Intel**, prípadne aj **Qualcomm** a iné spoločnosti, ktoré vyrábajú procesory pre mobilné zariadenia.

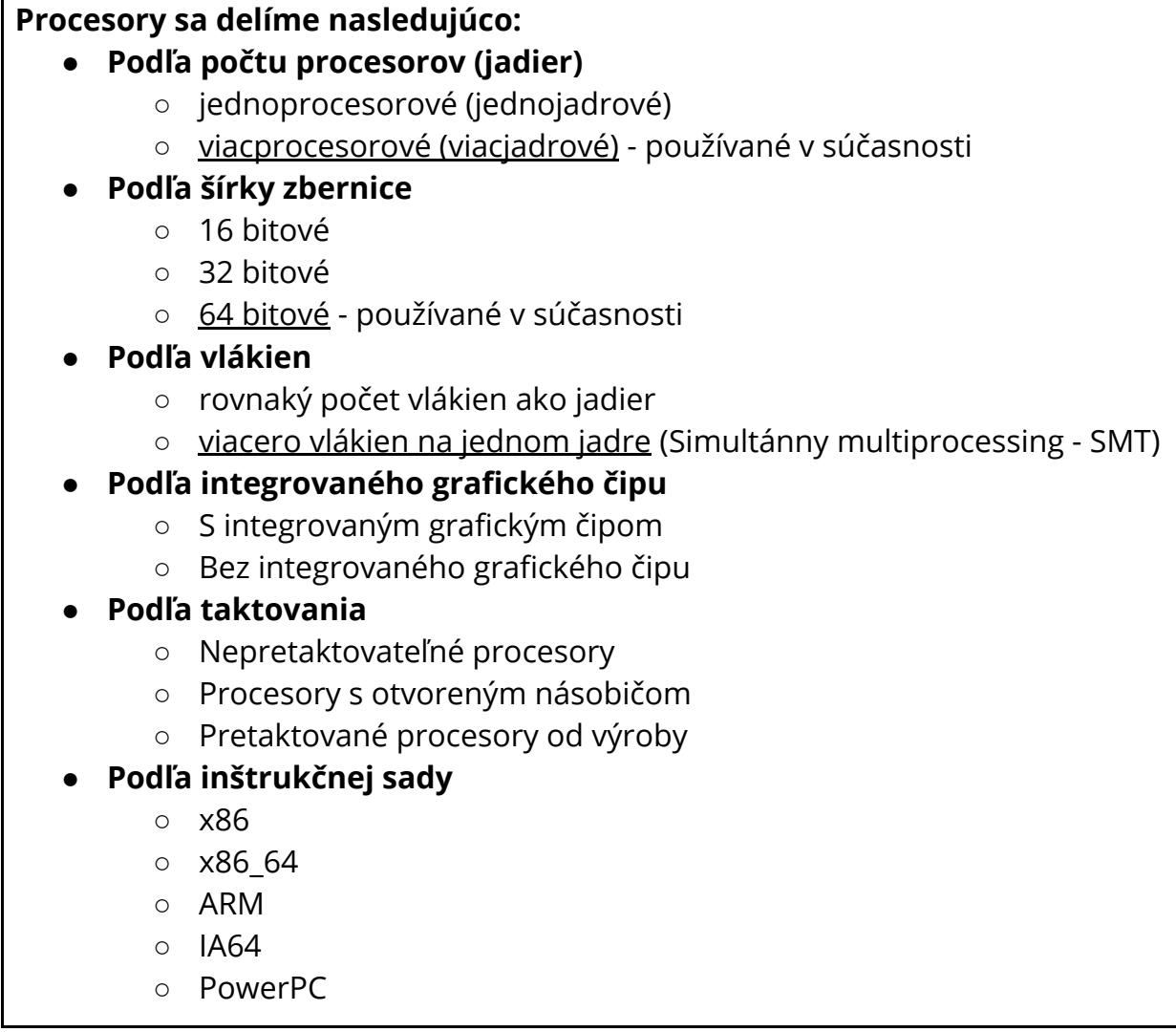

**Výkon procesora sa meria v Hz (hertz).** V notebookoch je výkon často nižší a využívajú sa technológie ako TurboBoost na dynamické pretaktovanie procesora za behu systému tak, aby sa šetrilo čo najviac elektrickou energiou a dodatočnú energiu dostal procesor iba v prípade výslovnej potreby vysokého výkonu.

32 bitové procesory vedia alokovať maximálne 4 GB pamäte. 64 bitové procesory dokážu alokovať pamäť vo veľkosti Exabytov.

### <span id="page-10-0"></span>**1.1.1.1 Inštrukčné sady**

Inštrukčná sada definuje všetko potrebné k tomu, aby programátor mohol naprogramovať počítač. Je nezávislá od fyzického návrhu procesora - čiže procesory AMD aj Intel zdieľajú takmer rovnakú inštrukčnú sadu x86, ale fyzickou architektúrou sa líšia.

Inštrukčná sada definuje podporované dátové typy, Input/Output model procesora a príkazy, ktorými dokáže procesor vykonať výpočty alebo logické operácie.

V súčasnosti sa používajú tieto inštrukčné sady:

- ➔ **x86** 32 bitová verzia inštrukčnej sady, ktorá sa používa najmä v osobných počítačoch.
- → x86\_64 64 bitová verzia používaná v procesoroch pre osobné desktop počítače.
- **→ ARM -** architektúra používaná prevažne v mobilných počítačoch typu tablet, smartphone, a iné.
- **→ AARCH64 -** 64 bitová, pomerne nová verzia inštrukčnej sady pre mobilné zariadenia.
- ➔ **IA64 -** Intel Itanium architektúra, ktorá sa sústreďuje na paralelizmus a používa sa v serveroch.
- **→ PowerPC** bola architektúra, ktorú využívala najmä firma Apple pre svoje počítače iMac.

#### <span id="page-11-0"></span>**1.1.1.2 Scheduler a paralelizmus**

Na obsluhu procesora je potrebný tzv. **plánovač (Scheduler).** Tento plánovač slúži na rozdelenie úloh, keďže **na každom jadre môže bežať iba jedna úloha v daný okamih.** Ak používame viacjadrový procesor (automaticky aj s viacerými vláknami), je možné umiestniť viacero úloh, na každé jadro zvlášť. Ak chceme, môže aj jedna úloha spolupracovať na viacerých jadrách (vláknach) na dosiahnutie lepšieho výkonu - toto sa nazýva **paralelizmus.**

#### <span id="page-11-1"></span>**1.1.1.2.1 Simultánny multiprocessing**

Simultánny multiprocessing, ktorého variant pre procesory Intel je nazývaný Hyperthreading, je spôsob, akým dokáže procesor vykonať viacero inštrukčných vlákien na jednom fyzickom jadre procesora, nezávisle od seba.

Na obsluhu tohto rozdeľovania je nutný plánovač úloh, ktorý musí **spravodlivo a včas** prideliť **procesorový čas** (čas, po ktorý má aplikácia prístup k procesoru a jeho výpočtom). Niektoré aplikácie môžu však čakať pridlho a je potrebné zabezpečiť férové rozdelenie výkonu.

V prípade real-time procesorov (procesory, ktoré pracujú bez prerušení v reálnom čase) je potrebné zabezpečiť bezchybnú obsluhu systému tak, aby žiadna časť systému nezlyhala ale odozva procesov potrebných na vykonanie úlohy bola obslúžená v reálnom čase (lietadlá, brzdy auta, ...).

#### <span id="page-12-0"></span>**1.1.1.3 Procesorové ringy**

Procesor pracuje v niekoľkých režimoch oprávnení, tzv. Ringoch. Každý Ring umožňuje prístup k určitým inštrukciám procesora.

#### <span id="page-12-1"></span>**1.1.1.4 Režim procesora**

Procesor pracuje v niekoľkých režimoch.

**Z historického hľadiska sa definovali 2 režimy:**

- ➔ **reálny režim**
- ➔ **chránený režim**

**Reálny režim** poskytuje priamy prístup do pamäte a vykonávanie všetkých inštrukcií. Pamäť priamo dostupná z registrov procesora bola limitovaná na 640 kilobytov.

**Chránený režim** rozdeľuje procesor do viacerých vrstiev a dovoľuje implementovať operačnému systému chránenú správu pamäte tak, aby rôzne si aplikácie nemohli navzájom prepisovať pamäť.

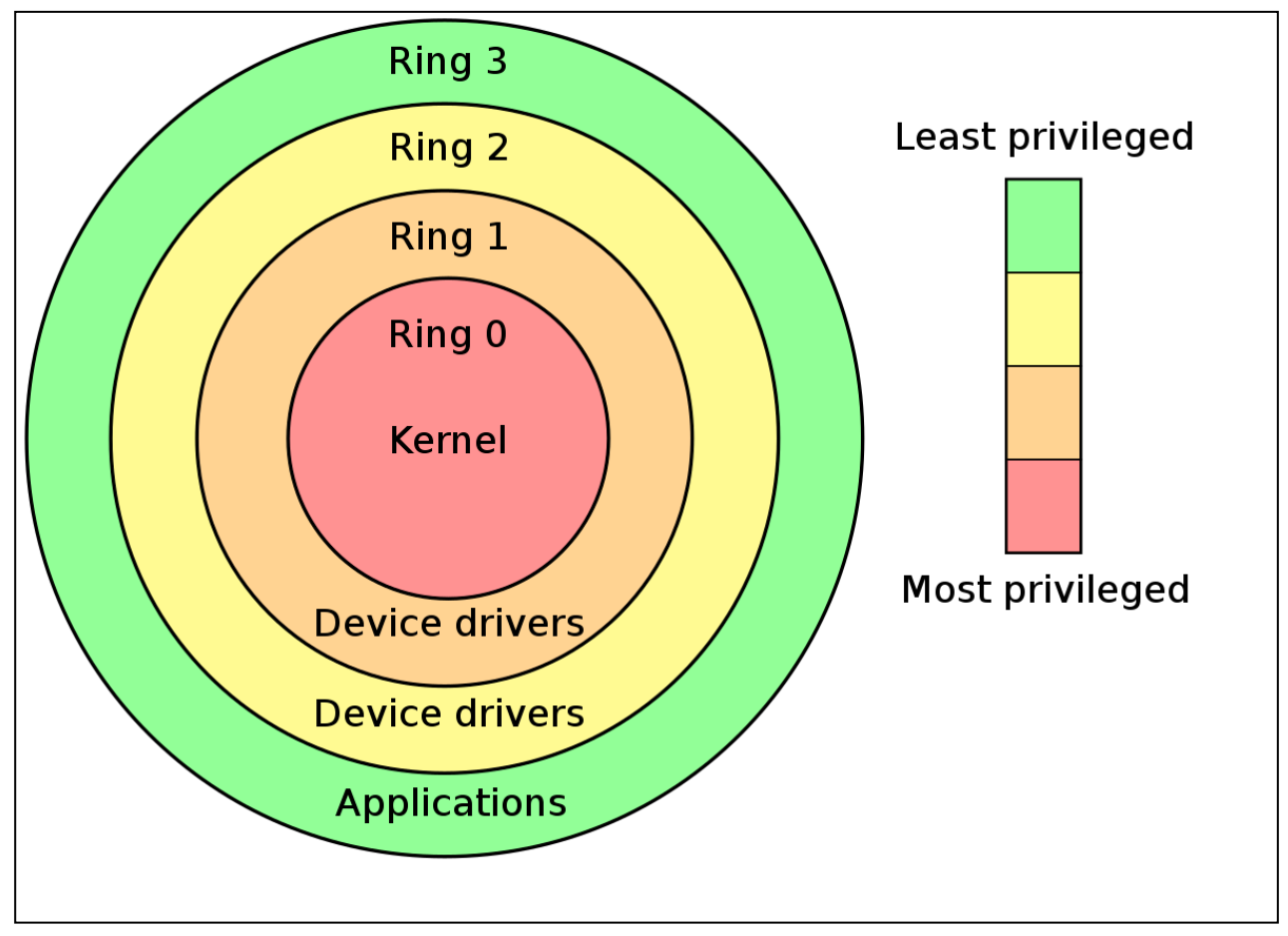

*Procesorové Ringy.*

**V súčasnosti sa pracuje so 2 ringmi (prípadne 5 ringmi):**

- → **Ring 3 -** tento ring využívajú štandardné systémové aplikácie, ktoré potrebujú procesor na výpočty a spracovanie údajov.
- → **Ring 2/1** tieto ringy sa často neoddeľujú, pracujú tu ovládače systému a viac privilegované programy - systém OS Windows tieto ringy z historického hľadiska ignoruje.
- ➔ **Ring 0 -** tu pracuje kernel operačného systému a kernelové ovládače.
- ➔ **Ring -1/-2/-3 -** tu pracuje firmware CPU. Má nadradenú kontrolu ostatnými ringami.

V základe platí, že čím nižšie číslo Ringu, tým vyššie právomoci dosahujeme.

#### <span id="page-13-0"></span>**1.1.1.5 Mikrokód procesora**

Každý procesor taktiež obsahuje tzv. Mikrokód procesora, nadradený firmware, ktorý dokáže procesor ovládať, zvyčajne na diaľku. Často obsahuje aj zabudovaný ovládač na sieťovú kartu na základnej doske, UEFI ovládače a aj svoj vlastný webový server.

**Intel** procesory používajú **Intel Management Engine (IME)**. **AMD** procesory používajú **AMD Platform Security Processor (AMD PSP)**.

#### **Mikrokód je nutné aktualizovať, aby sa predišlo zneužitiu zraniteľnosťami z externého prostredia.**

Mikrokód je možné čiastočne odstrániť alebo odstaviť, o čo sa snažia projekty ako Libreboot (<https://libreboot.org/>). Úplne vypnutie mikrokódu z našej strany nie je možné. Procesory s úplne vypnutým mikrokódom dostávajú iba americké vládne služby (platí pre Intel procesory).

#### <span id="page-13-1"></span>**1.1.1.6 Procesorový socket**

**Processor Socket** sa líší vždy podľa toho, či je doska vyrobená pre AMD procesory alebo Intel procesory. Existuje LGA a PGA socket. Zlatý trojuholník v rohu procesora indikuje, akým smerom zapojiť procesor do základnej dosky. Rovnaký trojuholník sa nachádza aj na doske pri sockete.

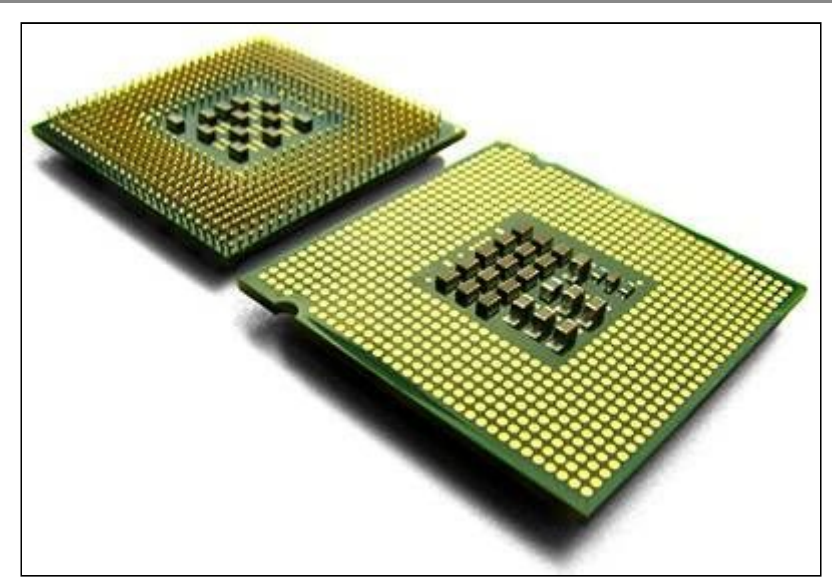

*Napravo je procesor Intel, naľavo procesor AMD. AMD používa ihlicové piny (PGA socket), zatiaľ čo intel používa kontaktné plôšky (LGA socket)*

#### <span id="page-14-0"></span>**1.1.1.7 [Úlohy]**

- 1. V akom režime pracuje dnešný procesor pre užívateľa?
- 2. Čím je možné aspoň čiastočne nahradiť mikrokód procesora?
- 3. Aké chyby boli odhalené v procesorovej architektúre od firmy Intel, ktorých oprava mala za následok veľké zníženie výkonu procesorov?
- 4. Nájdite informácie o tomto procesore: Intel® Core™ i5-3470
	- a. počet jadier
	- b. maximálna podporovaná veľkosť RAM
	- c. inštrukčná sada
	- d. maximálny počet podporovaných pamäťových modulov
- 5. Akú inštrukčnú sadu používali počítače Apple Macintosh v minulosti?
- 6. V akom režime pracoval systém MS-DOS?

## <span id="page-15-0"></span>**1.1.2 Základná doska desktopu (Motherboard)**

Základná doska je hlavná doska, kam sa pripájajú prídavné karty, procesor, disky, ... Existuje viac typov dosiek, rozlišujú sa podľa:

- **prípojnosti k procesoru**
	- Intel
	- AMD
- **podľa typu firmwaru**
	- UEFI
	- BIOS
- **● podľa veľkosti**
	- HPTX
	- SSI EEB
	- E-ATX
	- XL-ATX
	- ATX
	- Micro ATX
	- Mini ATX

#### <span id="page-15-1"></span>**1.1.2.1 Rozdelenie základnej dosky podľa veľkosti**

Základná doska je štandardne k dispozícií v:

- ➔ HPTX
- ➔ SSI EEB
- ➔ E-ATX
- ➔ XL-ATX
- $\rightarrow$  ATX
- → Micro ATX
- → Mini ATX

#### **Informatika 2 (CC BY-NC-ND 4.0) David Manca**

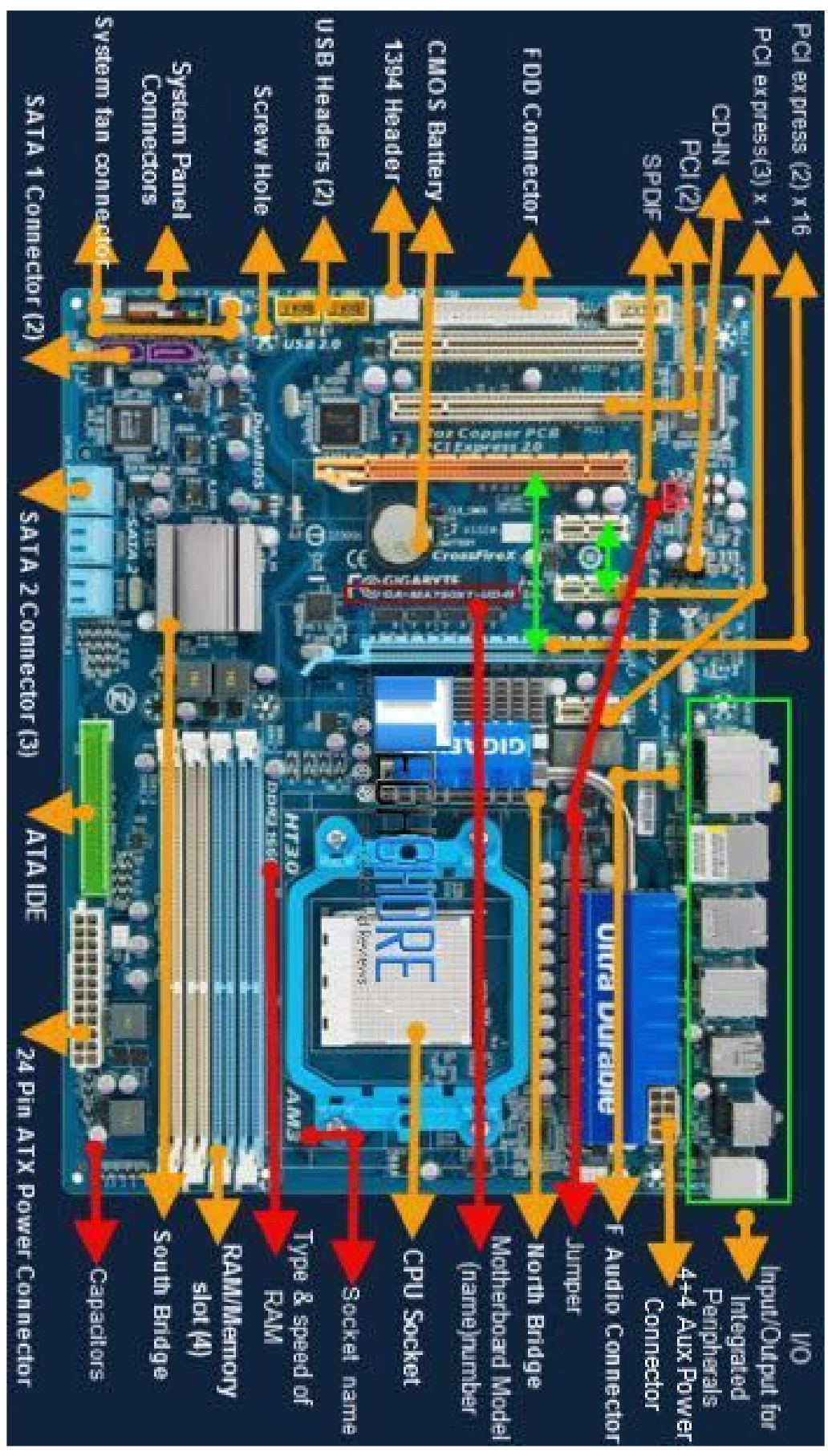

*Rôzne konektory základnej dosky veľkosti ATX.*

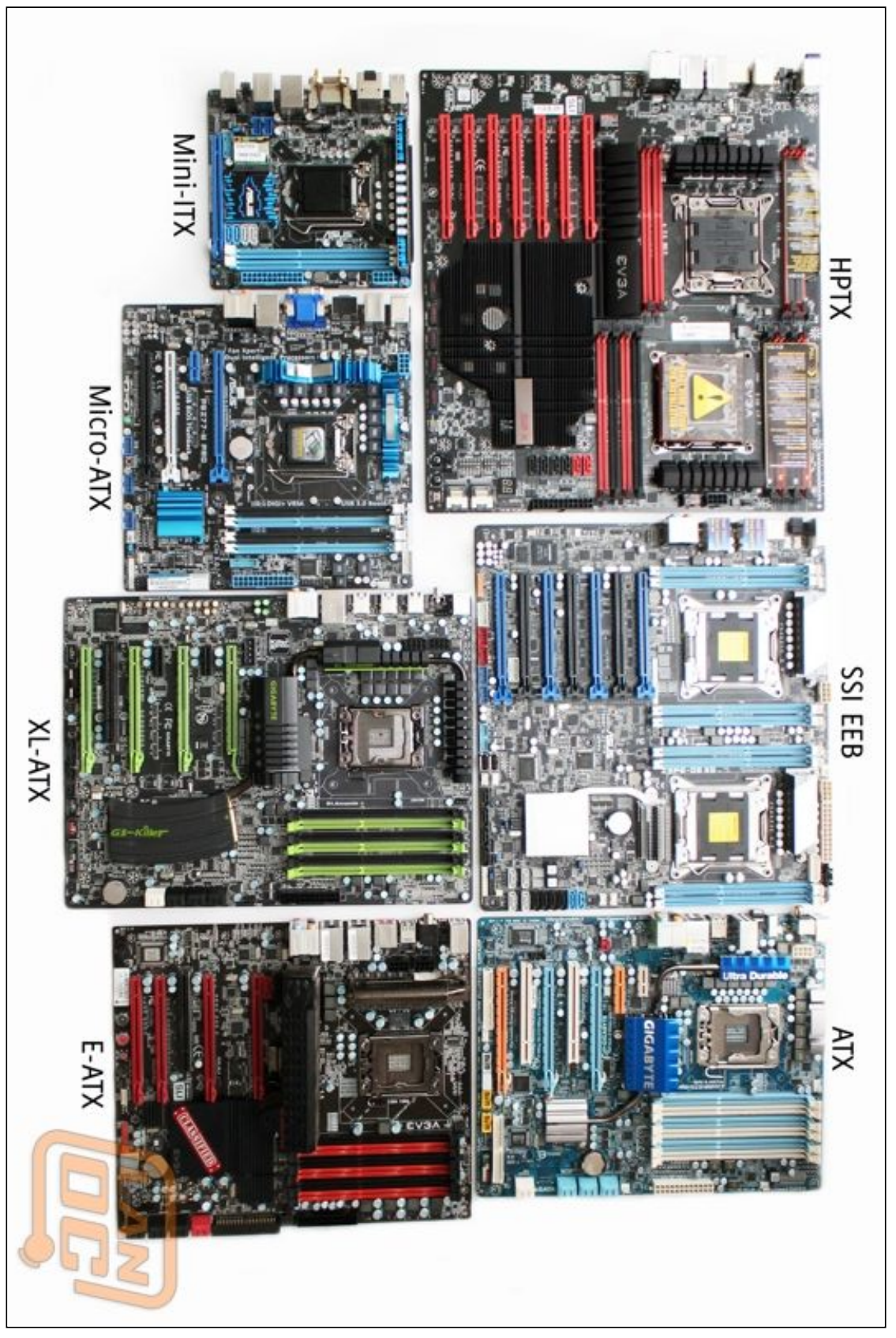

*Rozdelenie veľkosti základných dosiek.*

#### <span id="page-18-0"></span>**1.1.2.2 [Úlohy]**

- 1. Akú päticu používa súčasná generácia procesorov firmy AMD a Intel?
- 2. Kam zapájame modernú grafickú kartu?
- 3. Ako sa líši zapojenie procesora Intel a AMD?
- 4. Na čo slúži CMOS batéria?

### <span id="page-19-0"></span>**1.1.3 Grafická karta (GPU)**

Grafická karta slúži na zobrazovanie obrazu na monitor. Spracovávajúca sila grafickej karty je niekoľkonásobne vyššia ako procesora. Momentálne vyrábajú grafické karty predovšetkým výrobcovia **Intel, Nvidia** a **AMD**. Grafické karty Intel sú zväčša integrované v procesoroch a slúžia predovšetkým na kancelársku prácu.

Grafické karty používajú grafické GDDR pamäte, v súčasnosti v 5. generácií. Pripájajú sa na dosku cez PCIe slot.

Grafické urýchlenie je možné aplikovať na množstvo operácií, zväčša pri dekódovaní video súborov rôznych formátov.

Existujú:

- → **Dedikované karty -** externé karty, ktoré pomáhajú procesoru spracovať grafické informácie. Procesor nemusí obsahovať grafický čip ale karta, ktorá je nezávislá od procesora bude aj naďalej označovaná ako dedikovaná.
- → **Integrované karty** zdieľajú priestor s procesorom (napríklad NVIDIA Shield tablet alebo Intel Core i5 procesor, ktorý obsahuje aj integrovaný grafický čip).

Spojením dedikovanej a integrovanej karty vzniká spolupráca, kde integrovaná karta obsahuje grafický buffer, do ktorého vykresluje spracované údaje dedikovaná karta, ktoré následne procesor vykresľuje na monitor.

Takáto technológia musí byť podporovaná ovládačmi na obe grafické karty. Používa sa pri notebookoch, kde šetrenie energie preberá integrovaná grafická karta, a náročné vykresľovanie ako hry, preberá dedikovaná karta. Napríklad technológia firmy NVIDIA pre túto spoluprácu sa nazýva **Optimus**.

#### <span id="page-19-1"></span>**1.1.3.1 [Úlohy]**

- 1. Aké sú vlajkové lode grafických kariet firiem NVIDIA a AMD?
- 2. Ako sa rieši spotreba energie v prenosných zariadeniach a integrácia výkonných čipov?

### <span id="page-20-0"></span>**1.1.4 Úložné zariadenia z pohľadu hardvéru**

Pod pojmom úložné zariadenie môžeme chápať viacero vecí, nielen flash disky s USB konektorom, ale aj magnetické pásky, diskety, pevné disky, disky SSD - v podstate všetko, na čo môžeme niečo uložiť, **dočasne** alebo **trvale**.

Pri ukladaní dát však musíme dávať pozor na niekoľko základných pojmov, ktoré môžu predĺžiť celkovú dobu uloženia dát. Ako už tieto postupy aplikovať a riešiť problémy v praxi sa dozvieme na predmete **Operačné systémy 1 a 2 -** teraz však potrebujeme iba definovať, aké problémy existujú, tentokrát z pohľadu hardvéru, v kapitole o softvéru potom z pohľadu softvéru.

#### **Hardvérové problémy pri ukladaní dát na úložné média**

**Fragmentácia -** nastáva vtedy, ak sú dáta ľubovoľného súboru uložené fyzicky na zariadení na rôznych miestach - t. j. **nespojito za sebou.** Tento problém je zrejmý na platňových úložných zariadeniach (optické disky a hard disky).

**Na predídenie problému sa potrebné zariadenia defragmentujú - softvérové riešenie.**

**Bit rotting -** nastáva, ak dôjde k fyzickému poškodeniu údajov na disku, napríklad v dôsledku straty magnetického náboja na pevnom disku (v dôsledku času) alebo v dôsledku chyby zápisu na disk operačným systémom.

#### **Na predídenie problému sa využíva checksummovanie údajov na disku v žurnálu - softvérové riešenie.**

**Zlyhanie sektorov -** nastáva, ak sa časť disku (sektor) fyzicky alebo softvérovo (pri zlyhaní súborového systému) poškodí. Pri tomto akte je nutné poškodené sektory vyradiť z dostupnej kapacity disku.

#### **Na predídenie problému sa využíva kontrola S.M.A.R.T., ktorá ohlasuje momentálny stav a zdravie disku a pri SSD diskoch aj služba TRIM.**

Softvérové problémy sa týkajú duplicity údajov, neatomicity, snapshotovania a iné. Popíšeme si ich v kapitole softvéru.

#### <span id="page-21-0"></span>**1.1.4.1 Dočasné úložné zariadenia**

Dočasné úložné zariadenia stratia svoje údaje po strate napätia. Nie sú teda vhodné na ukladanie dát z dlhodobého hľadiska, avšak sú zväčša veľmi rýchle a tým pádom vhodné ako dočasné úložisko dát.

#### <span id="page-21-1"></span>**1.1.4.1.1 RAM (Random Access Memory)**

Dočasná, veľmi rýchla pamäť, v ktorej sú spustené programy a operačný systém. Pamäť sa **vymaže, akonáhle stratí napätie alebo dôjde k reštartu systému**. Preto je nutné ukladať dáta na pevný disk. V prípade že má RAM nedostatočnú kapacitu, začne systém využívať **disk** na ukladanie dlhšie nepoužívaných dát (**SWAP**).

Toto však výrazne spomaľuje beh systému. Ak je **SWAP nedostupný a pamäť počítača sa naplní**, takzvaný **OOM Killer** (Out Of Memory Killer) **začne mazať bežiace programy, aby uvoľnil pamäť.**

**V súčasnosti sa používajú pamäte typu DDR SDRAM. Momentálne existujú 4 typy DDR SDRAM:**

- ➔ **DDR**
- $\rightarrow$  DDR 2
- ➔ **DDR 3**
- $\rightarrow$  DDR 4

Každá generácia má navyše posunutý vsuvný bod o niekoľko milimetrov, aby nedošlo k mylnému zasunutiu zlého typu pamäte. Líšia sa taktom a frekvenciou.

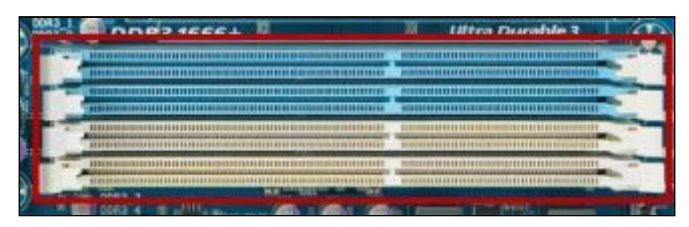

*RAM slot.*

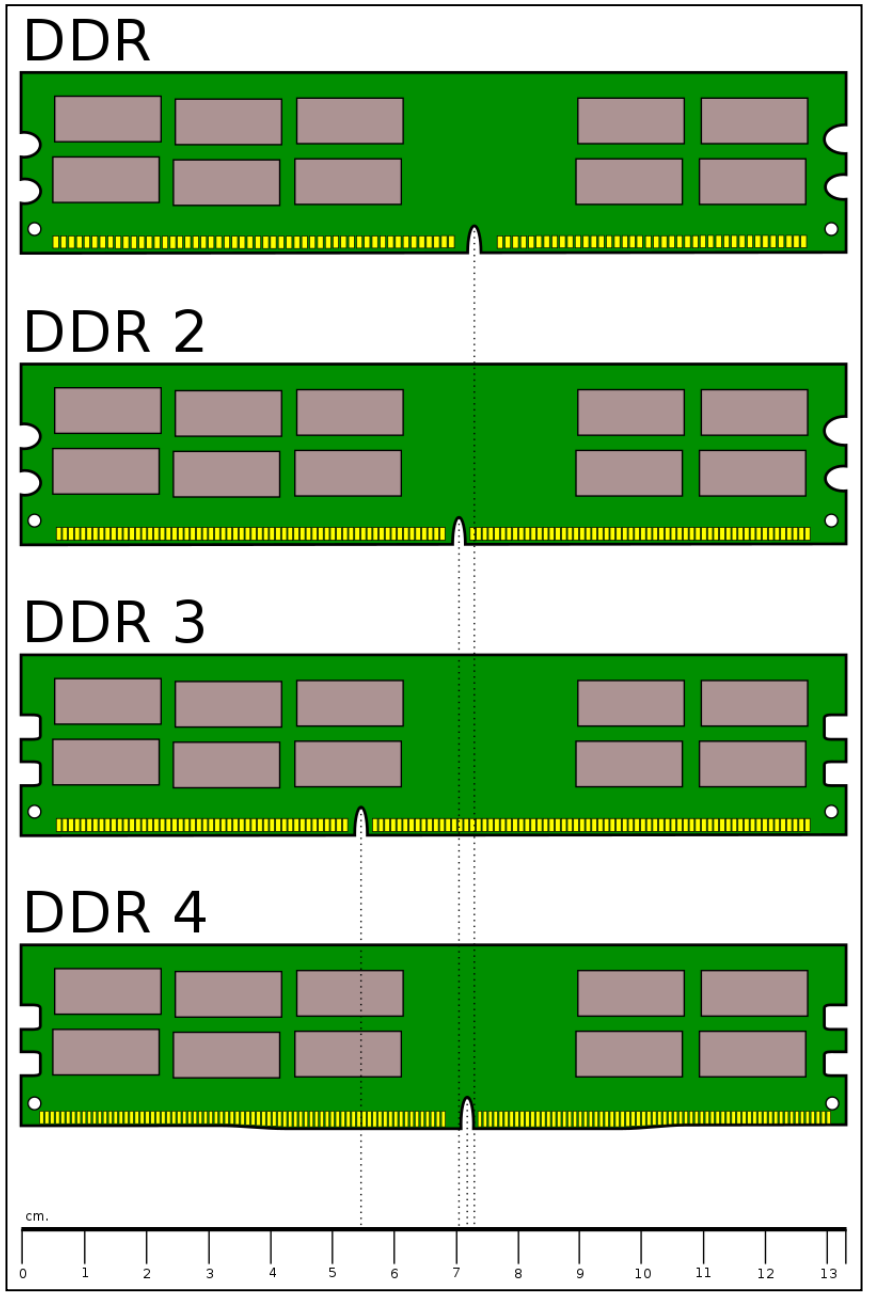

*Rozdiely vo vsuvnom bode medzi generáciami pamätí DDR SDRAM.*

#### <span id="page-22-0"></span>**1.1.4.1.1.1 [Úlohy]**

- 1. Aká je súčasná generácia pamätí DDR SDRAM?
- 2. Čím sa líšia generácie pamätí DDR SDRAM?

#### <span id="page-23-0"></span>**1.1.4.1.2 RAM DISK**

RAM DISK je úložné zariadenie pracujúce na princípoch pamätí RAM, ktoré sa výborne hodí ako dočasné úložisko pre cache súbory, alebo aj dočasné nahrávky, napríklad cez systém NVIDIA ShadowPlay. Po strate napájania sa všetky údaje vymažú. Disk je extrémne rýchly.

#### <span id="page-23-1"></span>**1.1.4.1.2.1 [Úlohy]**

- 1. Nájdite na internetovom obchode RAM DISK a pozrite sa na jeho cenu. Príde vám drahý?
- 2. Na aký účel by ste využili RAM DISK?

#### <span id="page-24-0"></span>**1.1.4.2 Trvalé úložné média**

Trvalé úložné média samozrejme nedokážu uložiť dáta na úplne trvale. Ide však o média, ktoré dokážu udržať dáta na niekoľko rokov, alebo desaťročí.

#### <span id="page-24-1"></span>**1.1.4.2.1 Magnetické pásky**

Magnetické pásky sú starý a jeden z prvých úložných systémov k dispozícií. Stále sa používajú kvôli **vysokej kapacite**. Sú však veľmi náchylné na vlhkosť, magnetizmus a iné podmienky, kvôli čomu musia byť správne archivované v dobrom prostredí.

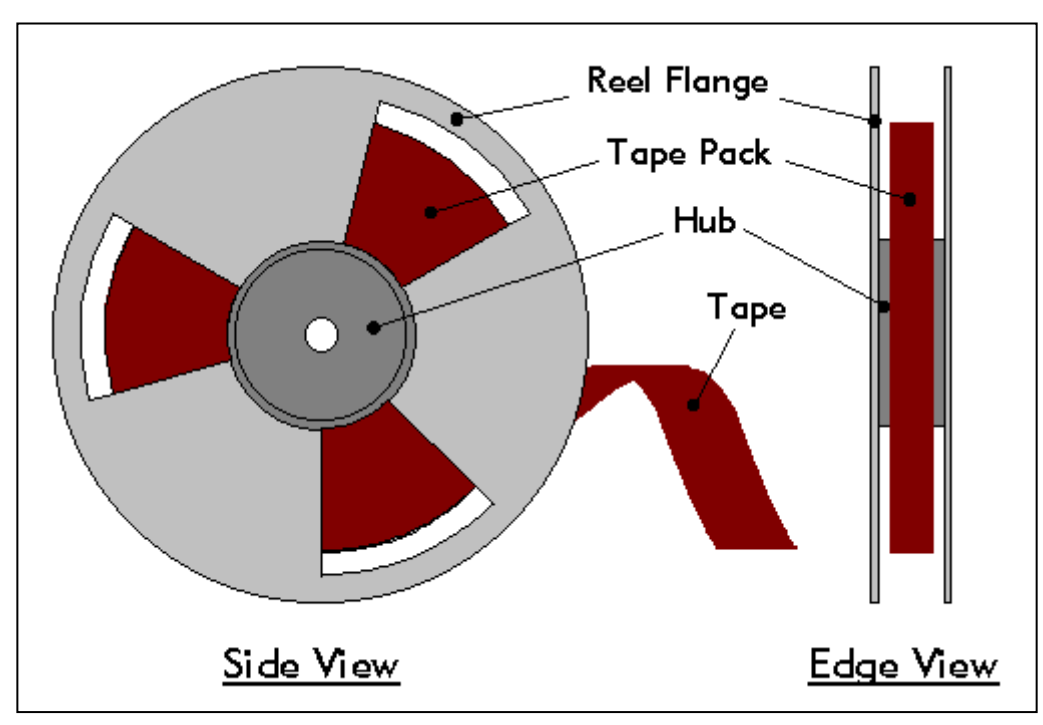

*Magnetická páska a jej časti.*

V podstate pracujú na podobnom princípe ako diskety a pevné disky, prakticky rovnakom princípe ako magnetofón.

#### <span id="page-25-0"></span>**1.1.4.2.2 Diskety**

Diskety sú starý nosič dát.

**Existujú 3 typy veľkosti diskiet:**

- ➔ **8 palcové diskety**
- ➔ **5 1 <sup>⁄</sup><sup>4</sup> palcové diskety**
- ➔ **3 1 <sup>⁄</sup><sup>2</sup> palcové diskety (najnovšia generácia) -** kapacita okolo 1.44 MB.

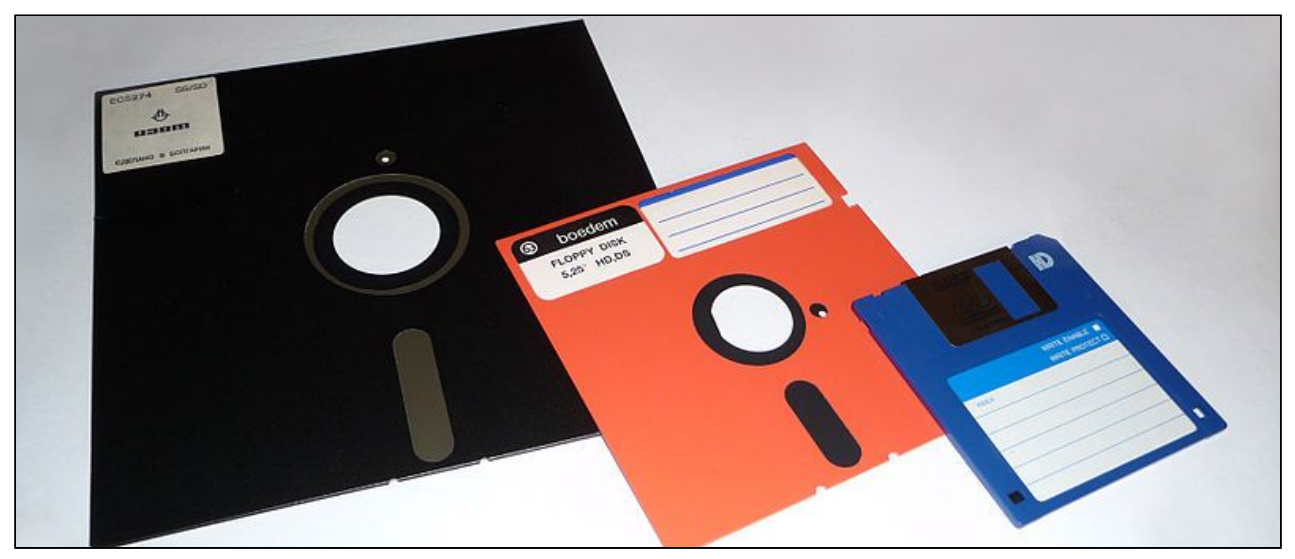

*Veľkostné typy diskiet.*

Podporu pre diskety dnes už neobsahuje ani operačný systém Microsoft Windows 10. Pri nosení a používaní diskiet treba pamätať na to, aby sme ich nevystavili napríklad prepätiu z troleje v metre/trolejbuse/električke, ktoré môže spôsobiť až výmaz údajov na diskete.

#### <span id="page-26-0"></span>**1.1.4.2.3 Pevný Disk (Hard drive/HDD)**

Kotúčový disk, na ktorom sa ukladajú súbory.

Tieto disky majú spravidla kapacitu od 60 GB do 12 TB. Sú však pomalé, **treba ich defragmentovať. Dnes už sú nahrádzané diskami SSD.**

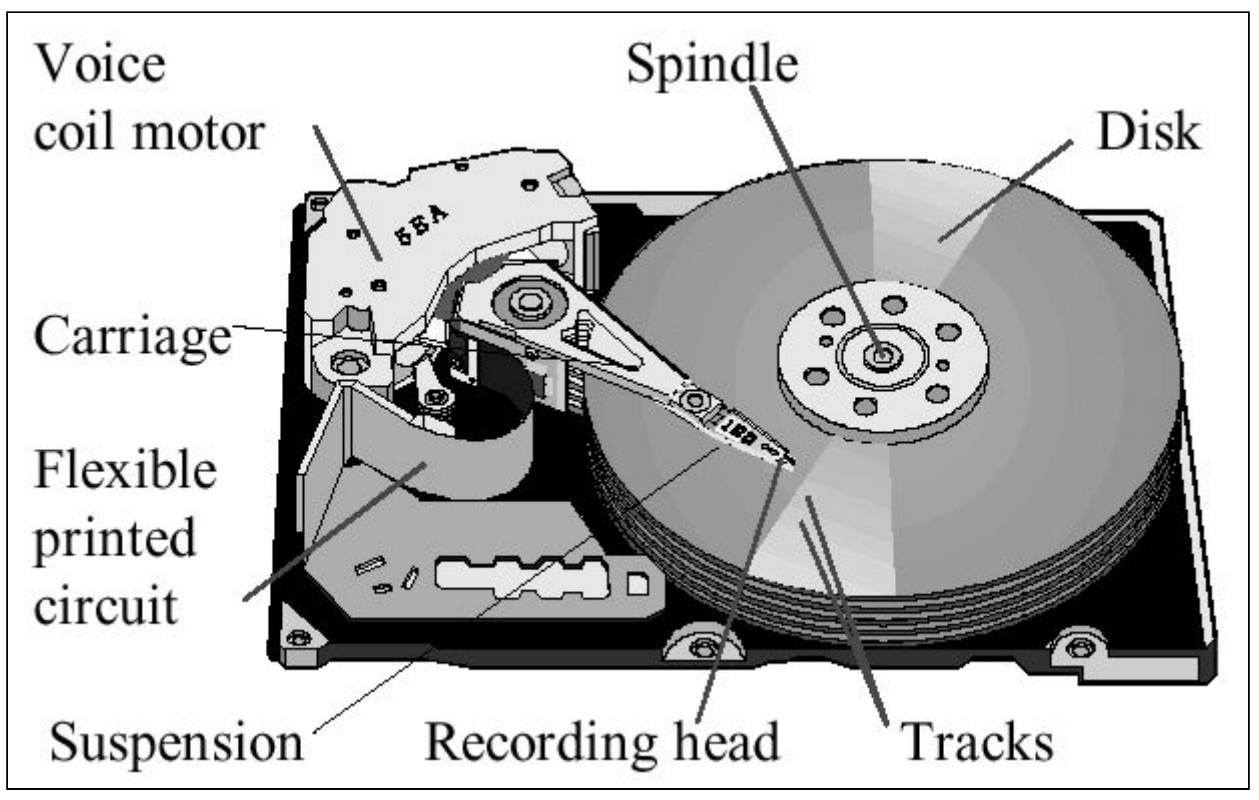

*Schéma pevného disku.*

Schéma zobrazuje spôsob, ako hard disk vyzerá fyzicky. Magneticky ovládaná hlavica behá súčasne na niekoľkých platniach pokrytých magnetickou fóliou. Na načítanie údajov je potrebné údaje načítať **postupne, preto je poradie uložených súborov dôležité a je nutné disk defragmentovať, aby sa predišlo zbytočnému zdržiavaniu hlavice.**

**Hard diskové platne sa rozdeľujú na:**

- ➔ **Sektory**
- ➔ **Tracky**

Sektor je časť tracku.

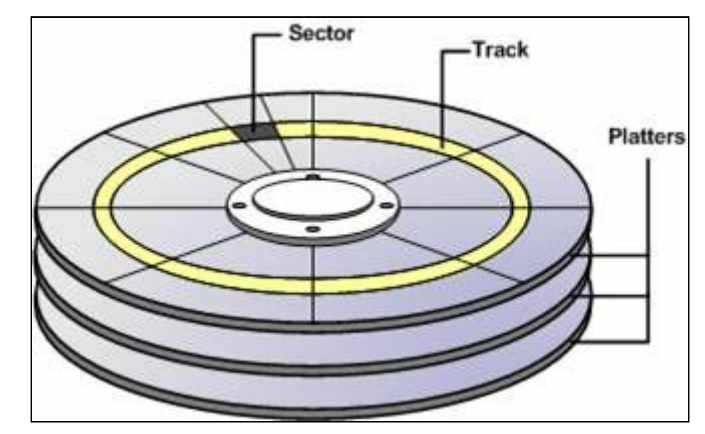

*Rozdelenie platní na záznamníky a sektory.*

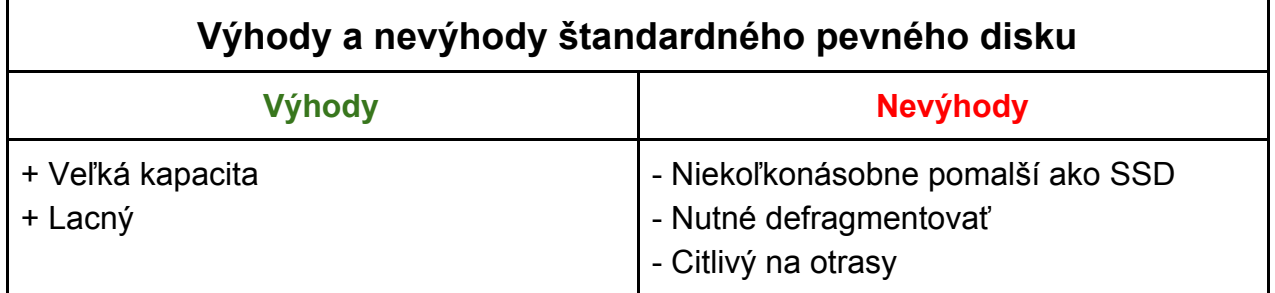

#### <span id="page-27-0"></span>**1.1.4.2.3.1 [Úlohy]**

- 1. Čo nesmieme robiť s pevným diskom?
- 2. Ako bezpečne zlikvidujeme dáta z hard disku?
- 3. Jeden z najznámejších výrobcov pevných diskov je firma Western Digital. Svoje disky farbia podľa typu využitia.
	- a. Aké typy pevných diskov ponúkajú?
	- b. Aký by ste si zvolili, ak by ste chceli zostaviť počítač pre kancelárske využitie?

#### <span id="page-28-0"></span>**1.1.4.2.4 SSD (Solid State Drive)**

Disk, ktorý v princípe funguje podobne ako USB flash disk, alebo pamäť RAM. Je k dispozícií v menších veľkostiach, vo **vyššej cene**, no jeho **rýchlosť je niekoľkonásobne vyššia**, než u kotúčových diskov. **Nie je potrebné ani vhodné defragmentovať.**

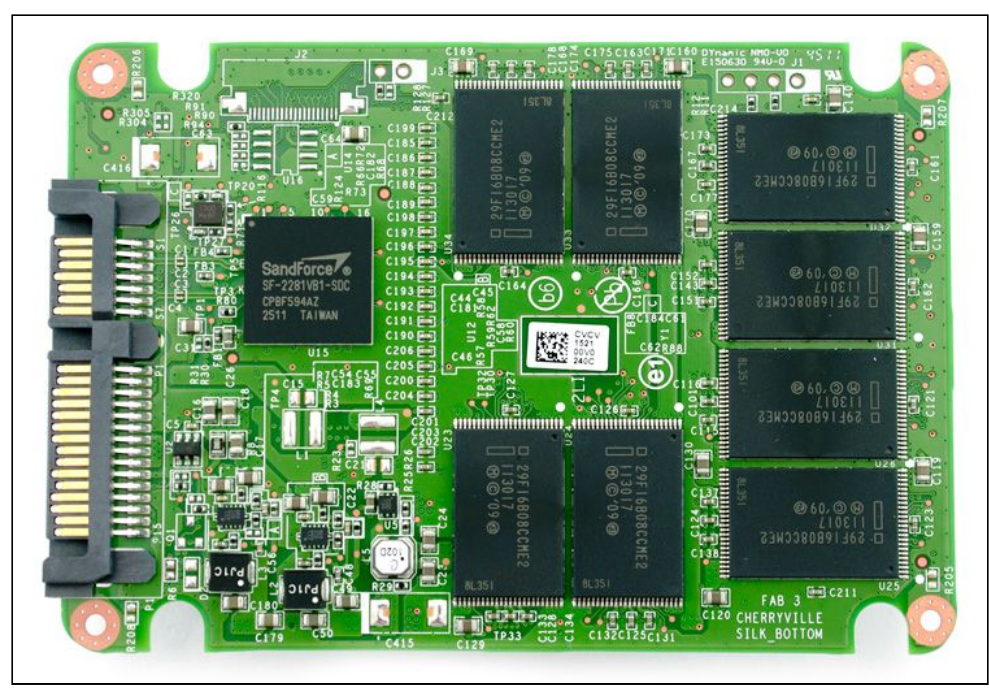

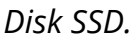

Disk SSD neobsahuje žiadne pohyblivé časti, preto je aj rýchlejší a odolnejší. Disky SSD sa **TRIMujú -** nevyužité miesto firmware SSD disku označí za prepísateľné a o tejto skutočnosti sa informuje aj operačný systém.

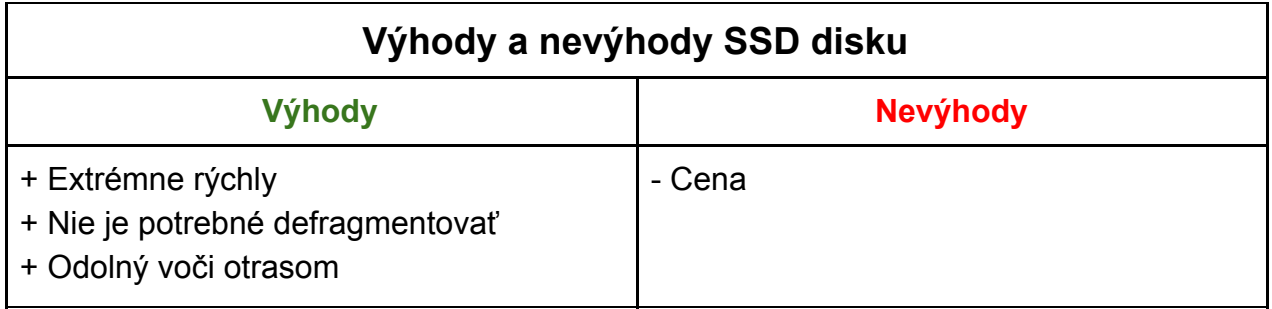

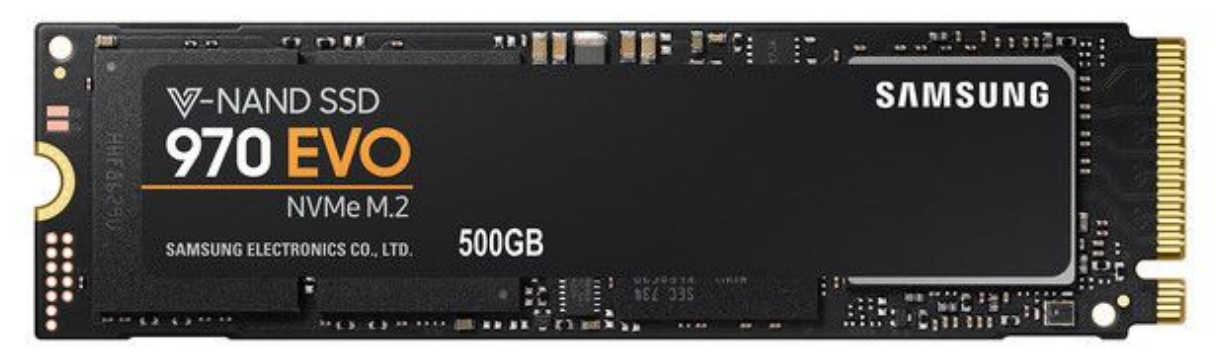

*1.1.4.2.5 M.2 konektor pre SSD disk.*

#### <span id="page-29-1"></span><span id="page-29-0"></span>**1.1.4.2.5.1 [Úlohy]**

- 1. Vypočítajte, o koľko % je drahší SSD disk v porovnaní s diskom HDD pri kapacite 1 TB.
- 2. Vypočítajte, koľko % času ušetríte, ak porovnáte priemerný čas štartu počítača a OS na HDD disku oproti SSD disku.
- 3. Aký konektor používajú SSD disky? Aký je najrýchlejší?

#### <span id="page-30-0"></span>**1.1.4.2.6 3D XPoint**

**3D XPoint** je technológia, ktorá uplatňuje trojrozmerne ukladanie dát do nosiča, ktorý sa rýchlostne približuje pamäti DDR SDRAM, avšak **dokáže udržať uložené dáta po strate napájania.**

V súčasnosti, je najprístupnejší komerčný výrobok od spoločnosti Intel zvaný ako Intel Optane.

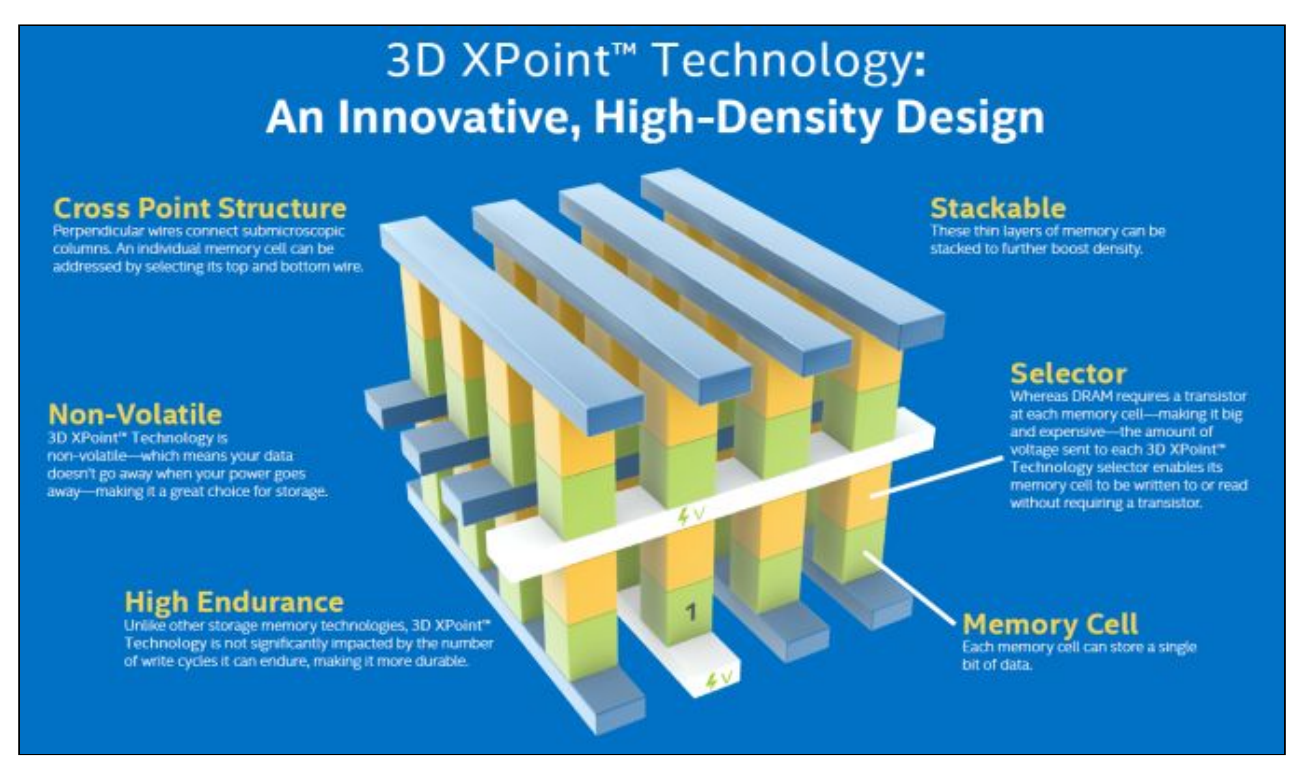

*Reklamný diagram na 3D XPoint technológiu.*

#### <span id="page-30-1"></span>**1.1.4.2.7 //Optické média - disky CD, DVD, HD-DVD a Blu-Ray**

Optické média sú dnes už málokedy používanou technológiou, ktorá bola nahradená Flash diskami.

#### **Existuje niekoľko dnes ešte používaných typov optických diskov:**

- **● CD** kapacita okolo 700MB.
- **● DVD** kapacita okolo 4.7 GB. MPEG-2 formát obrazu.
	- **DVD+** drahšie a kvalitnejšie disky.
	- **DVD-** lacnejšie a menej kvalitné disky.
- **● HD-DVD** dnes už nepoužívané. Priama konkurencia Blu-Ray
- **● Blu-Ray** jediný používaný typ optického média. Kapacita približne 25 GB.

Disky môžu byť jednorazovo vypálitelné **(R)** alebo prepisovateľné **(RW)**.

Optické média môžu byť aj **viacvrstvové** alebo **obojstranne vrstvené**, čo náležite zdvojnásobuje kapacitu.

#### <span id="page-31-0"></span>**1.1.4.2.8 Quick Response kódy (QR)**

QR kódy boli vyvinuté v roku 1994 a dodnes plnia veľmi dôležitú úlohu ako vysokokapacitné, chybovo odolné optické úložné médium. Čím väčšiu kontrolu chybovosti (EC) obsahujú, tým menšiu kapacitu majú. Maximálna prípustnosť poškodenia je 30%.

Pri najvyššej možnej kapacite a najnižšej kontrole chybovosti (EC) môže QR kód uložiť okolo 7 tisíc číselných hodnôt alebo 4 tisíc alfa numerických hodnôt (zdroj: [https://en.wikipedia.org/wiki/QR\\_code#Storage\)](https://en.wikipedia.org/wiki/QR_code#Storage)

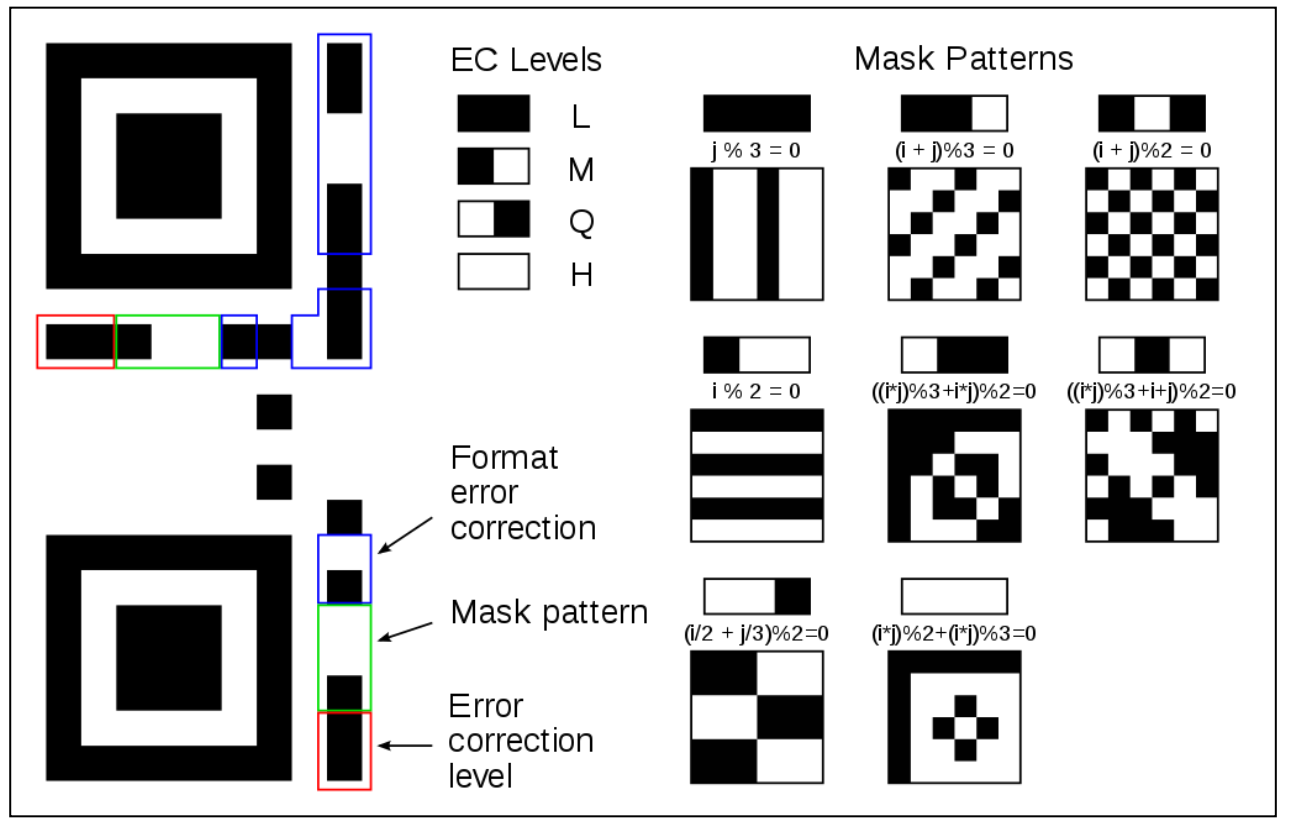

*Vysvetlenie formátovania QR kódu.*

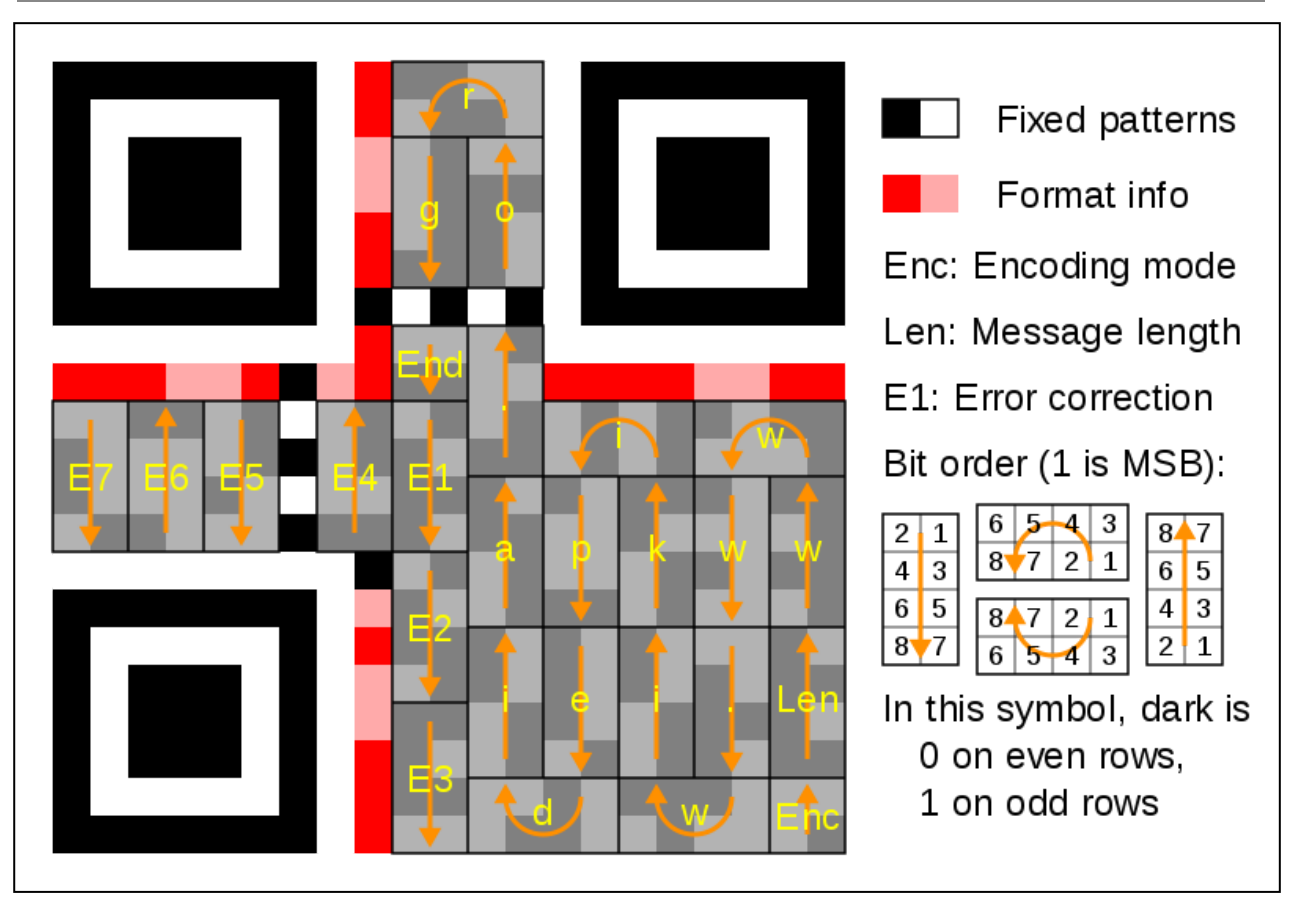

*Dodatočné vysvetlenie formátovania QR kódu.*

## <span id="page-32-0"></span>**1.1.5 Zdroj (Power Supply Unit)**

Počítačový zdroj. Konvertuje elektrickú energiu vyššieho napätia a prúdu na nižšie napätie a prúd.

Vyberá sa podľa toho, koľko elektriny jednotlivé komponenty potrebujú. Kvalitnejšie zdroje zahŕňajú ochranu proti prepätiu a vyššiu účinnosť transformácie elektrickej energie. Niektoré modely majú modulárny spôsob kabeláže.

Zdroj sa odporúča používať taký, aby spotreba energie bola maximálne 75% kapacity zdroja.

#### <span id="page-32-1"></span>**1.1.5.1 [Úlohy]**

- 1. Určite aké typy zdrojov predáva firma Corsair.
- 2. Ako sa nazýval prvý prototyp optického disku?
- 3. Prečo sa dnes optické disky nepoužívajú? Vysvetlite dôvody.
- 4. Kde vidíte QR kódy najčastejšie? Používate ich?
- 5. V čom sú lepšie QR kódy oproti starším čiarovým kódom?

### <span id="page-33-0"></span>**1.1.6 Monitor**

Monitory sú zobrazovacie zariadenia, ktoré nahradili TeleTYpe tlačiarne (TTY).

Monitory používajú rôzne zobrazovacie techniky a majú rozličnú zobrazovaciu frekvenciu.

**Zobrazovacia frekvencia -** je počet obnovení obrazu za jednu sekundu. Udáva sa v Herzoch (**Hz**).

**Technológia panela -** je spôsob, akým sa zobrazuje obraz na monitore.

Monitory rozdeľujeme nasledovne:

- **● Podľa frekvencie obnovovania obrazu**
	- 60 Hz štandardné monitory.
	- o 120 240 Hz zväčša herné monitory.
- **● Podľa technológie obnovovania obrazu**
	- Fixed Refresh Rate
	- Variable Refresh Rate
		- AMD FreeSync
		- NVidia G-Sync
- **● Podľa technológie zobrazenia obrazu**
	- TN panel najrýchlejšie, ale majú biedne zobrazenie čiernej a zlé pozorovacie úhly.
	- IPS panel majú excelentné zobrazenie farieb aj pozorovacie uhly, ale sú drahšie a pomalé.
	- MVA panel sú niečo medzi IPS a TN panelmi. Majú lepšie zobrazovacie uhly a krajšiu čiernu.
	- OLED sú priamo LED (Light-Emitting Diode), ktoré zobrazujú verne čiernu, sú responzívne, ale drahé. Ostatné farby sú zobrazené obtiažne s vysokou vernosťou, nakoľko LED skresľujú farby. Čierna je zobrazená verne, vďaka priamemu vypínaniu LED.
	- CRT sú analogové monitory, ktoré využívajú katódové trubice na zobrazenie obrazu. Majú veľmi vysoké obnovovacie frekvencie a pracujú v reálnom režime. Dnes sú využívané iba v medicíne a v elektrotechnike, kvôli ich hazardu na zdravie.
	- Plasma dnes už nepoužívaná technológia. Mali veľmi dobrý kontrast, pozorovacie uhly a aj nízku úroveň rozmazania obrazu pri pohybe objektov.

Každý monitor vie zobraziť určité **rozlíšenie obrazu**. Je to množstvo pixelov (horizontálnych krát vertikálnych), ktoré sa dokážu v daný moment vyobraziť. Dnes sú najštandardnejšie rozlíšenia:

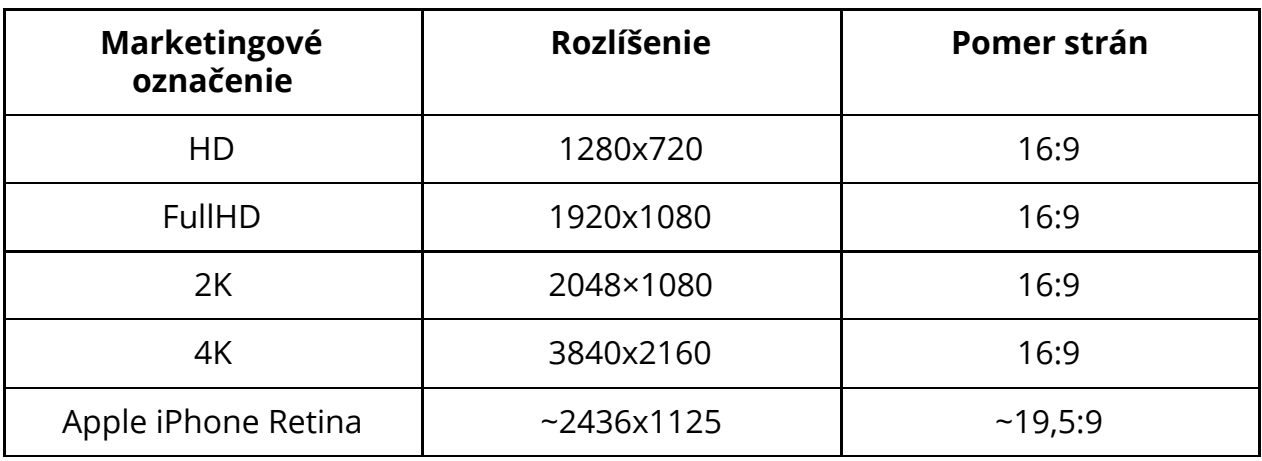

Pri CRT monitoroch rozlíšenie obrazu nehralo až takú veľkú úlohu. Všetky digitálne monitory však vyžadujú presné rozlíšenie aby zobrazili ostrý a kvalitný obraz.

**Pri rozlišení obrazu taktiež rozdeľujeme 2 druhy vykresľovania obrazu:**

- ➔ **interlaced** (i)
- ➔ **progressive** (p)

Jedná sa o **spôsob obnovovania obrazu**. Obnovovanie obrazu **pri interlaced formáte** nastáve v každom druhom riadku, kdežto **pri progresívnom skenovaní** sa obraz obnovuje úplne celý, postupne. Táto značka sa umiestňuje zvyčajne za rozlíšenie (napr. 1920x1080p). Niektoré staršie televízie nepodporujú rozlíšenie v progresívnom skenovaní.

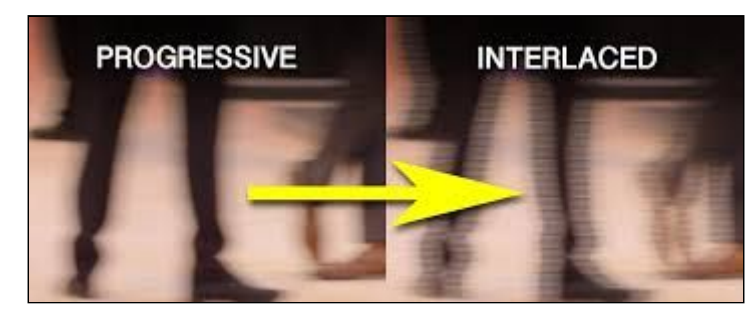

*Rozdiel medzi progresívnym a interlaced obnovovaním obrazu.*

#### Obnovovacia frekvencia sa udáva **symbolom 'at' @**. **To znamená, že úplný formát zápisu rozlíšenia je napríklad: 1920x1080p @144.**

Pomer strán je dnes predovšetkým 16:9 kvôli tomu, ako sú naše oči umiestnené vedľa seba a tým pádom sa nám komfortnejšie vníma obraz.

#### <span id="page-35-0"></span>**1.1.6.1 [Úlohy]**

- 1. Vysvetlite, ako funguje Vertical Sync (VSync).
- 2. Vysvetlite ako funguje monitor s variable refresh rate technológiou (napríklad G-Sync).
- 3. Vymenujte, aké pomery strán majú tieto rozlíšenia:
	- a. 1440x900
	- b. 1280x1024
	- c. 1024x768
	- d. 1920x1080
- 4. Vysvetlite rozdiel medzi interlaced a progresívnym skenovaním obrazu.
- 5. V obchode si pozrite monitory v elektrotechnickom obchode.
## **1.1.7 Klávesnica**

Klávesnica je základné vstupné zariadenie, pomocou ktorého je možné ovládať počítač.

Klávesnicu ako takú, vyvinula v súčasnej podobe firma IBM. Štandardná klávesnica má 104 klávesov.

| Esc                           | F1<br>F2<br>F3<br>F4                         | F <sub>5</sub><br>F9<br>F <sub>6</sub><br>F8<br>F7 | F10<br>F11 F12 | Print<br>Scrn<br>Sys Rq<br>Pause<br>Scroll<br>Lock<br>Break | $=$ Scroll<br>— Num<br>⊤Lock<br>$\equiv_{\text{Lock}}^{\text{Caps}}$    |
|-------------------------------|----------------------------------------------|----------------------------------------------------|----------------|-------------------------------------------------------------|-------------------------------------------------------------------------|
|                               | $^{\circ}$                                   |                                                    |                | Page<br>Up<br>Home<br>hsert                                 | Num<br>Lock                                                             |
| Tab<br>$\leftarrow$<br>Q<br>⊸ | E<br>W<br>$\mathsf{R}$<br>T                  | Y<br>P<br>$\cup$<br>O                              |                | Page<br>Down<br>End<br>Delete                               | $\overline{8}$<br>PgUp<br>Home<br>$6\phantom{1}$<br>$\overline{4}$<br>5 |
| Caps<br>Lock                  | $\overline{A}$<br>$\mathbf S$<br>F<br>G<br>D | $\mathbf{J}$<br>H<br>κ                             |                |                                                             | $\leftarrow$<br>$\rightarrow$                                           |
| Shit                          | Z<br>$\times$<br>$\mathbf C$<br>ν            | B<br>M<br>N                                        | Shit           | t                                                           | 3<br>End<br>PgDn<br>Enter                                               |
| Ctrl                          | At                                           | At Gr                                              | Ctrl           |                                                             | $\overline{0}$<br>hs<br>Del                                             |
|                               |                                              |                                                    |                |                                                             |                                                                         |
|                               |                                              |                                                    |                |                                                             |                                                                         |
|                               |                                              | Function keys                                      | Enter keys     |                                                             |                                                                         |
|                               | Typewriter keys                              |                                                    |                |                                                             |                                                                         |

*Štandardná 104 klávesová IBM klávesnica.*

## **Klávesnice sa delia na:**

- **● Membránové**
- **● Mechanické**
- **● Opticko-mechanické (Opto-mechanical)**
- **● Mecha-membránové**

**Membránové spínače** vydržia približne 5 miliónov stlačení, narozdiel od mechanických, ktoré vydržia od 20-50 miliónov stlačení.

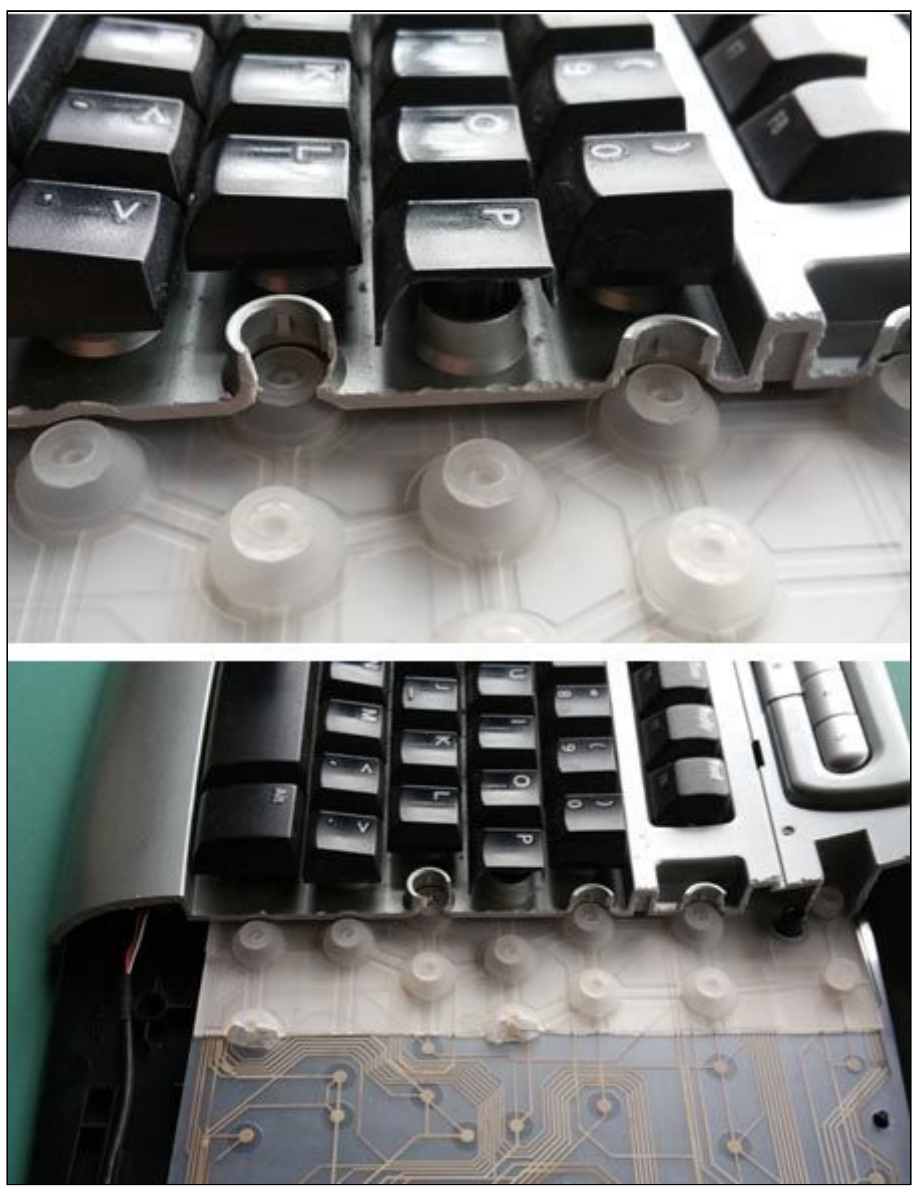

*Membránové spínače*

**Mechanické klávesnice** sú odolnejšie a responzívnejšie, avšak taktiež drahšie. Membránové klávesnice sú novší typ, avšak nepíše sa na nich tak príjemne, ako na mechanických. Prvý model klávesnice firmy IBM je dnes veľmi vyhľadávanou klávesnicou kvôli neprekonateľnej životnosti a uspokojujúcemu zvuku spolu s vysokým komfortom písania.

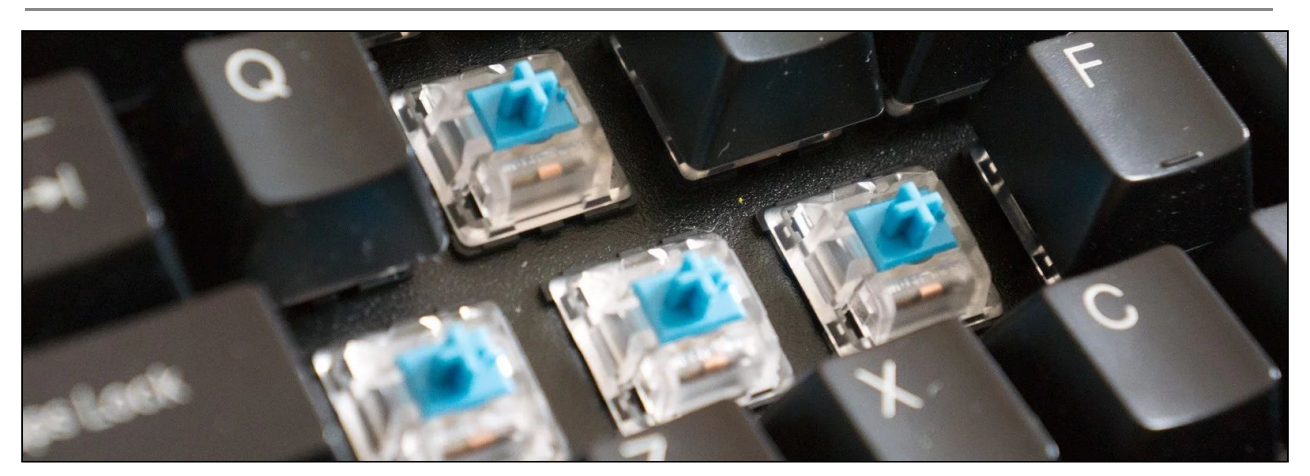

*Mechanický spínač.*

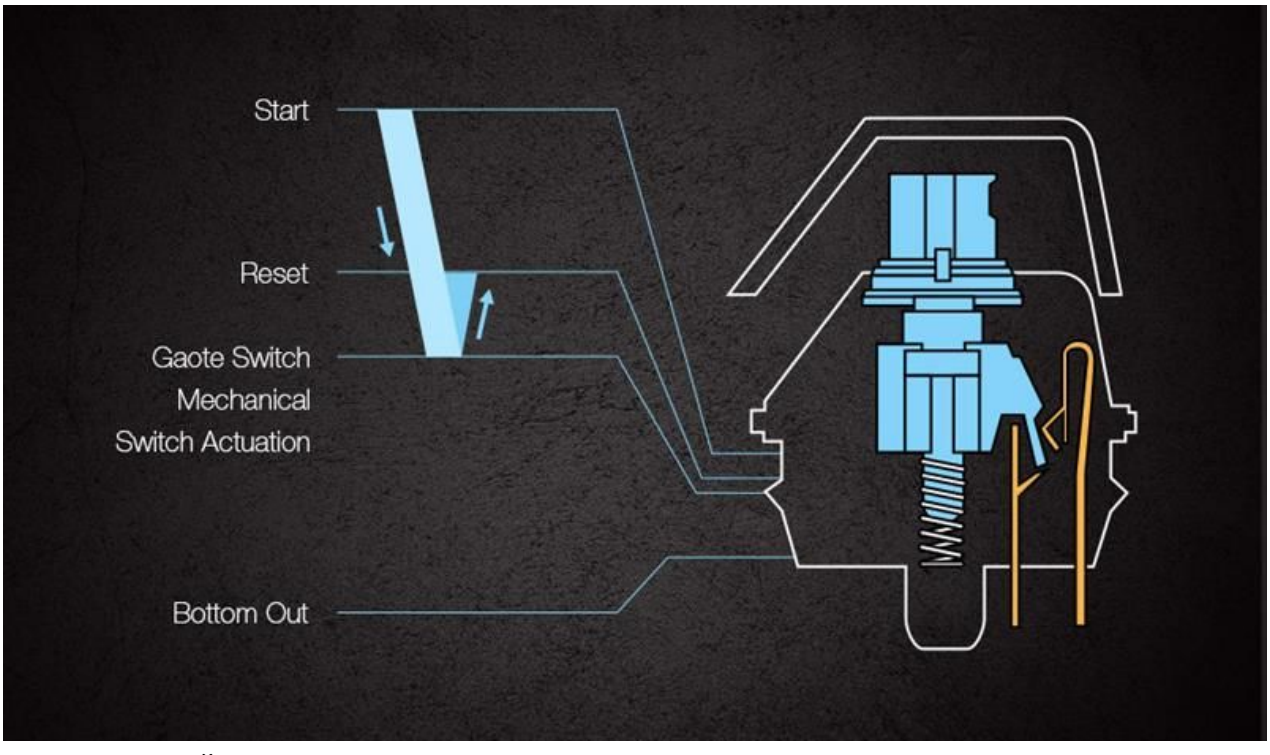

*Štruktúra mechanického spínača a pojmy, ktoré sa používajú.*

Dôležité pre komfort práce je uvedomiť si, ako nízku reakčnú dobu potrebujeme a ako moc nám vyhovuje taktilnosť a rezistencia pérovania spínačov.

**Opticko-mechanické spínače** používa a vyvinula firma Razer®, ktorá využíva samotné spínanie spínača svetelným signálom pre nižšiu odozvu. Taktilná spätná väzba je zaistená mechanicky, avšak bez dopadu na samotné zopnutie spínača.

**Mechanicko-membránové** spínače sú kombináciou mechanickej spätnej väzby a membránového spínacieho systému. Vyvinula ich firma Razer®.

Mechanická klávesa sa skladá z **keycapu** (obalu, odnímateľný) a **spínača.** Najznámejšími spínačmi sú **Cherry MX,** avšak existujú aj alternatívne spínače iných firiem.

#### **Mechanické spínače môžu byť:**

- **Lineárne -** stlačenie spínača je lineárne, bez odozvy a v určitom bode zopne.
- **Taktilné** stlačenie spínača je tiché ale s citovou odozvou pri zopnutí klávesu.
- **Klikacie** stlačenie spínača je hlasné a s citovou odozvou pri zopnutí.

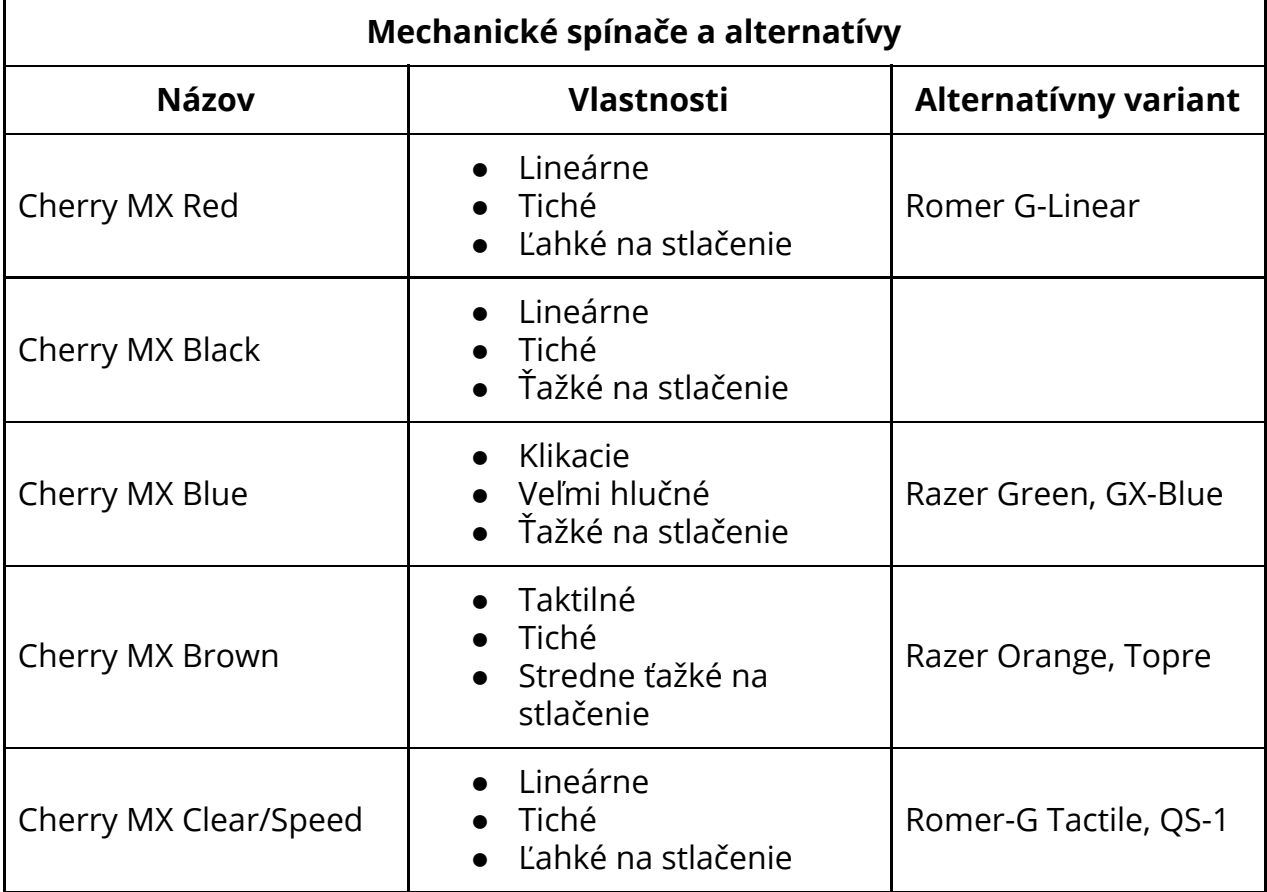

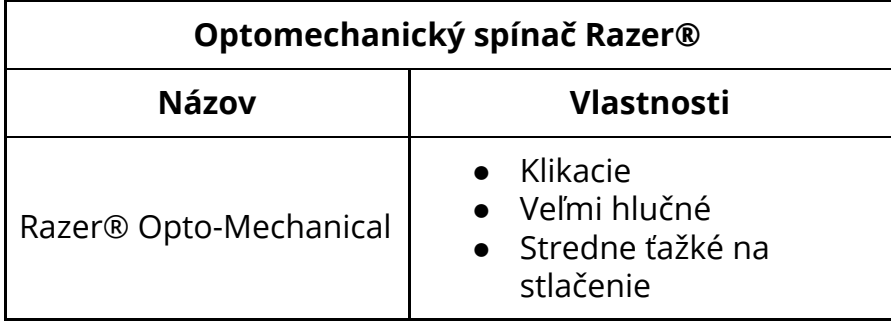

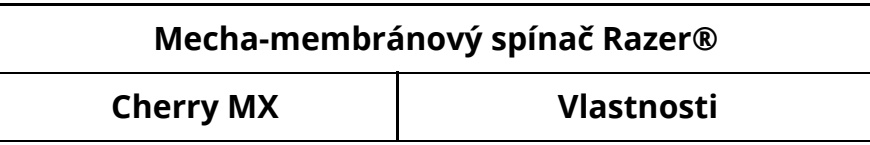

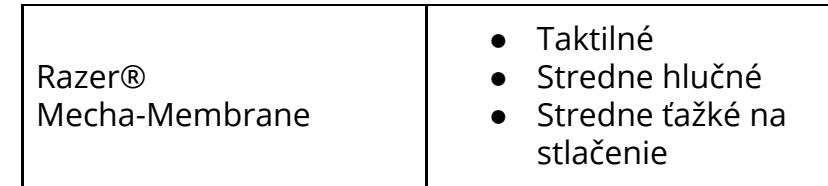

Existujú aj alternatívne rozloženia klávesnice. Najznámejšie sú:

- **● QWERTY** originálne anglické usporiadanie klávesov na písacom stroji
- **● QWERTZ** nemecká úprava, vymenené Z za Y kvôli častejšiemu výskytu písmena Z v nemčine.
- **● DVORAK** jedno z alternatívnych rozložení klávesnice.
- **● AZERTY -** ďalšie z alternatívnych rozložení.
- **● Iné** azbuka a iné jazykové sady majú iné rozloženie klávesov.

| $\tilde{\phantom{a}}$<br>$\cdot$ | @<br>2 |              |         | #<br>3 | \$<br>4 |   | ℅<br>5 |   |   | ∼<br>6 |   | &<br>7 |   | $\star$<br>8<br>9 |   |   |   | 0 |        |   |            | <b>Backspace</b> |             |      |
|----------------------------------|--------|--------------|---------|--------|---------|---|--------|---|---|--------|---|--------|---|-------------------|---|---|---|---|--------|---|------------|------------------|-------------|------|
| Tab                              |        | $\mathbf{u}$ | $\,<\,$ |        | ><br>٠  |   |        | P |   | γ      |   | F      |   | G                 |   | С |   | R |        |   | ?          |                  |             |      |
| Caps Lock $\vert$ A<br>♠         |        |              | О       |        |         | Е |        | U |   |        | D |        |   | Н                 |   |   |   | N |        | S | -          |                  | Enter       |      |
| Shift<br>♤                       |        |              | ٠<br>٠  |        | Q       |   | J      |   | Κ |        | χ |        | в |                   | M |   | W |   | ٧      |   | z          |                  | Shift<br>ላን |      |
| Ctrl                             |        | Win<br>Key   |         | Alt    |         |   |        |   |   |        |   |        |   |                   |   |   |   |   | Alt Gr |   | Win<br>Key |                  | Menu        | Ctrl |

*Rozloženie DVORAK.*

## **1.1.7.1 [Úlohy]**

- 1. Vysvetlite hlavný rozdiel medzi mechanickou a membránovou klávesnicou
- 2. Aké iné rozloženia klávesnice používame
- 3. K čomu slúžia funkčné klávesy?

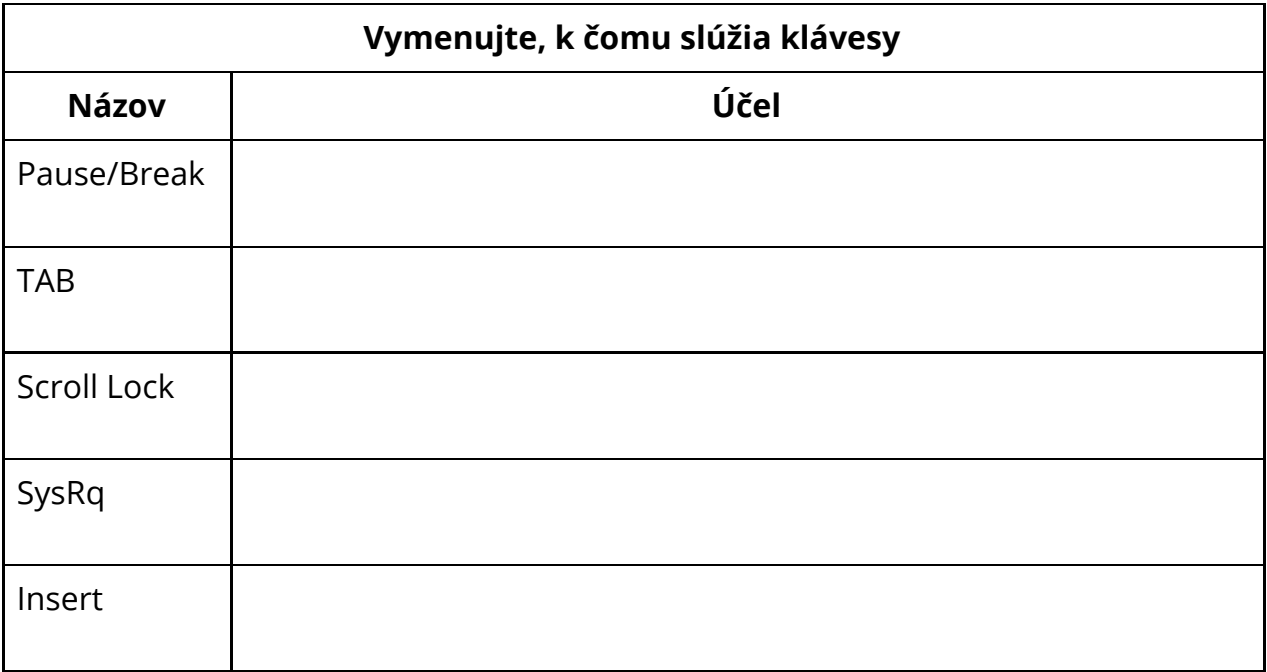

## **1.1.8 Myš**

Myš je polohovacie zariadenie, ktoré má zväčša 3-5 tlačidiel. Slúži na pohyb kurzoru po dvojrozmernej ploche. Existujú aj viactlačidlové myši, predovšetkým pre hráčov počítačových hier. Taktiež existujú aj špeciálne myši, ktoré majú takzvaný "trackball".

## **Myši existujú:**

- **Guličkové** dnes už nepoužívané.
- **Optické -** dnes najčastejšie používané.
- **Laserové** málo používané z dôvodu rýchleho zničenia senzora a nebezpečenstva poškodenia očí pri priamom kontakte. Fungujú však na všetkých povrchoch.

## **Okrem myši, ako polohovacieho zariadenia, existujú aj:**

- **● Touchpady** notebookové touchpady, dnes už viacdotykové (schopné spracovať viac prstov naraz).
- **● Trackpointy -** dnes nájdený už iba v počítačoch Lenovo (IBM), polohovací "kolík", ktorý ovláda kurzor pri jemnom potlačení.
- **● Trackbally** točiace guľové objekty, ktoré slúžia predovšetkým ako alternatívne ovládanie počítača pri zdravotných ťažkostiach.

## **1.1.9 Reproduktory a mikrofóny**

Reproduktory sú zvukové zariadenie, ktoré vysielajú zvukové vlny. Mikrofóny zase zvukové vlny prijímajú.

Na zaistenie toho, aby sa zvukové vlny nezacyklili medzi reproduktormi a mikrofónmi sa používa takzvaná **eliminácia akustickej ozveny**. Vykonáva sa často softvérovo, ako doplnková možnosť v nastavení operačného systému.

Reproduktory sa označujú číselne 3 číslicami a bodkami. Prvá číslica indikuje počet normálnych reproduktorov, druhá číslica indikuje počet basových reproduktorov a tretia číslica indikuje počet stropných alebo podlahových reproduktorov.

## **Najčastejšie konfigurácie sú:**

- **● 2.0.0**
- **● 2.1.0**
- **● 4.1.0**
- **● 5.1.0**
- **● 7.1.0** domáce kino.
- **● 9.1.2** Dolby ATMOS.

# **1.2 Porty**

Pri práci akejkoľvek druhu s počítačom sa stretneme s portmi - prístupovými bodmi, do ktorých môžeme zasunúť rôzne zariadenia, napríklad USB flash disky.

Pod pojmom port rozumieme stále to isté, spôsob, ako prepojiť hardvér zariadenia s hardvérom počítača.

Portov poznáme množstvo, ale na základnú pracu v predmete Informatika 1 nám stačí vedieť iba niekoľko portov.

# **1.3 Grafické porty**

Grafické porty slúžia na prepojenie monitora s počítačom. Porty sa delia na analógové a digitálne.

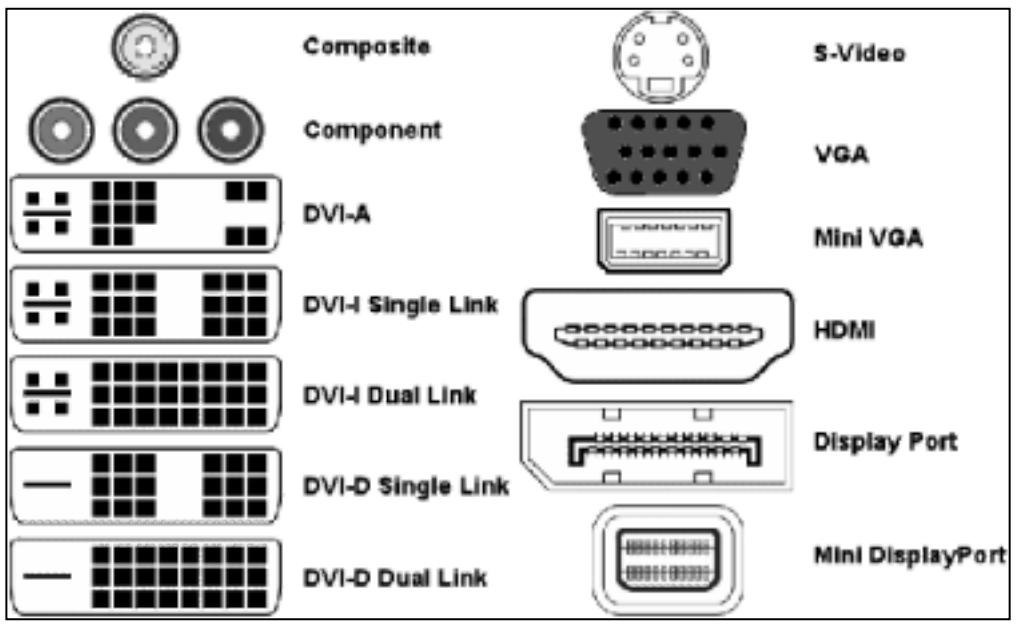

*Grafické porty.*

 $\mathsf{L}$ 

**Pri používaní portov sa výrazne preferuje využívanie portov, ktoré prenášajú digitálny signál, nakoľko všetky monitory LCD/OLED v dnešnej dobe vyžadujú digitálny signál a jeho konverzia na analógový spôsobuje stratu v kvalite obrazu a zároveň aj nepríjemne rušenie.**

## **1.3.1 Analógové porty**

Tieto porty prenášajú analógový, kontinuálny signál.

## **1.3.1.1 Kompozitné video**

Kompozitné video sa používalo najmä na pripojenie starých zobrazovacích zariadení, starých počítačov a video herných konzol.

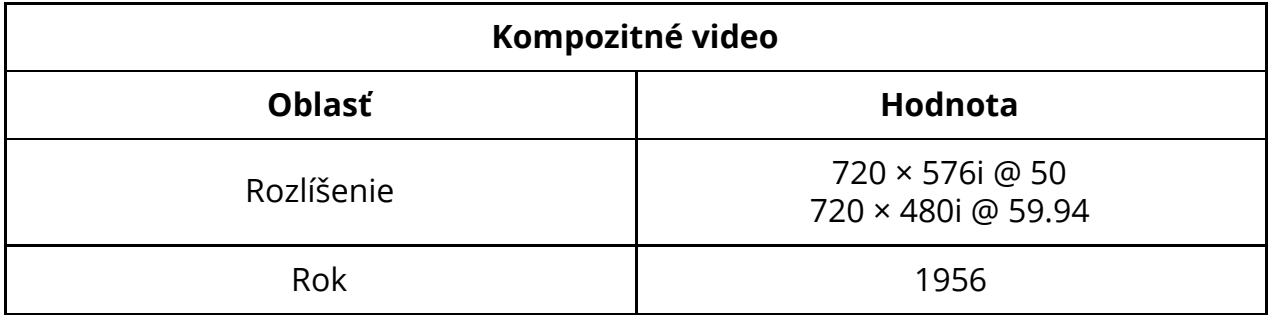

## **1.3.1.2 S-Video**

S-Video pracuje na defacto rovnakom princípe ako kompozitné video, ale s rozdielom, že oddeľuje čiernobiele farby a ostatné farby. Tým dosahuje vyššej kvality zobrazenia, napriek rovnakému rozlíšeniu.

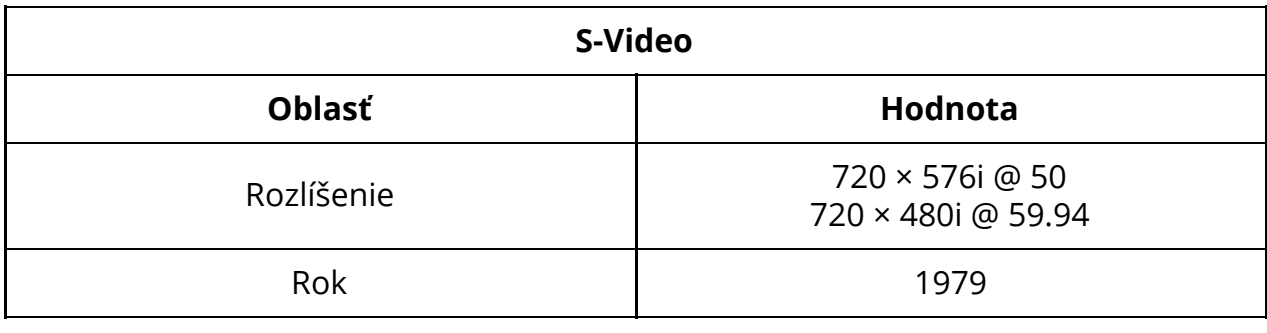

## **1.3.1.3 Component**

Component, alebo **YPBP<sup>R</sup>** je špeciálny prepoj v analógovej verzií (digitálna sa nazýva YCbCr), ktorý slúži na rozdelenie signálu na svetlosť, a rozdiel farieb od svetlosti.

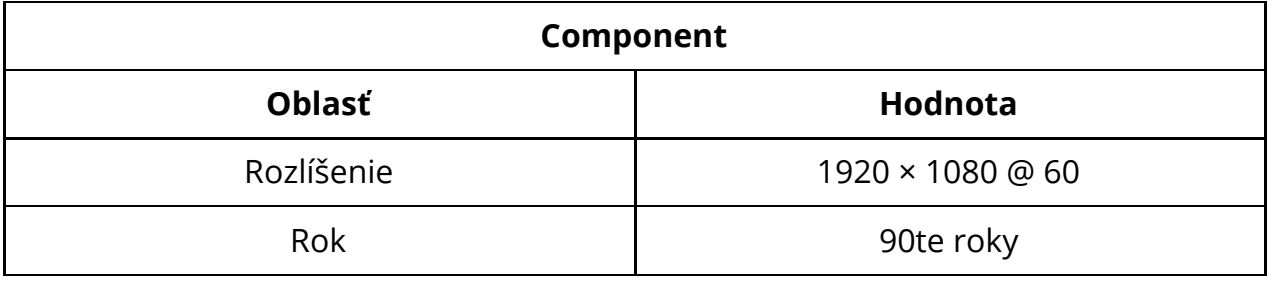

## **1.3.1.4 Video Graphics Adapter (VGA)**

VGA je najpoužívanejší analógový port. Dnes už využitie prakticky nemá, okrem využívania pri analogových zariadeniach (medicína, osciloskopy, CRT monitory).

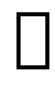

**Digitálne monitory, ktoré dovoľujú pripojiť signál cez VGA, by sa nemali zapojovať cez VGA port! Dochádza k masívnej degradácií presnosti a kvality signálu kvôli konverzií.**

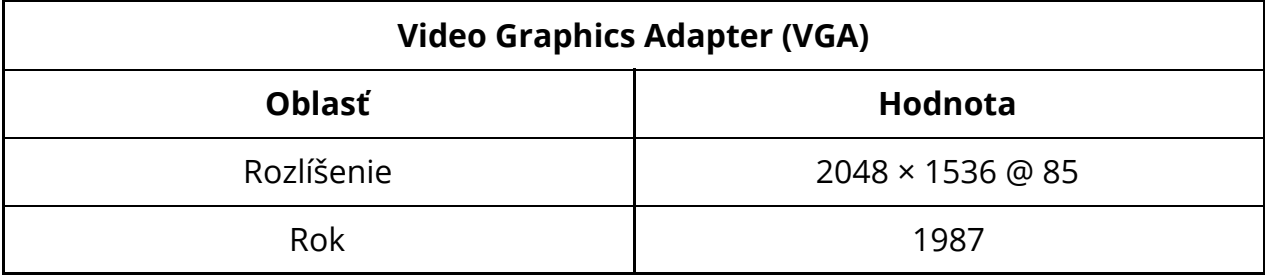

Obraz vie ponúknuť až 2k rozlíšenie pri 85 Hz.

Existujú aj **mini VGA** a **micro VGA** porty, ktoré používala najmä firma Apple v ich macbookoch v rokoch 2000.

Konektory VGA obsahujú skrutkové poistky, ktoré je nutné odskrutkovať pred ich odobratím.

## **1.3.2 Hybridné porty**

Hybridný port vie prenášať aj digitálny a aj analógový signál naraz.

## **1.3.2.1 Digital Visual Interface (DVI)**

DVI port bol uvedený na trh v roku 1999 a umožňuje prenos digitálneho obrazu s možnosťou prenosu analogových signálov pre jednoduchú konverziu video signálu do VGA.

## **Existuje viacero typov DVI konektorov, ktoré sa líšia ich možnosťou dátového prenosu:**

- **DVI-I -** Integrovaný, kombinuje možnosť prenosu aj analógového aj digitálneho signálu.
	- single link
	- dual link
- **DVI-D -** čisto digitálny signál.
	- single link
	- dual link
- **DVI-A -** čisto analógový signál.

**DVI-I/DVI-A a VGA** konektory a ich signál je preto veľmi jednoduché konvertovať medzi sebou. Pri DVI-D je potrebné použiť drahší a komplikovanejší konvertor.

**Single link** dokáže preniesť maximálne rozlíšenie **1920x1080p@60hz**. **Dual link** zdvojnásobuje kapacitu prenosu až na **2560x1600p@60hz**.

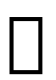

## **Digitálne monitory a grafické karty, ktoré dovoľujú pripojiť signál cez DVI-I alebo DVI-A, by sa nemali zapojovať cez tieto porty! Dochádza k masívnej degradácií presnosti a kvality signálu kvôli konverzií.**

Konektory DVI obsahujú skrutkové poistky, ktoré je nutné odskrutkovať pred ich odobratím.

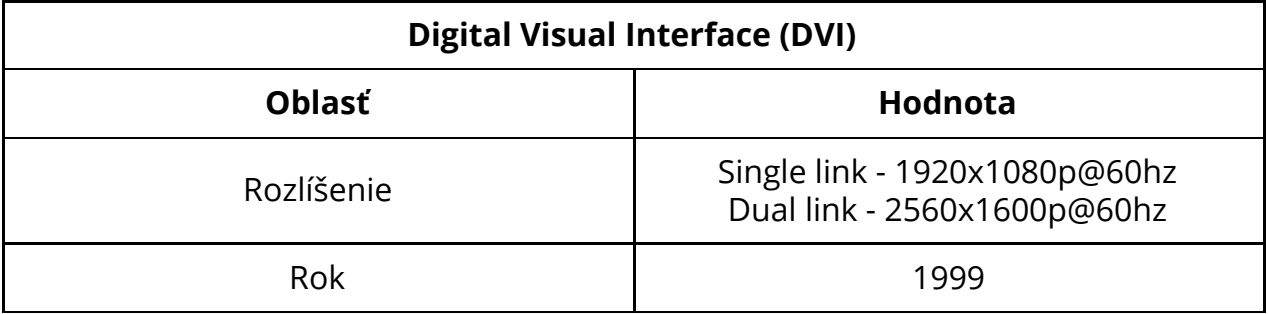

## **1.3.3 Digitálne porty**

Digitálne porty prenášajú digitálny signál určený pre použitie v digitálnych monitoroch.

## **1.3.3.1 High Definition Multimedia Input (HDMI)**

HDMI je port, ktorý je licencovaný a za vytvorenie konektora je nutné zaplatiť poplatok. Je veľmi rozšírený a súčasným štandardom. Má niekoľko verzií. V súčasnosti je však potrebné poznať rozdiel medzi verziou 1.4, 2.0 a 2.1, nakoľko všetky 3 verzie sú prítomné a používané.

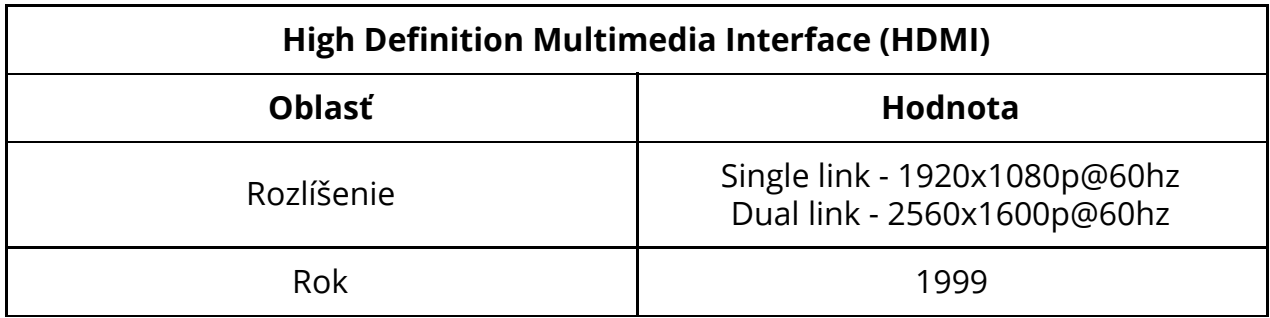

Konektory obsahujú poistku, ktorú je nutné stlačiť pri vyberaní.

## **1.3.3.2 DisplayPort**

DisplayPort je najnovší typ a štandard pre prenos multimediálneho obsahu. DisplayPort je, podobne ako HDMI, pravidelne modernizovaný a jeho novšie verzie vychádzajú každých pár rokov.

DisplayPort aj HDMI v novšej verzií sú jediné konektory ktoré podporujú adaptívnu synchronizáciu obrazu.

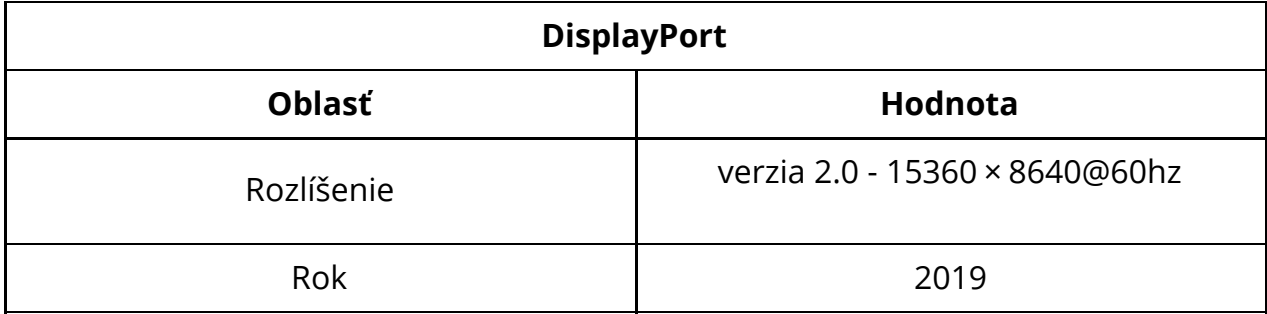

*Zdroj údajov je: <https://en.wikipedia.org/wiki/DisplayPort> a iné relevantné podstránky konektorov.*

# **1.4 Universal Serial Bus (USB)**

USB je normalizovaný štandard ISO, ktorý diktuje univerzálny port pre všetky zariadenia. USB štandard existuje vo viacerých formách.

Nasledujúce obrázky znázorňujú typy USB konektorov (zdroj: [https://en.wikipedia.org/wiki/USB\\_hardware#Connector\\_types\)](https://en.wikipedia.org/wiki/USB_hardware#Connector_types).

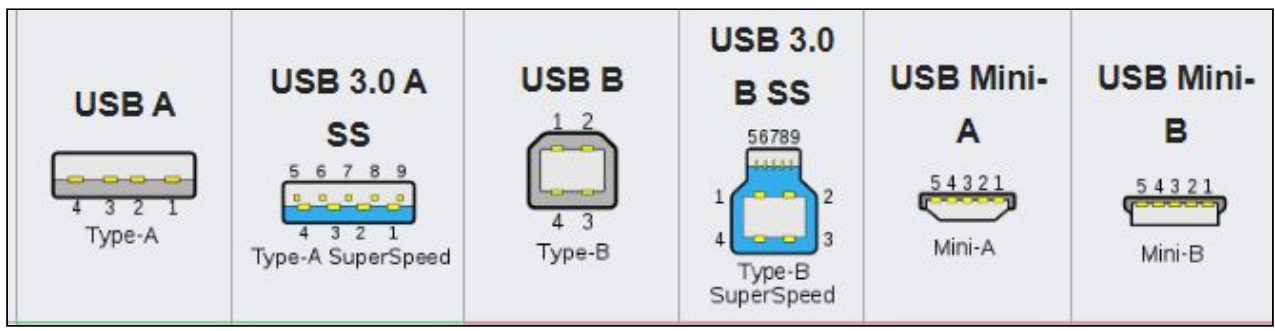

*Časť USB štandardu.*

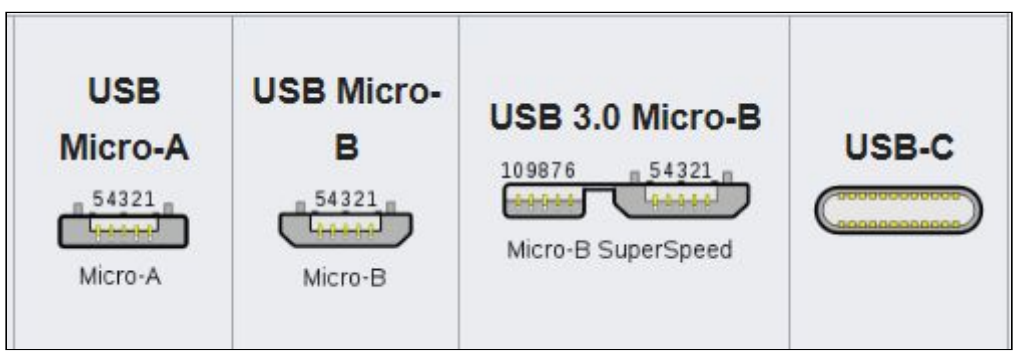

*Časť USB štandardu.*

USB typu C taktiež môže obsahovať technológiu Intel Thunderbolt, ktorá umožňuje extrémne rýchle prenosy z externých zariadení, napríklad externých grafických kariet. Nie každý port USB typu C obsahuje technológiu Thunderbolt.

# **1.5 [Úlohy]**

- 1. Zdôvodnite, kedy použiť VGA konektor.
- 2. Zdôvodnite, aké limitácie majú konektory DVI-A, DVI-I a DVI-D. Podľa čoho sa rozlišujú?
- 3. Aký typ DVI konektora je možné bezproblémovo konvertovať medzi analógovým a digitálnym signálom?
- 4. Cez ktorý port a konektor môžeme prevádzkovať adaptívne synchronizovaný obraz?

# **2 Disky z pohľadu softwaru**

Disky sa z abstraktného pohľadu softvéru spájajú s termínmi a princípmi, ktoré sme si vysvetlili v hardvérovej časti.

Tejto časti je venovaná samostatná kapitola, kvôli rozsiahlosti problematiky.

## **Disk je dlhodobé úložné zariadenie, ktorého uložené údaje sa nestratia pri strate elektrickej energie. Výnimkou je RAM disk.**

V tejto kapitole budeme používať príklad na disku SSD a disku HDD.

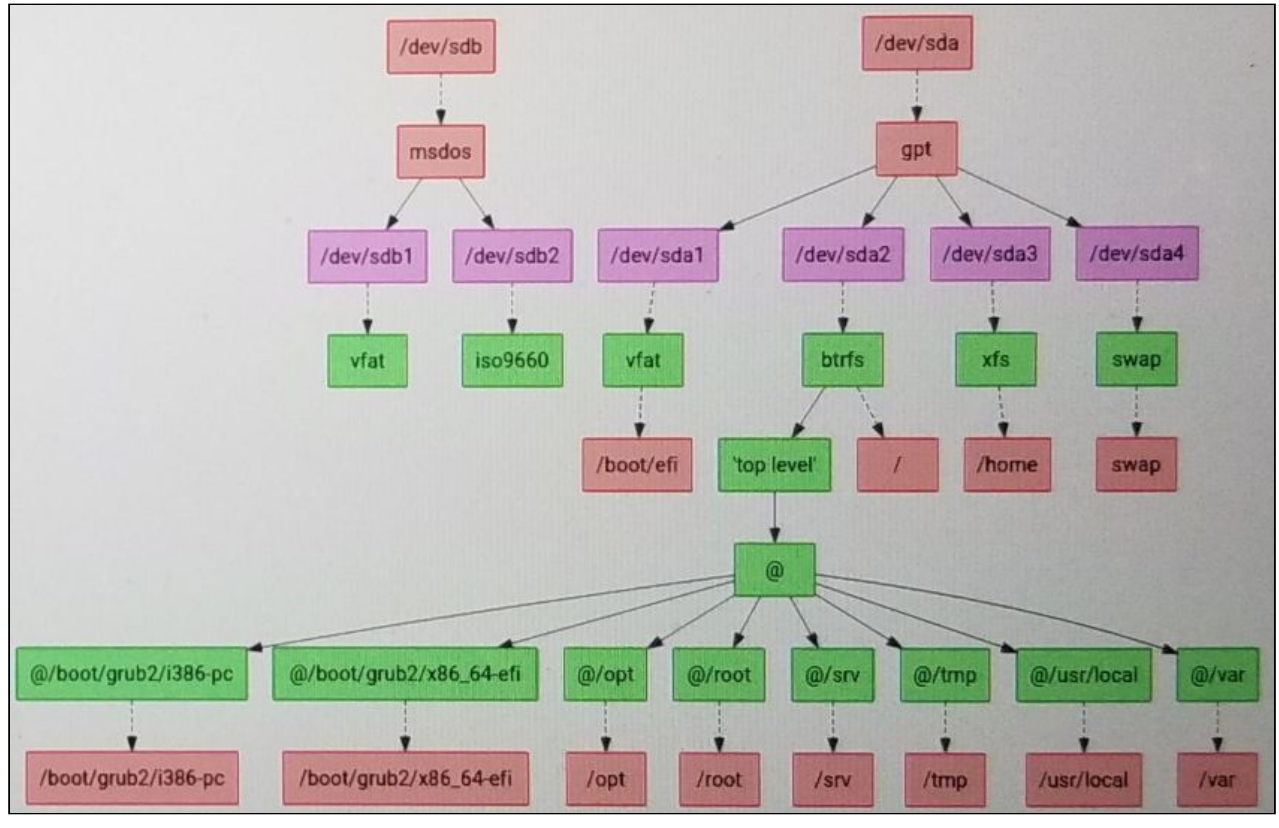

*Príklad abstraktného rozdelenia partičnej tabuľky, oddielov, súborových systémov a prípojných bodov dvoch diskov na súborovom systéme BTRFS s podzväzkami. Nezobrazuje veľkosť oddielov.*

#### **Každý disk musí obsahovať:**

- **Partičnú tabuľku.**
	- **Partície.**
		- Partície musia byť naformátované na **súborový systém.**
			- **Prípojný bod** každá partícia naformátovaná na súborový systém môže byť pripojená do systému na používanie.

**Online partícia** je taká, ktorá je pripojená v systéme. V tomto režime je možné pristupovať a pracovať s dátami a aplikácie môžu využívať partíciu na svoju činnosť. Pripojená partícia má svoj prípojný bod, pomocou ktorého je možné pristúpiť k partícií.

**Offline partícia** nie je pripojená v systéme. Je ju možné formátovať, meniť jej veľkosť a vykonávať administrátorské činnosti.

Činnosti, ktoré je možné vykonávať v Online alebo Offline režime, záležia na **použitom súborovom systéme** a jeho možnostiach.

# **2.1 Partičná tabuľka**

Partičná tabuľka diktuje, akým spôsobom sú na disku rozložené a spravované partície. Existuje ich niekoľko, dnes najpoužívanejšie sú dve, **MBR** a **GPT**.

V minulosti existovali aj iné, ako Apple Partition Map (APM), ale v súčasnosti sú nepoužívané.

#### *Zmenu partičnej tabuľky je možné vykonať iba za straty všetkých údajov na disku!*

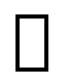

Partičné tabuľky sa často spájajú s firmwarom na základnej doske, avšak stále sú nezávislé. MBR tabuľky zvyčajne používajú systémy s BIOS. GPT tabuľky používajú systémy s UEFI.

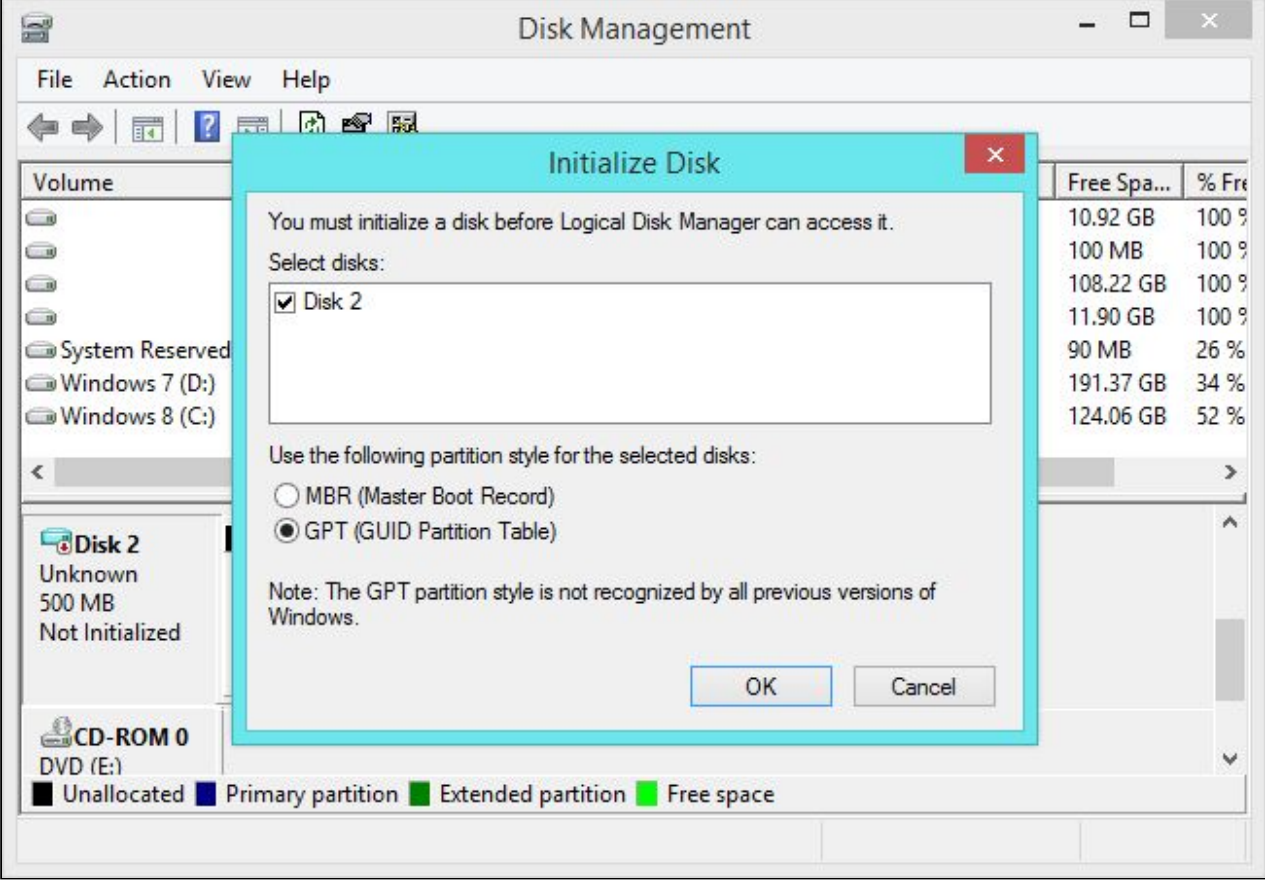

*Zmena partičnej tabuľky pri zavádzaní nového disku do systému MS Windows.*

## **2.1.1 MBR**

**Master Boot Record (MBR) -** je stará partičná tabuľka, ktorá sa využíva pri systémoch s BIOSom.

*Má limit definovania štyroch primárnych partícií*.

Na obídenie tohto limitu sa používa takzvaná **rozšírená partícia**, ktorá môže na disku existovať iba jedna, a samotnou definíciou je primárnou partíciou, a do ktorej sa vkladajú **logické partície**.

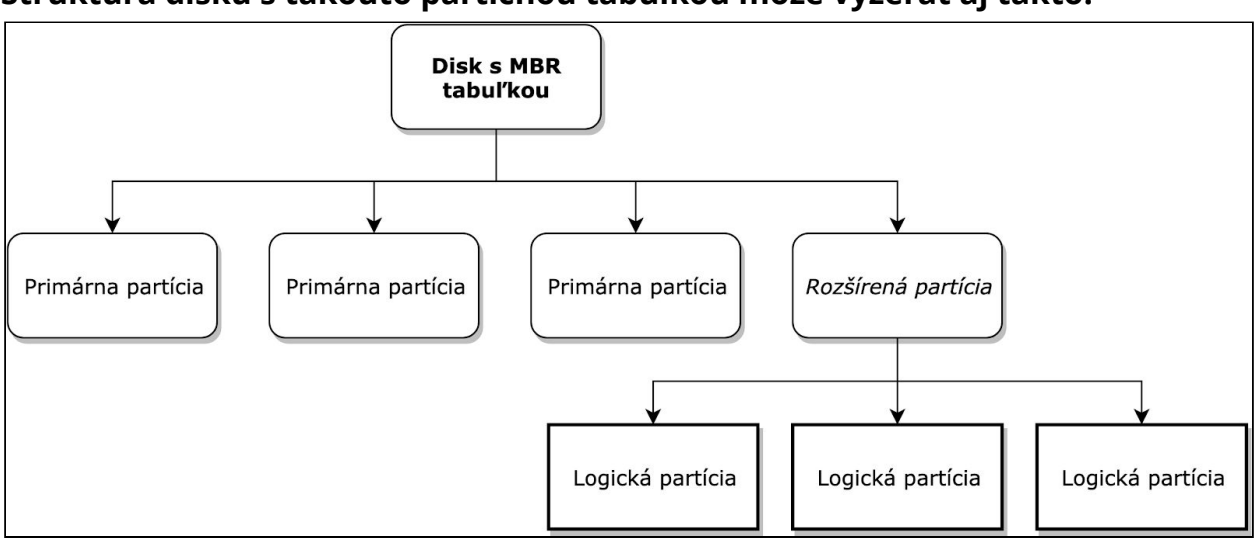

**Štruktúra disku s takouto partičnou tabuľkou môže vyzerať aj takto:**

*Príklad hierarchického usporiadania partícií na disku.*

Samotný názov **Master Boot Record** však referuje na niekoľko prvých bytov na pevnom disku, na ktorom je uložený Master Boot Record. **Je to prvý súhrn dát, ktorý je zavedený BIOSom počítača.** Jeho celková kapacita je cca 512 bytov. Sem sa, samozrejme, nevojde celý bootloader moderného systému. Preto sa sem umiestňuje iba štartovací kód, ktorý ďalej načíta bootloader umiestnený na inej časti disku.

Tento MBR kód je často prepisovaný a aktualizovaný operačnými systémami, keďže existuje iba jeden na každom disku, v prípade nainštalovania viacerých OS môže dôjsť ku konfliktom a prepisu MBR bootloadera.

Particie na MBR tabuľkách je nutné taktiež označovať tzv. "flagmi", ktoré určujú, na čo daná partícia slúži. Bootovanie je možné iba z particie, ktorá má označený "boot" flag.

## *Disky s MBR tabuľkou taktiež nedokážu alokovať väčšie disky, ako 2.2 TB.*

Preto sú disky naformátované na túto partičnú tabuľku v dnešnej dobe nepostačujúce.

## **2.1.2 GPT**

**GUID Partition Table (GPT) -** je moderná partičná tabuľka, ktorá bola vyvinutá spolu s EFI štandardom firmou Intel v 90tych rokoch. Je súčasťou UEFI štandardu.

GPT partičná tabuľka odstraňuje pojem **rozšírená partícia** a **zvyšuje počet primárnych partícií na 128. Taktiež zvyšuje maximálnu veľkosť disku, limit 2.2 TB už nie je problém.** Taktiež ukladá zálohy údajov o partíciach na disku na viacerých miestach, pri poškodení časti disku sa tak disk nestane nepoužiteľným.

Na prácu s GPT tabuľkami je nutné mať systém s UEFI firmwarom a OS, ktorý podporuje UEFI booting a GPT tabuľky.

Na označenie atribútov sa používa bitová hodnota od 0-63. V praxi iba partície Microsoft Basic Data pre OS MS Windows a Chrome OS od firmy Google priamo využívajú označovanie atribútov.

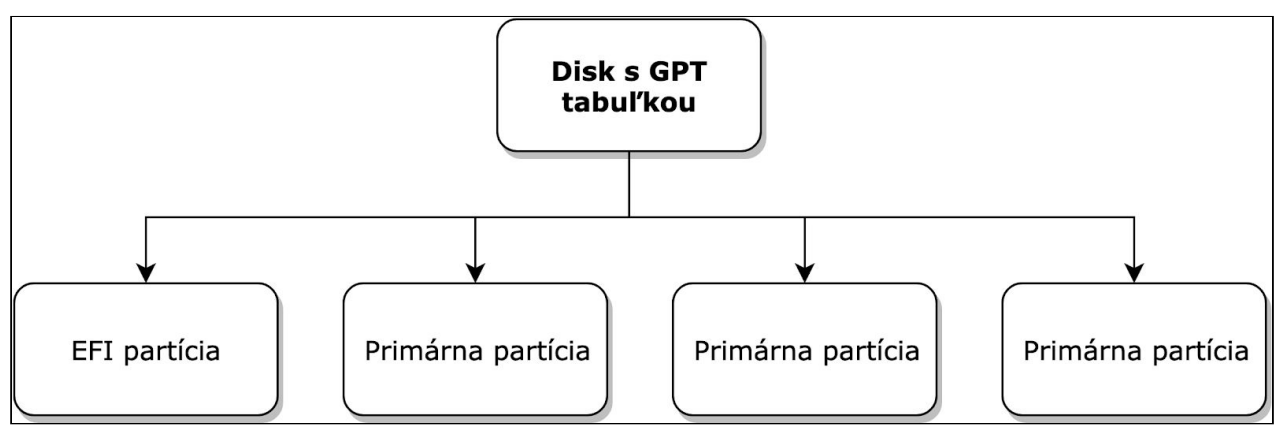

Označovanie partícií sa taktiež líši, popis nasleduje v kapitole o partíciach.

*Príklad rozdelenia partícií pri GPT tabuľke. Rozšírená ani logické partície nie sú potrebné.*

*Každý GPT systém vyžaduje EFI partíciu na jednom z diskov.* Znamená to, že nám stačí iba jeden EFI partíciu na celom počítači, na ostatných diskoch už EFI partíciu nemusíme vytvárať, aj pre viac operačných systémov naraz.

**GPT používa na označenie partícií UUID** - unikátny identifikátor, ktorý by mal byť unikátny naprieč diskami rovnakej výroby. Týmto spôsobom sa dajú partície na disku jednoznačne identifikovať.

## **GPT nepoužíva logické ani rozšírené oddiely.**

# **2.2 Partície**

Disk je následne po tom, čo má partičnú tabuľku, "rozparticovaný" (rozdelený) na **particie (oddiely, časti).**

Partícia je **druhá** v hierarchií diskovej správy.

## **Pri MBR partičnej tabuľke môže existovať maximálne:**

- 4 primárne partície
- 1 rozšírená partícia (počíta sa za primárnu)
- nelimitovaný počet logických partícií

### **Pri GPT partičnej tabuľke môže existovať maximálne:**

● 128 primárnych partícií (prípadne 125)

**Partícia je samostatne prístupná časť disku, ktorá je izolovaná od ostatných partícií. Každá partícia musí byť v operačnom systéme pripojená pomocou prípojného bodu, inak nie je možné pracovať s dátami na partícii.**

Partícia, ktorá je pripojená cez prípojný bod sa nazýva **online partícia.** Partícia, ktorá nie je pripojená cez prípojný bod sa nazýva **offline partícia. Určité operácie (defragmentácia, zmena veľkosti partície) je možné vykonať iba na offline partícií. Závisí to od limitácií súborového systému partície.**

## **Pri vytváraní particie je nutné nastaviť:**

- **Zarovnanie partícií -** predvolene nastavené väčšinov softvéru na 2048 bytov avšak v dnešnej dobe disky používajú 4096 bytové rozloženie blokov. Ak nezarovnáme partície na 4096 bytov, každý zápis na disk musí zbytočne vykonať 2x operáciu zápisu, keďže zápis na disk sa vykonáva po blokoch a partície by neboli zarovnané správne. Toto platí najmä pre SSD disky.
- **Začiatok partície -** začiatok oddielu (pozícia udaná veľkosťou od začiatku disku).
- **Koniec partície** koniec oddielu (pozícia udaná veľkosťou od začiatku disku). Táto hodnota reprezentuje samotnú *veľkosť partície.*
- **(GPT) Typ partície** pri GPT partícií sa nastavuje pre lepšiu orientáciu aj typ partície, je to hodnota, ktorá reprezentuje rôzne operačné systémy a druhy partícií. Napríklad EFI partícia používa typ oddielu ef00.
- **Označenie (Label) -** slovné označenie, slúži pre lepšiu orientáciu.

Tabuľka typov partícií je k dispozícii v diskových nástrojoch alebo na internete.

## **2.2.1 [Úlohy]**

- 1. Kde existujú logické partície a rozšírené partície? Prečo sú potrebné?
- 2. Koľko môže byť maximálne rozšírených partícií na jednom disku?
- 3. Aké nevýhody má MBR partičná tabuľka?
- 4. Akú zásadnú vec musí obsahovať disk na GPT partičnej tabuľke?
- 5. Ako sa odporúča zarovnať partície?
- 6. Ako sa zásadne líší GPT v MBR partičnej tabuľke?
- 7. Máme 9 partícií, ktoré musíme rozdeliť na 2 disky. Ako by vyzerali, ak by sme museli použiť MBR tabuľku?

# **2.3 Súborové systémy**

Aby bola partícia využiteľná na ukladanie dát, je nutné ju **naformátovať na súborový systém.** Každý súborový systém je niečím špecifický. V dnešnej dobe sa používa niekoľko súborových systémov.

Súborový systém je **tretím** v hierarchií diskovej správy.

Pri zmene súborového systému na partícií zariadenia je nutné vykonať **formátovanie.** *Týmto sa stratia všetky údaje na disku!*

## **Formátovanie môže byť:**

- **Rýchle -** prepis je len v informáciách partičnej tabuľky.
- **Pomalé -** prepis nulami sa vykonáva na celom zariadení, trvá dlho. Ničia sa pôvodne uložené dáta na partícií.

Samozrejme je nutné poznať, aký súborový systém chceme využiť. Každý súborový systém obsahuje rôzne funkcie, ktoré vedia spravovať dáta efektívnejšie a lepšie.

## **2.3.1 Funkcia súborových systémov**

**Základnou funkciou súborového systému je trvácne uchovanie dát, ku ktorým je možné opätovne pristúpiť.** Na dosiahnutie tohto cieľa sa používa viacero **nástrojov**, ktoré eliminujú **problémy s uschovaním dát**.

## **2.3.2 Problémy s uchovaním dát**

Problémov pri uchovávaní dát je niekoľko.

## **2.3.2.1 Fragmentácia**

Fragmentácia je jav, ktorý nastáva, ak nemáme dáta jednej entity (programu, hry, ...) uložené súvisle za sebou.

Tento jav je najpovšimnuteľnejší na kotúčových hard diskoch, ktoré dáta načítajú roztočením platne a čítaním dát v súvislej línií. **Pri čítaní dát, ktoré nie sú umiestnené za sebou dochádza k mnohonásobnému zníženiu rýchlosti čítania z disku.**

Pri SSD diskoch sú dáta veľmi fragmentované, no neprekáža to v normálnom používaní, keďže SSD disky nepristupujú k dátam sekvenčne.

Jeden problém, ktorým fragmentácia ovplyvňuje oba typy diskov SSD aj HDD, nastáva vtedy, ak chceme zmenšiť online partíciu disku, avšak ku koncu oblasti partície sa nachádzajú momentálne používané, nepresunuteľné, súbory, ktoré bránia v zmenšení veľkosti partície. V takomto prípade je nutné vykonať plnú defragmentáciu aj na disku SSD, alebo partíciu zmenšiť, až bude offline (v závislosti od súborového systému).

Pripojenie partícií do systému bude vysvetlené v kapitole mapovania partícií.

## **2.3.2.2 Bit rotting, degradácia hardwaru**

Bit rotting nastáva v prípade, ak sa zariadenie poškodí v dôsledku nesprávnej prevádzky, napríklad vlhkosťou, alebo konštrukčnou chybou.

Pri magnetických páskach to môže byť prach alebo vlhkosť, prípadne magnetická sila. Pri hard diskoch to môže rovnako byť magnetická sila alebo prach, pri diskoch SSD to môže byť degradácia flash čipov. Pri optických diskoch to môže byť taktiež nesprávne zaobchádzanie alebo degradácia materiálu.

Takto uložené dáta už nemusí byť možné prečítať korektne a je otázne, či sú prečítané dáta skutočne originály, alebo chybovo pozmenené.

## **2.3.2.3 Duplikácia dát**

V prípade ukladania veľkého množstva dát je možné, že dôjde k duplicitnému uloženiu rovnakých dát. Tým pádom dochádza k zahlteniu úložného miesta. Najčastejšie sa tak deje v prípade zálohovania dát.

## **2.3.2.4 Bezpečnosť**

Bezpečnosť údajov je v dnešnej dobe kritická záležitosť. Akékoľvek úložné zariadenie je možné pripojiť v akomkoľvek počítači a údaje extrahovať aj bez zadania užívateľského hesla, ktoré chráni prístup do operačného systému. Preto je možné k dátam pristúpiť veľmi jednoducho.

## **2.3.2.5 Rýchlosť a odozva**

Rýchlosť zápisu na disk je kritická pre dosiahnutia správnej odozvy operačného systému a aplikácií. Pri neustálom zapisovaní nových údajov na úložné zariadenie, sa zariadenie opotrebúva a aj zahlcuje zbernicu a procesor. Obzvlášť je to poznať pri zápise často sa meniacich súborov (logy, dočasné súbory).

## **2.3.2.6 Nečakané výpadky**

Výpadky elektrického prúdu alebo nestabilita OS môžu porušiť integritu dát pri ich zapisovaní. Toto je najmä viditeľné pri hard diskoch, ktorých hlavica môže poškodiť

dáta na disku, ak ostane v polohe zapisovania pri nečakanom výpadku energie. Výpadkom energie sa rozumie aj situácia, pri ktorej nečakane fyzicky odpojíme úložné zariadenie z počítača.

## **2.3.2.7 Podpora rôznych technológií**

Úložné zariadenia existujú v rôznych podobách a líšia sa aj hardwarovo. Preto môže dôjsť k nesprávnemu spravovaniu úložného zariadenia, čo môže skončiť poškodením dát alebo rizikom straty dát z dlhodobého hľadiska. Príkladom sú disky SSD a ich spôsob ukladania dát na flash čipy.

## **2.3.3 [Úlohy]**

- 1. Aký problém je podľa vás najkritickejšie opraviť? Prečo?
- 2. Ako by ste vyriešili každý jeden problém? Skúste prísť na konceptuálne riešenie, nie detailné riešenie.

## **2.3.4 Riešenie problémov s uchovaním dát**

Na riešenie týchto problémov existuje niekoľko spôsobov. Popis je na abstraktnej úrovni, **je na každom súborovom systéme, či tieto riešenia implementuje a ako (automaticky alebo čaká na manuálny zásah od užívateľa).**

## **2.3.4.1 Defragmentácia**

Na problém fragmentácie disku sa používa operácia **defragmentovania.** Táto operácia premiestňuje bloky dát tak, aby nasledovali súvisle za sebou. Operácia je časovo náročná a taktiež vyžaduje značný výkon a zdržiava procesor aj samotný disk, čo znižuje aj momentálny výkon zariadenia. Defragmentáciu sa odporúča vykonávať mimo vysokú očakávanú záťaž počítača.

Defragmentáciu nie je potrebné vykonať na diskoch SSD, výnimku tvorí prípad zmenšenia online partície na disku, ktoré je blokované fragmentovanými súbormi.

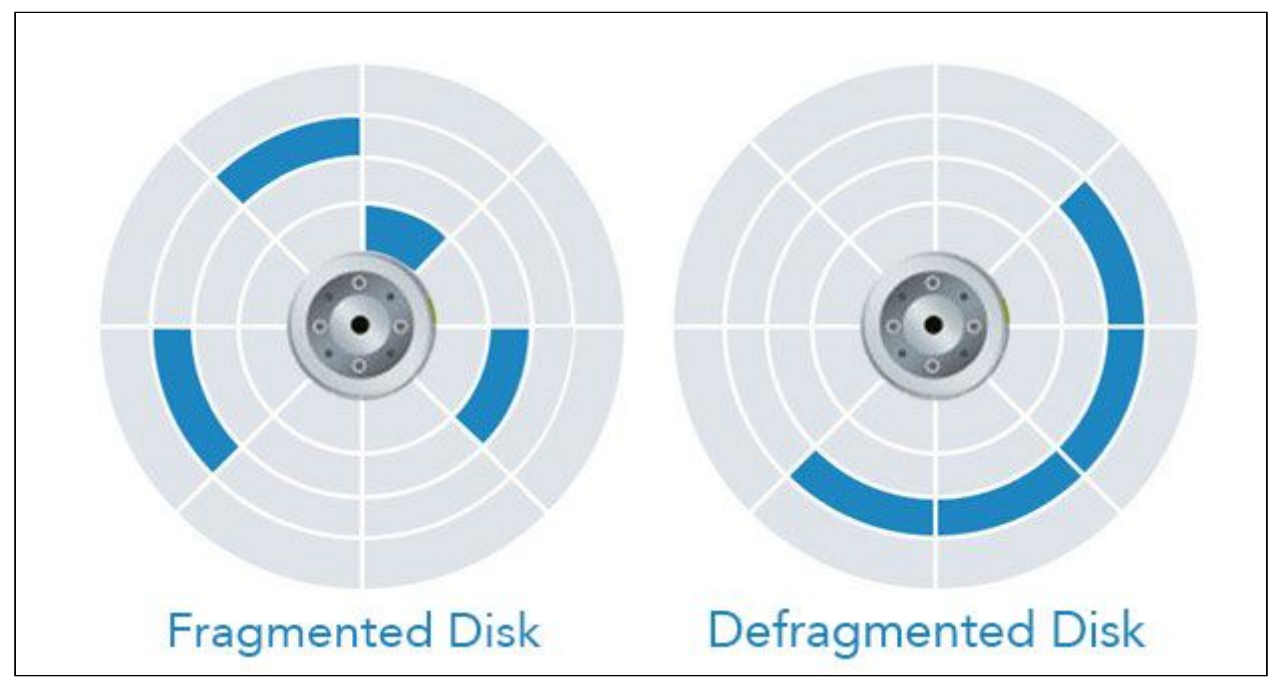

*Fragmentovaný blok dát na disku oproti defragmentovanému bloku dát na disku.*

## **2.3.4.2 Checksumming a metadáta**

Na riešenie problému **bit rotu** sa používa spôsob overovania dát tzv. **checksumming.** V princípe spôsob pracuje tak, že sa pri vytvorení súboru algoritmom vypočíta kontrolný súčet súbory a následne sa tento súčet zapíše do súboru ako metadáta.

**Metadáta sú údaje o údajoch** - napríklad - telefónny hovor (údaj), dĺžka hovoru (metadáta), číslo volaného (metadáta), cena hovoru (metadáta). Sú to teda informácie, ktoré popisujú samotný údaj, ale neprezrádzajú jeho presný obsah.

Každý súbor teda môže mať svoje metadáta. Súčasťou sú aj kontrolné súčty. **Pri každom prečítaní súboru, sa vykoná nový kontrolný súčet a porovná sa s originálnym.** Ak dôjde k zhode, súbor je autentický a má presne rovnaký obsah. Ak k zhode nedôjde, súbor je označený za zmenený alebo poškodený - následne je nutné vykonať obnovu zo zálohy, čo býva mnohokrát pri moderných súborových systémoch automatické, alebo sa pokúsiť opraviť štruktúru súboru.

#### **Obe funkcie sú podkladom pre deduplikáciu a copy-on-write.**

## **2.3.4.3 Deduplikácia dát, copy-on-write, kompresia**

Na vyriešenie problému duplikácie dát sa v novších súborových systémoch používa tzv. funkcia deduplikácie dát a copy on write.

Obe funkcie zaisťujú zníženie duplicity rovnakých dát a zároveň **sú podkladom pre snapshotting.**

**Deduplikácia je proces**, pri ktorom sa odstraňujú duplicity identických údajov. Pri niektorých súborových systémoch sú retroaktívne deduplikované existujúce dáta na disku.

Celý proces je náročnejší na výpočetnú silu a zaťažuje viac procesor, avšak dochádza k masívnemu ušetreniu miesta.

**Pri funkcií copy-on-write** dochádza k deduplikácií pomocou referencovania zmien k originálnym súborom. Ak máme fotku, ktorú skopírujeme 500x, fotka má 1 MB, pri copy-on-write operácií sa vytvorí 500 referencií na pôvodnú fotku. Pri zmene akejkoľvek z kópií sa zapisujú do referečného odkazu (kópie) **aj zmeny,** čo znamená, že pri prečítaní súboru sa prečíta originál obohatený o zmeny. Týmto dochádza k eliminácii duplicity údajov na dátovej úrovni.

**Kompresia** je spôsob, akým sa veľké množstvo opakovaných údajov vyjadruje pomocou vzorca, čím sa šetrí miesto ale zvyšujú nároky na spätné vypočítanie pôvodného súboru - dekompresia. Kompresiu je možné vykonať v rôznych pomeroch a taktiež môže byť **stratová** alebo **bezstratová. Stratová kompresia** sa využíva predovšetkým pri obrázkoch (formáty JPEG) alebo pri hudbe (Opus, MP3). **Bezstratová kompresia** sa využíva napríklad pri textových dokumentoch.

## **2.3.4.4 Šifrovanie a bezpečnosť**

Na zabezpečenie dát na úložnom zariadení tak, aby sa k nim nebolo možné bez autorizácie dostať, je jedinou efektívnou metódou šifrovanie dát. Pri šifrovaní sa dáta zašifrujú kľúčom, ktorý zvolíme. Dešifrovanie takto zašifrovaných dát nie je bez kľúča

možné. Jediným potenciálnym spôsobom je cracknutie kľúča, čo je však v súčasnosti prakticky nemožné v prípade, že sme zvolili dostatočne dlhý kľúč.

Zadanie dešifrovacieho kľúča je nutné pri každom spustení systému. Niekedy je možné zašifrovať disk priamo pomocou UEFI, v iných prípadoch je nutné šifrovať disk pri inštalácií operačného systému.

Ďalším systémom na zachovanie bezpečnosti mimo šifrovania **je rozoznávanie používateľov, právomoci a udržiavanie časových pečiatok.** Všetky tieto funkcie dovoľujú operačnému systému dramaticky zvýšiť bezpečnosť.

## **2.3.4.5 Caching do pamäte**

Pri častom zapisovaní veľkého množstva súborov dochádza k zdržiavaniu systému. Na elimináciu tohto problému sa zaviedol takzvaný caching do pamäte RAM. **Všetky zmeny vykonané na súboroch sú najskôr vykonané v pamäti RAM a až ak sú dostupné voľné prostriedky počítača, sa z pamäte RAM cache zapíše na úložné zariadenie.**

Toto radikálne zrýchľuje množstvo operácií, ktoré je možné vykonať na úložnom zariadení.

## **2.3.4.6 Žurnálovanie a atomicita**

Pri zápise väčšiny zmien do pamäte RAM miesto disku dochádza k nepríjemnej situácií v prípade výpadku napätia. Dáta sú prítomné v pamäti, ktorá sa pri strate napätia vymaže. Preto môže (a častokrát aj dochádza) dôjsť k strate dát.

Tento problém sa snazí eliminovať **žurnál. Žurnál je zápisník, do ktorého sa zapisuje, aké zmeny sa majú na zariadení vykonať.** Spomaľuje to chod zariadenia, avšak v prípade výpadku systému je možné podľa žurnálu retroaktívne opraviť dáta na zariadení a zároveň zariadenie čo pokiaľ možno najviac priblížiť pôvodne určenému stavu. **Slúži ako kontrola transakcií na disku.**

**Atomicita zápisov -** atomicita je garancia vykonania transakcie. Transakcia je operácia zápisu alebo čítania. Atomicita garantuje, že zápis alebo čítanie sa vykoná buď úplne, alebo vôbec. Tým sa predchádza problémom s nedokonale zapísaným súborom.

## **2.3.4.7 TRIM**

Dnes existujú prevažne aj disky SSD, ktoré nedefragmentujeme a majú svoje špecifické vlastnosti, ktorým je nutné súborový systém prispôsobiť. TRIM je jednou z funkcií, ktorými je optimalizované využitie SSD disku. **Príkaz TRIM informuje, ktoré bloky na disku SSD sú voľné, prepísateľné a kam sa môžu zapísať nové údaje.**

Preto tento príkaz de-facto informuje o korektnom voľnom mieste na SSD disku. TRIM samotný vykonáva firmware SSD disku, avšak nutné aby súborový systém vedel spätnú väzbu príkazu prijať a spracovať.

## **2.3.4.8 Case sensitivity**

Predposlednou funkciou, ktorá v skutočnosti nerieši žiaden problém a tak nie je priradená ku svojej dvojičke, je citlivosť na veľké a malé písmená.

Niektoré súborové systémy rozlišujú veľkosť písmen, tzv. case-sensitivity. Znamená to, že v rovnakom adresári môžu koexistovať súbory s rovnakým názvom, avšak s rozdielnou veľkosťou písmen.

Príkladom môže byť napríklad existencia viacerých súborov s názvom file:

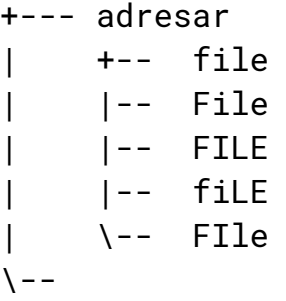

Ako môžeme vidieť, v jednom adresári môže existovať aj viacero súborov s rovnakými písmenami, ale s rozdielnou veľkosťou písmen.

## **2.3.4.9 Snapshotting**

**Snapshotting** využíva funkciu copy-on-write. Pri každom zápise súboru sa vytvára jeho deduplikovaná kópia, ktorú je možné pomocou metadát zálohovať. Následne je možné vytvoriť snapshot súboru - momentálny stav súboru.

K tomuto stavu (alebo verzií) súboru je možné sa vrátiť pomocou vrátenia snapshotu. Snapshoty môžu byť vykonané na celých partíciach alebo na úrovni individuálnych súborov.

Pomocou aplikácií je následne možné jednoducho pristúpiť k ľubovoľnej kópií.

Pri zmazaní staršej kópie sa stane z novšej originál a zmeny sa odvíjajú od nej. Bez podpory metadát, checksumov a copy-on-write by táto funkcia nebola možná.

Funkcia sa používa v najmodernejších a najpokročilejších súborových systémoch na pokročilé časové zálohovanie dát. **Nenahrádza však fyzické zálohovanie dát, ktoré má chrániť voči zlyhaniu zariadenia**.

## **2.3.5 Popis súborových systémov**

Súborových systémov existuje veľké množstvo. Popísané budú iba tie najpoužívanejšie. Samotná implementácia súborového systému v operačnom systéme bude preberané na predmete Operačné systémy 1.

Každý súborový systém implementuje niektoré funkcie súborových systémov, ktoré boli popísané v predchádzajúcej kapitole.

Existuje aj súborový systém ZFS, ktorý je veľmi populárny a extrémne pokročilý, avšak ani jeden z operačných systémov ich priamo nepodporuje (okrem Ubuntu Linuxu), preto sa mu venovať nebudeme.

## **Prehľad súborových systémov:**

- **● Súborový systém pre UEFI**
	- **○ UEFI FAT**
- **● Najpoužívanejšie súborové systémy v OS MS Windows sú:**
	- **FAT**
	- **exFAT**
	- **NTFS**
	- **ReFS**
- **● Najpoužívanejšie súborové systémy v OS Linux sú:**
	- **ext**
		- ext2
		- ext3
		- ext4
	- **btrfs**
	- **XFS**
- **● Operačný systém macOS používa tento súborový systém:**
	- **APFS**

## **2.3.5.1 Súborový systém používaný pre UEFI**

UEFI systém používa pre partíciu EFI jeden súborový systém.

## **2.3.5.1.1 UEFI FAT**

Súborový systém UEFI FAT, ktorý je špeciálne upravená verzia FAT, sa používa na formátovanie partície EFI.

Prakticky je to rovnaký súborový systém avšak s určitými zmenami.

Používa sa iba pri formátovaní EFI partície a umiestňujú sa doň jadrá systému a bootloadery.

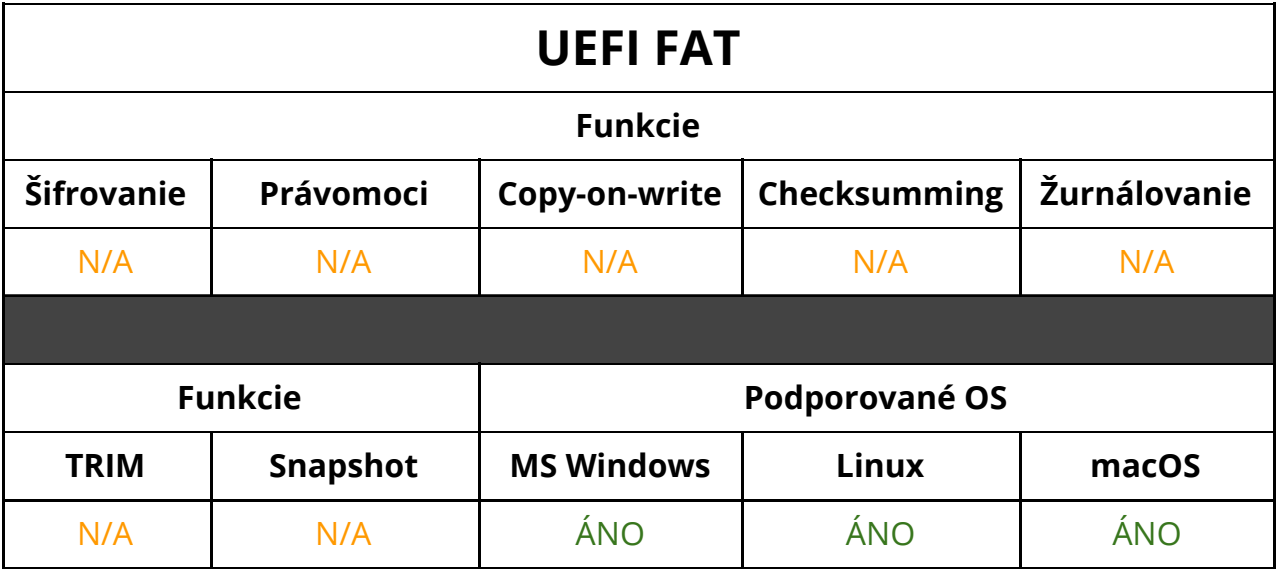

## **2.3.5.2 Súborové systémy používané v systéme MS Windows**

Microsoft Windows používa 4 súborové systémy, s ktorými vie pracovať. **Pri práci s MS Windows sa nevyužíva funkcie case-sensitivity.**

## **2.3.5.2.1 FAT**

**File Allocation Table (FAT) -** je to najrozšírenejší, najjednoduchší a najmenej funkčne obsiahly súborový systém. Pôvodne existoval v 8 bitovej variante, dnes existuje v 32 bitovej variante vo forme **FAT 32.** Tento súborový systém je de-facto "štandardom", ktorý vie prečítať takmer každé zariadenie na svete.

Bol uvedený na trh v roku 1995 so systémom Microsoft Windows 95.

**Súborový systém FAT 32 však nepozná systém šifrovania, právomocí a užívateľov a tak sú dáta nezabezpečené.**

**FAT 32 taktiež nepozná deduplikáciu, checksumming, žurnálovanie ani nepodporuje disky SSD.**

**FAT 32 nie je možné upravovať online.**

**FAT 32 taktiež nezachováva presný čas zmien a prístupu ku súborom (niektoré odchýlky sú až v rádoch** *dní***).**

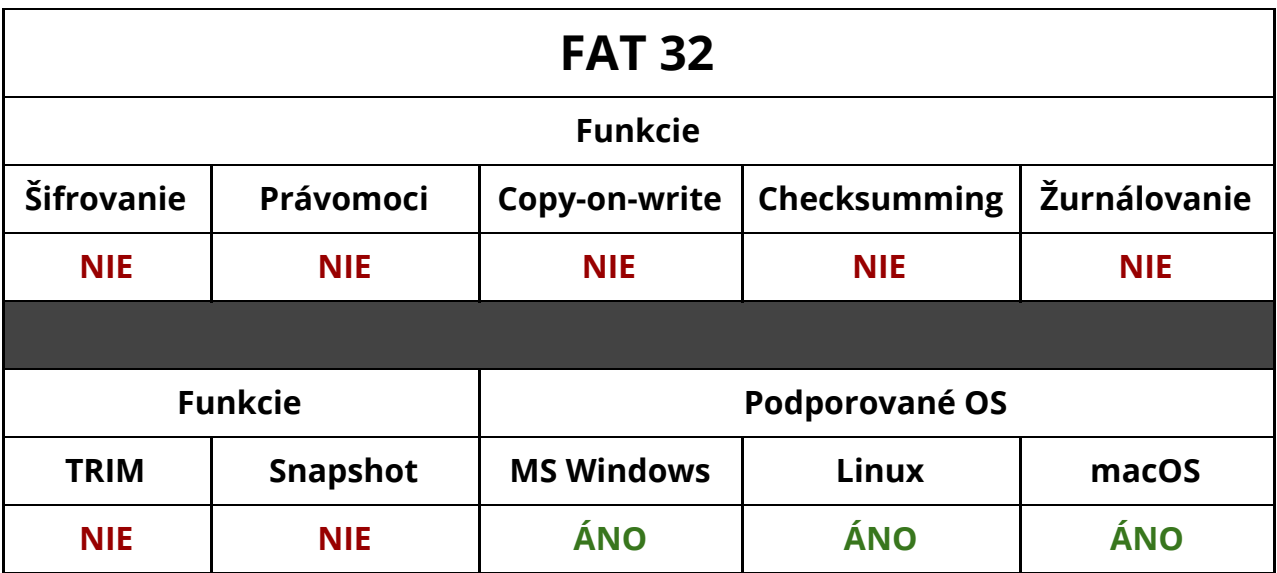

## **2.3.5.2.2 exFAT**

**exFAT** je nový súborový systém navrhnutý spoločnosťou Microsoft pre prenosné úložné zariadenia ako USB Flash disky alebo SD karty. Bol vyvinutý v roku 2006.

exFAT odstraňuje nepríjemné limity FAT 32 súborového systému a používa sa zriedkavo, iba v prípade, ak potrebujeme obísť limity FAT 32 ale nechceme byť obmedzovaní s komplexitou NTFS.

## **Nepodporuje kompresiu ani šifrovanie.**

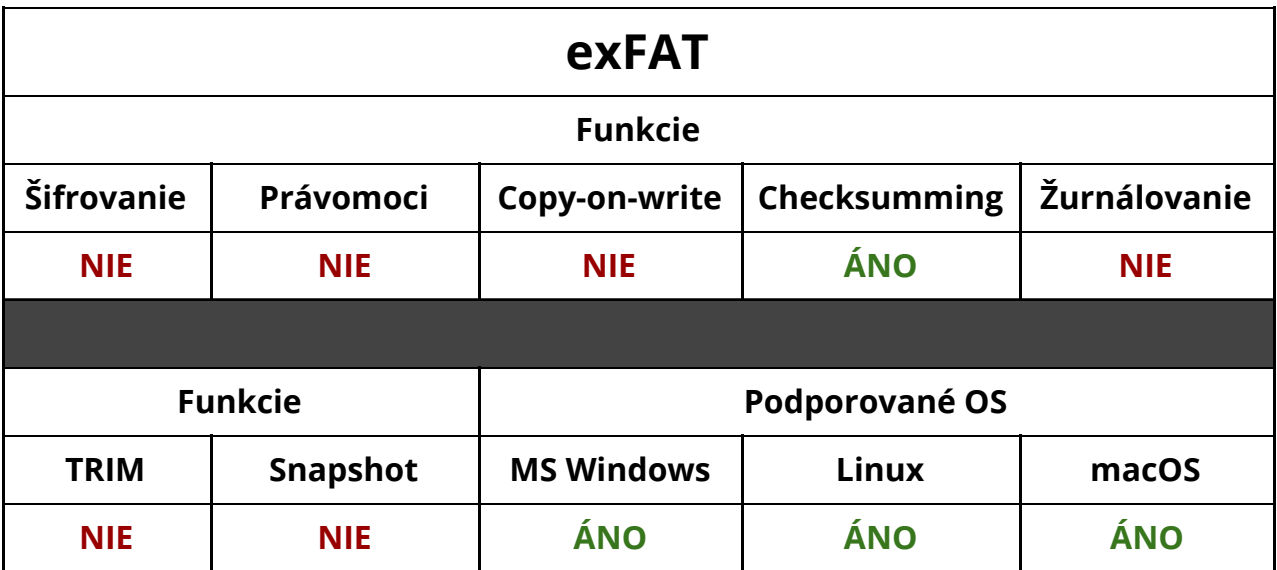

#### **2.3.5.2.3 NTFS**

**New Technology File System (NTFS) -** je súborový systém, ktorý sa používa na všetkých operačných systémoch spoločnosti Microsoft, od systému Microsoft Windows NT 3.1.

Súborový systém bol vytvorený v roku 1993 a bol niekoľkokrát výrazne aktualizovaný. Je to jeden z najspoľahlivejších súborových systémov. Rozlišuje a zachováva tvorcov súborov a pracuje s metadátami.

### **Je case-sensitive, avšak systém MS Windows túto funkciu vypína.**

Podporuje kompresiu súborov a deduplikáciu. Taktiež podporuje atomicitu transakcií. Šifrovanie je zabezpečené pomocou aplikácie BitLocker.

Snapshotovanie je podporované vo formy **bodov obnovy**. Následne je možné vrátiť súbor do niekdajšieho stavu.

### **Od systému Windows 8 podporuje aj TRIMovanie SSD diskov.**

*V iných OS sa neodporúča používať tento súborový systém, nakoľko iné OS nemusia obsahovať nástroje na udržiavanie systému.*

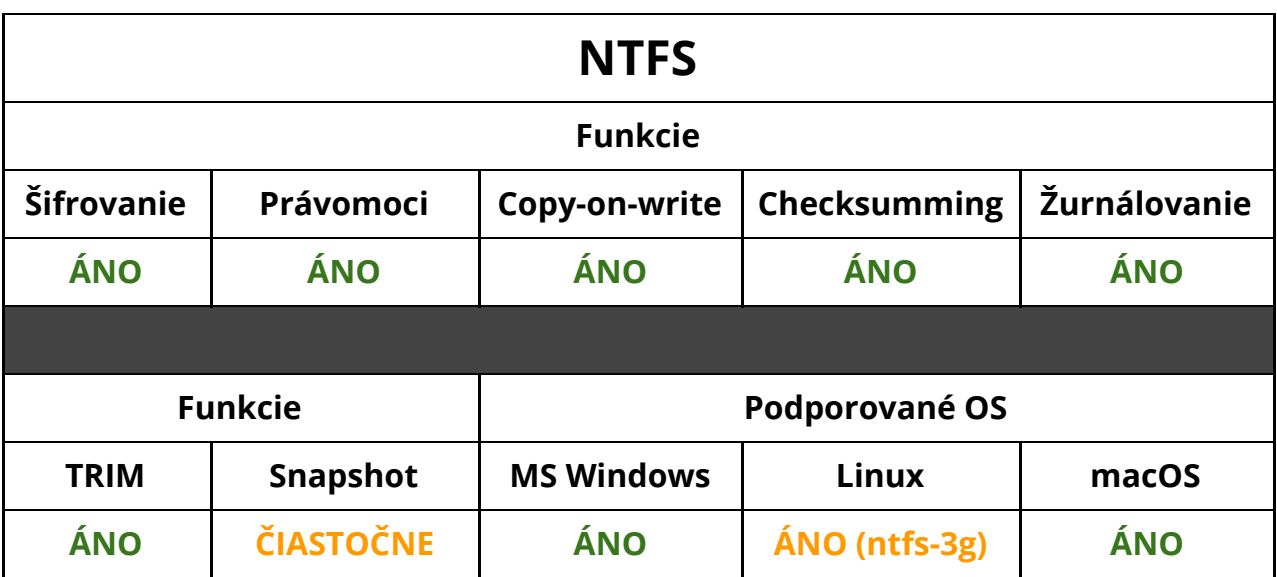

#### **2.3.5.2.4 ReFS**

**Resilient File System (ReFS) -** je nová generácia súborového systému pre Microsoft Windows. Je dostupná iba v profesionálnych a firemných vydaniach systému a použiteľná iba cez funkciu Storage Spaces.

Z tohto súborového systému nedokáže OS Windows bootovať.

Súborový systém bol navrhnutý na maximálnu stabilitu a tak neexistujú žiadne nástroje na jeho opravu. V prípade porušenia integrity súborového systému je nutné dáta zálohovať a preformátovať disk.

Funkcie zahŕňajú automatické kontrolovanie metadát, automatickú deduplikáciu a plnú podporu pre RAID.

Nepodporuje kompresiu ani šifrovanie. **Nepodporuje hardlinky, tým pádom nie je možné nainštalovať žiaden softvér.**

**Tento súborový systém je možné použiť len v systéme Microsoft Windows 10 Enterprise, Windows 10 Pro for Workstations a Microsoft Windows Server 2012 a novší.**

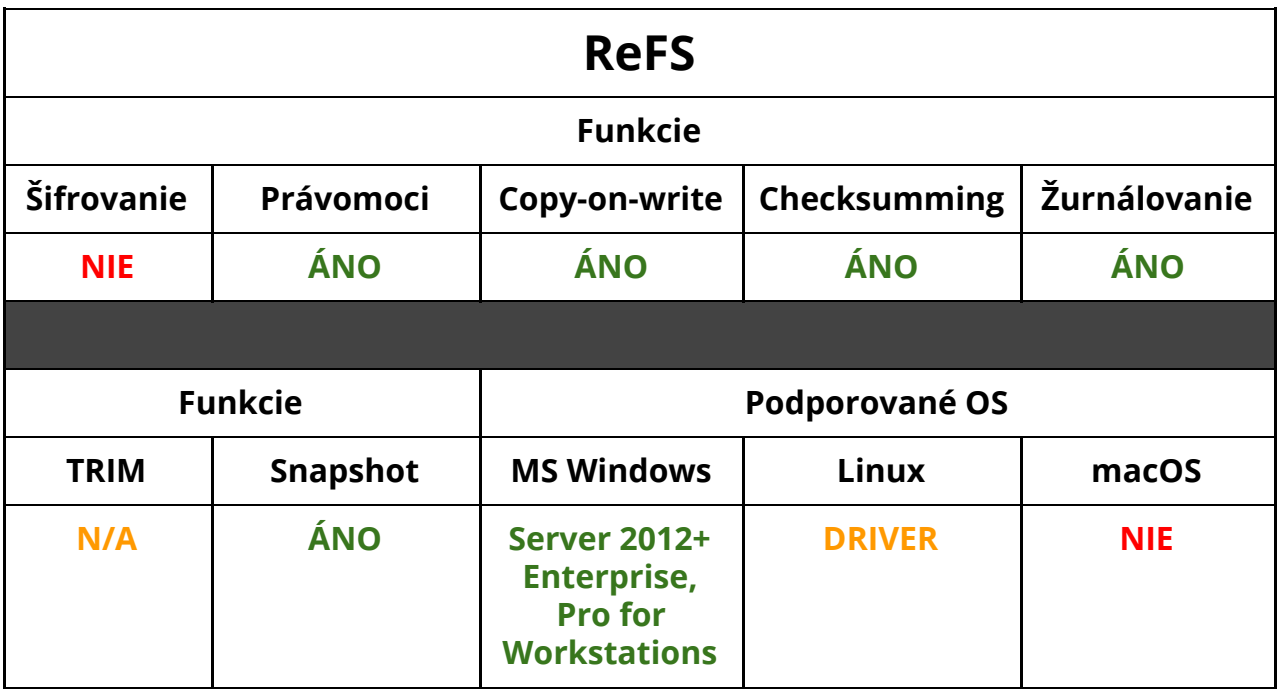

## **2.3.5.3 Súborové systémy používané v OS Linux**

OS Linux dokáže pracovať s veľkým množstvom súborových systémov, ale popísané budu iba hlavné, ktoré sa v dnešnej dobe používajú najčastejšie. **Všetky súborové systémy v Linuxe pracujú ako case-sensitive, takže záleží na veľkosti písmen.**

## **2.3.5.3.1 ext4**

**Fourth Extended File System (ext4) -** je 4. generáciou súborového systému najčastejšie používaného v Linuxe.

V ext4 nie je možné online defragmentovať alebo meniť veľkosť partície.

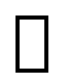

Súborový systém sa vyskytuje aj v 3. generácií na niektorých serveroch, prípadne v 2. generácií na vytvorenie bootovacieho oddielu, avšak v praxi nie je potrebné použiť inú, než najnovšiu 4. generáciu.

Je vydaný od roku 2008. Je spätne kompatibilný s ext3 a ext2. Podporuje moderné funkcie súborových systémov, šifrovanie, checksumming, ...

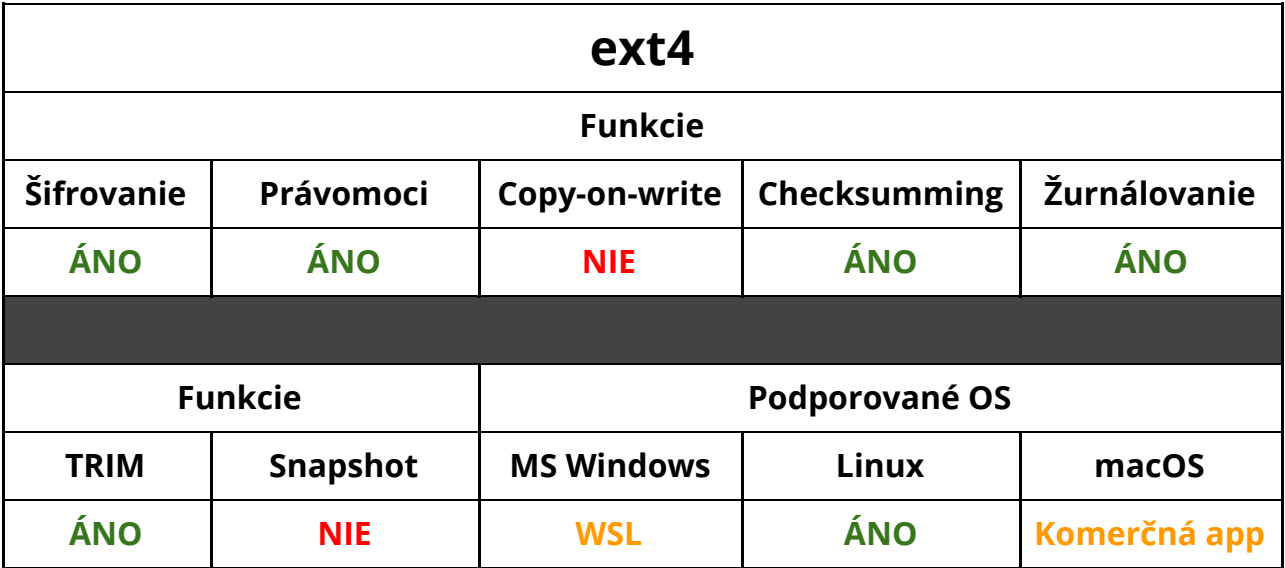

#### **2.3.5.3.2 BTRFS**

**B-Tree File System (BTRFS) -** je jeden z najpokročilejších súborových systémov k dispozícií pre Linux.

Má plnú podporu pre copy-on-write, deduplikáciu, metadata checksumming a iné. Dokáže pracovať so snapshotmi.

Stabilná verzia bola vydaná v roku 2013. Hlavný vývojár je spoločnosť Facebook, Inc.

V BTRFS je možné online defragmentovať, meniť veľkosť partícií, dokonca aj pracovať s dynamickým RAID.

Súborový systém je atomický. Dokáže extrémne efektívne presúvať a kopírovať súbory a vytvárať nové snapshoty.

Má plnú podporu pre softvérový RAID. **RAID je možné rozdeliť aj na disky s nerovnomernými veľkosťami, alebo na väčší počet menších diskov.**

Zatiaľ je mierne nestabilný. Jediná distribúcia, ktorá ho využíva pri inštalácií predvolene, je openSUSE a SUSE Enterprise Linux.

Podrobné spravovanie BTRFS bude vysvetlené na predmete Operačné systémy. BTRFS sa spravuje iným spôsobom, ako ostatné súborové systémy a je špecifický pre Linux.

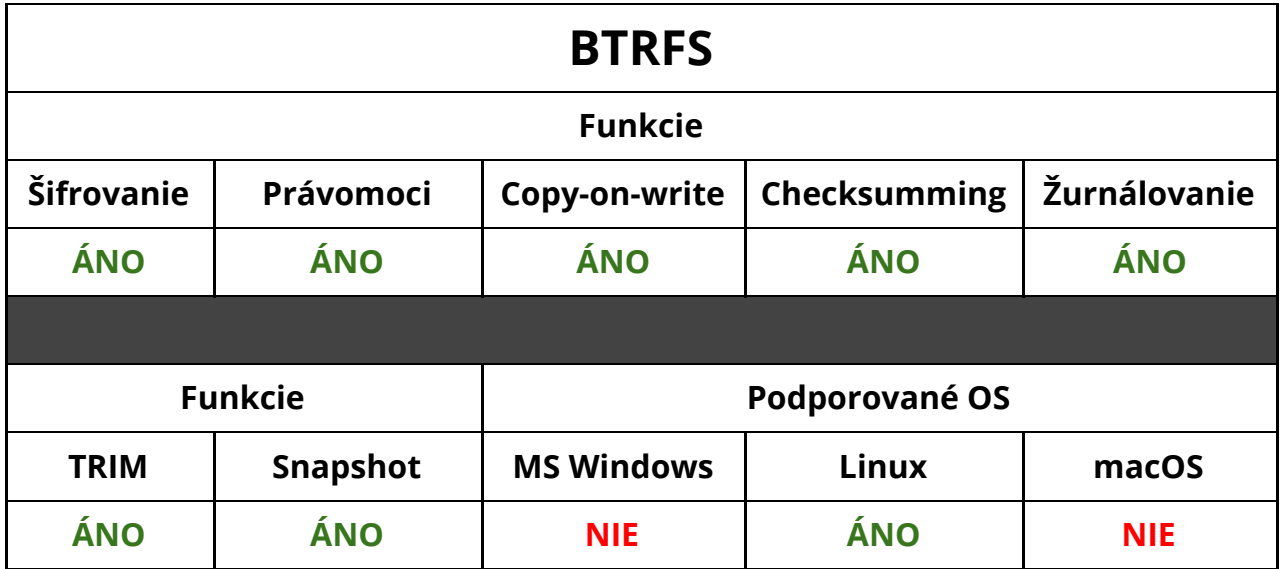
#### **2.3.5.3.3 XFS**

**XFS** je súborový systém, ktorý je extremne rýchly pri čítaní dát. Je preto vhodné použiť ho ako /home partíciu Linuxového systému. Niektoré aplikácie však majú problém s XFS.

XFS taktiež nezahŕňa metadata checksumming, tým pádom nie je chránený proti bit rotu.

Používa sa v predvolenom formátovaní /home oddielu v openSUSE.

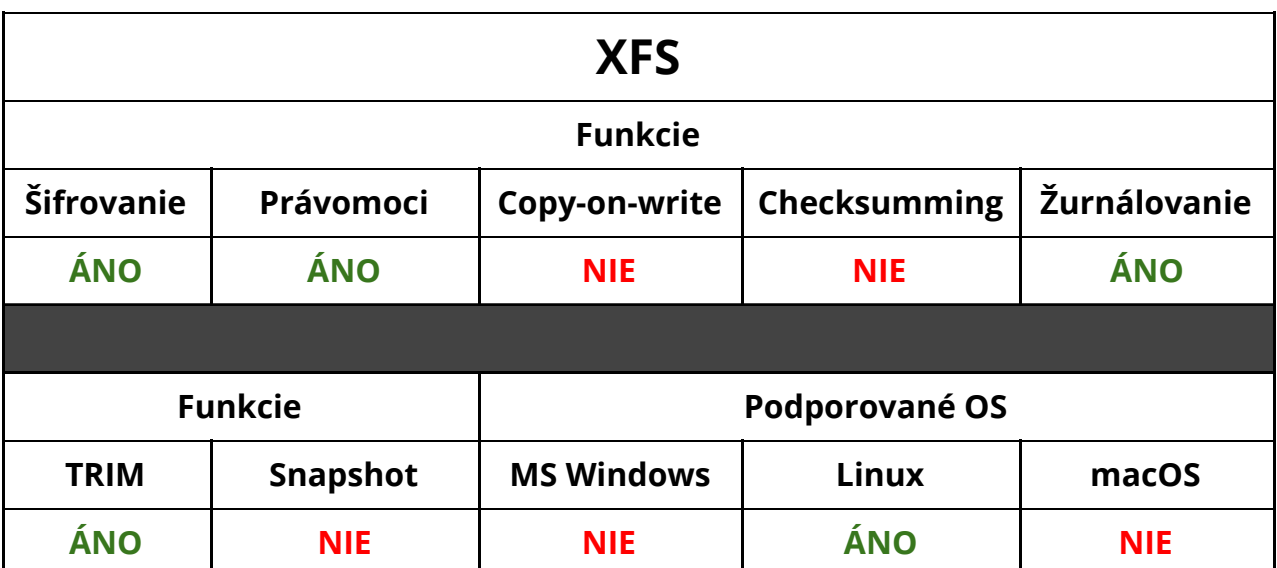

Deduplikácia je v experimentálnom štádiu.

#### **2.3.5.4 Súborový systém používaný v Apple systémoch**

Staršie súborové systémy HFS+ a HFS boli nahradené v novšej verzií macOS.

#### **2.3.5.4.1 APFS**

**Apple File System (APFS) -** je moderný súborový systém, ktorý je prítomný na všetkých zariadeniach firmy Apple, v macOS od verzie 10.13, iOS 10.3, tvOS 10.2 a watchOS 3.2.

Súborový systém je prevažne uspôsobený na úložné zariadenia na bázi pamätí flash a sústreďuje sa na šifrovanie.

Checksumming nefunguje na užívateľských dátach. Zatiaľ nepodporuje kompresiu.

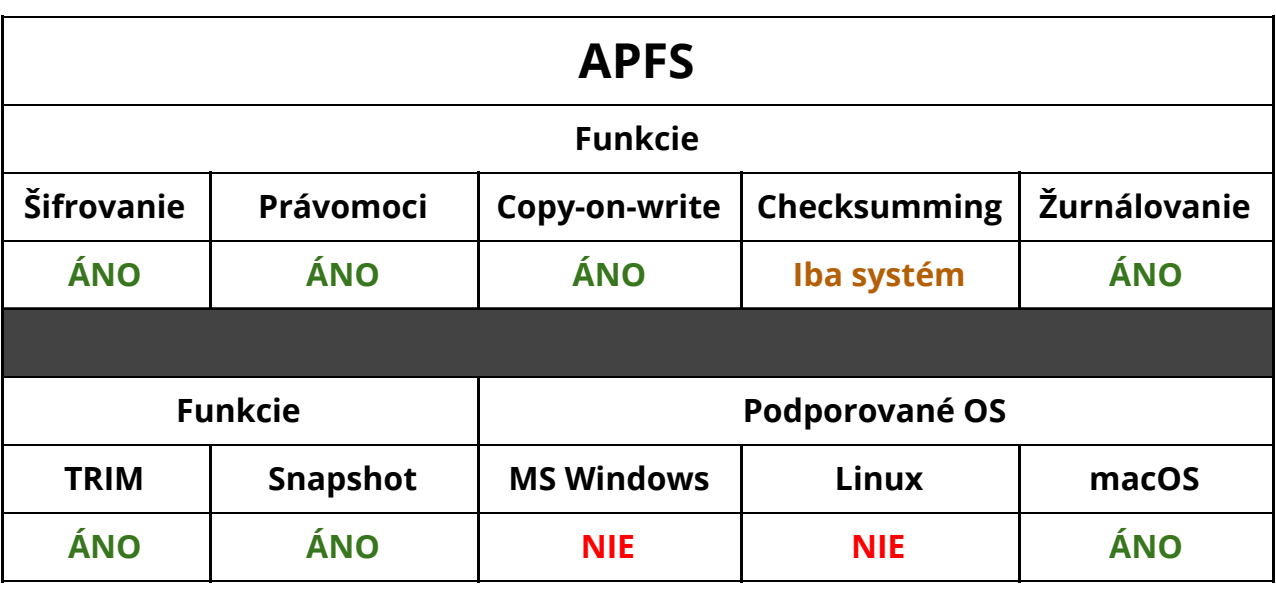

### **2.3.5.5 [Úlohy]**

- 1. Ak chceme naformátovať zariadenie na súborový systém, ktorý by malo prečítať väčšina zariadení, aký by sme zvolili?
- 2. Čo je to žurnálovanie a na čo slúži?
- 3. Ako predídeme bit rotu?
- 4. Na čo slúži kompresia? Aké súbory by ste komprimovali v akom prípade?
- 5. Na čo slúži TRIM?

# **2.4 Postup mapovania disku - Klasické mapovanie**

**Teraz by sme mali poznať, čo je to:**

- **● Partičná tabuľka**
- **● Partícia**
- **● Súborový systém**

a taktiež poznať výhody a rozdiely medzi nimi.

Nasleduje samotný proces mapovania a formátovania diskov. Následne je očakávaný posledný krok: **pripojenie partície**.

#### **Proces mapovania môže mať 3 podoby, podľa toho, aký disk mapujeme:**

- **● Klasické mapovanie disku**
- **● Mapovanie RAID**
- **● Mapovanie cez LVM**

RAID a LVM budú popísané v nasledujúcich kapitolách.

Každé mapovanie disku začína spočítaním diskov, výberom partičnej tabuľky na každý disk, vypočítaním potrebných partícií, naparticovaním disku a následne formátovaním partícií a ich pripojením do bodov.

# **2.4.1 Prípojné body operačných systémov**

Každú **partíciu** disku je nutné **pripojiť** do operačného systému tak, aby bola prístupná z nejakého bodu. Tento bod má rozdielne označenia v operačných systémoch.

#### **V systémoch MS Windows sa používa písmenové označenie:**

- **A:\ -** rezervované pre diskety
- **● B:\** rezervované pre diskety
- **● C:\** systémový oddiel
- **● D:\** ďalšie oddiely (napríklad dátový oddiel alebo DVD mechanika)

#### *Každé písmeno reprezentuje oddiel.*

#### **V UNIXových systémoch ako Linux a macOS sa používa hierarchické rozdelenie:**

- **● Pre hard disky a SSD disky cez SATA v súčasnosti**
	- sd*xy*
		- x je písmeno od a, značí číslo *disku*
		- y je číslo od 1, značí číslo *partície*
- *■ Príklad: sda1 prvá partícia prvého disku*
- *■ sdc4 štvrtá partícia tretieho disku*
- **● Pre hard disky cez PATA v minulosti**
	- hd*xy*
		- x je písmeno od a, značí číslo *disku*
		- y je číslo od 1, značí číslo *partície*
- **● Pre optické zariadenia**
	- sr*x*
		- x je číslo od 0, značí číslo *mechaniky*
- **● Pre disky SSD cez PCIe (NVMe)**
	- nvme*x*n1p*y*
		- x je číslo od 0, značí číslo *disku*
		- y je číslo od 1, značí číslo *partície*
- **● Pre diskety**
	- fd*x*
		- *■* x je číslo od 0, značí číslo *mechaniky*

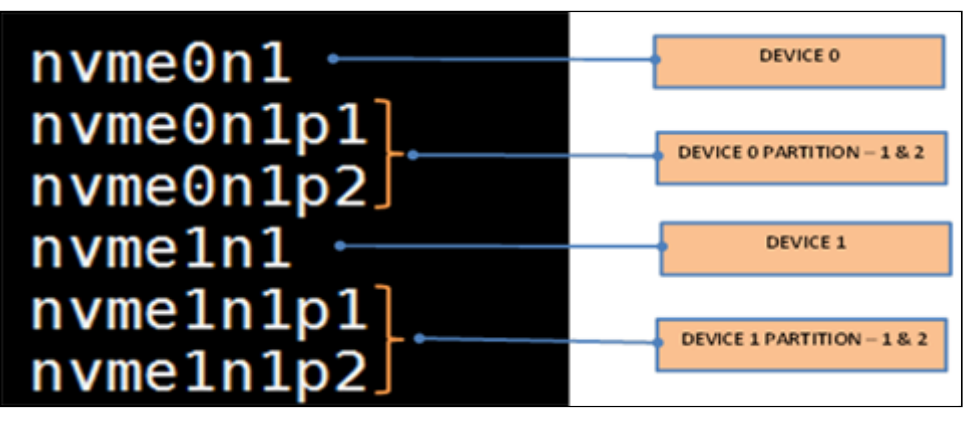

*Vysvetlenie značenia NVMe SSD diskov.*

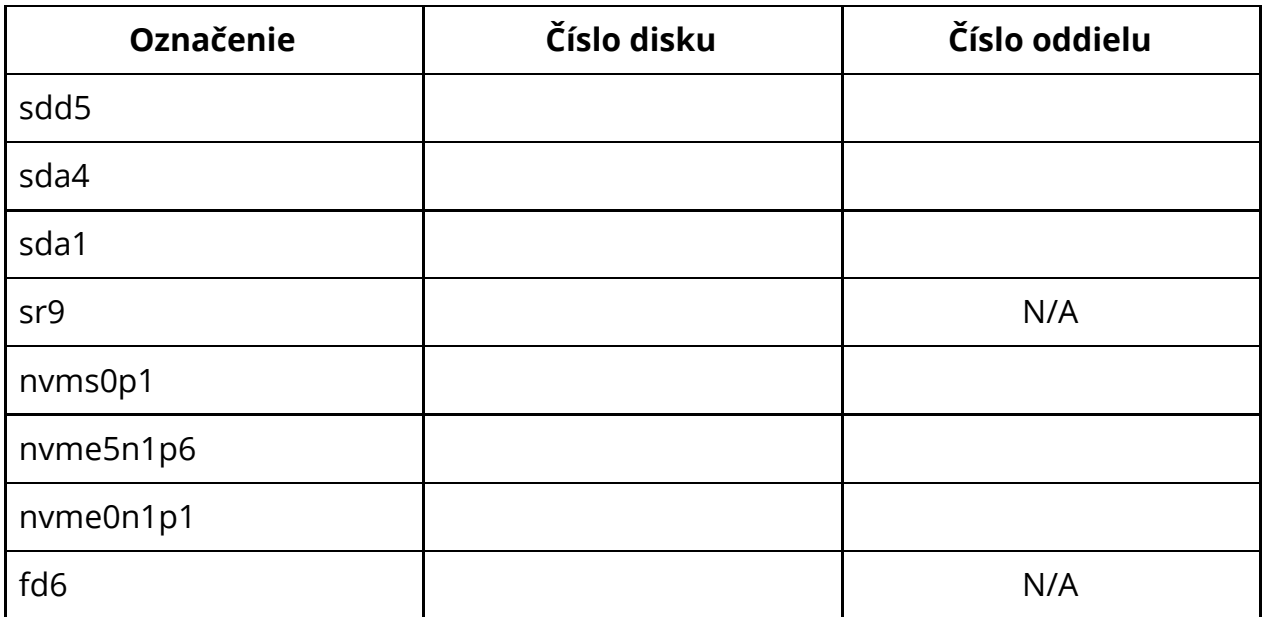

Prípojné body v UNIXových systémoch sú **akýkoľvek adresár**. V UNIXe je počiatočný vrchol hierarchického stromu súborového systému nazývaný **root (/)** označovaný lomkou. Pod tento adresár sa umiestňujú všetky ostatné súbory a adresáre.

#### **Prípojný bod môže byť akýkoľvek adresár.**

Príklad: adresár **/home** môže byť v skutočnosti umiestnený na inom disku v počítači.

Preto ak chceme pripojiť napríklad 4. oddiel druhého disku počítača, môžeme ho pripojiť ako /home.

### **2.4.2 Proces mapovania počítača a jeho diskov**

- **1. Prieskum počítača**
	- a. zistenie inštalovaného OS
		- i. Windows
		- ii. Linux
		- iii. macOS -v tomto prípade postup neriešime, je automatický.
	- b. identifikácia firmwaru základnej dosky
		- i. BIOS
		- ii. UEFI
	- c. výber partičnej tabuľky
		- i. MBR (BIOS)
		- ii. UEFI (UEFI)
	- d. zistenie počtu diskov v PC, kapacitu diskov
		- i. Jednodiskový systém (napr. 1x SSD 256 GB alebo 1x HDD 1 TB).
		- ii. Viacdiskový systém (napr. 1x SSD 512 GB a 1x SSD 256 GB).
	- e. zistenie špeciálnych požiadaviek
		- i. žiadne
		- ii. RAID
		- iii. LVM

#### **2. Výber systémového disku**

a. preferujeme, aby systémový disk bol typu SSD a čo možno kapacitne najväčší.

#### **3. Výpočet počtu partícií**

- a. výpočet partícií na systémovom disku
	- i. ak je systém UEFI/GPT **[+1]** (EFI partícia)
	- ii. partície pre operačný systém podľa OS
		- 1. Windows vyžaduje Recovery partíciu + hlavnú partíciu pre systém **[+2].**
		- 2. Linux minimum je jedna partícia **[+1].**
	- iii. spočítanie výsledku
		- 1. ak presiahneme 4 partície na jednom disku, a formátujeme MBR disk, pripraviť sa na použitie rozšíreného oddielu.
- b. výpočet partícií na iných diskoch
	- i. každy disk musí obsahovať aspoň jednu partíciu, aby bol prístupný.
	- ii. ak presiahneme 4 partície na jednom disku, a formátujeme MBR disk, pripraviť sa na použitie rozšíreného oddielu.

#### **4. Umiestnenie partícií na disky**

- a. pracujeme podľa zásady, že nemenné partície (EFI oddiel, Recovery oddiel) sa umiestňujú na začiatok disku.
- b. výber základných parametrov každej partície.
- i. zarovnanie partície (preferujeme 4096 na SSD diskoch).
- ii. začiatok partície (začiatok disku).
- iii. koniec partície (kapacita disku).
- iv. označenie typu partície
	- 1. EFI
	- 2. Windows basic data
	- 3. Windows recovery environment
	- 4. Linux root

#### **5. Formátovanie partícií**

- a. EFI FAT32 (EFI SYSTEM)
- b. Windows NTFS
- c. Linux ext4, btrfs, xfs, ...

#### **6. Pripojenie partícií do prípojných bodov**

- a. identifikovanie partícií a následné pripojenie do správnych bodov
	- i. Windows systémová partícia **C:\**
	- ii. Linux systémová partícia **/**
	- iii. EFI prípoj si rieši každý operačný systém sám automaticky

# **2.4.3 Príklady mapovania disku**

V týchto obrázkoch je znázornené vzorové načrtnutie jednoduchého namapovania disku.

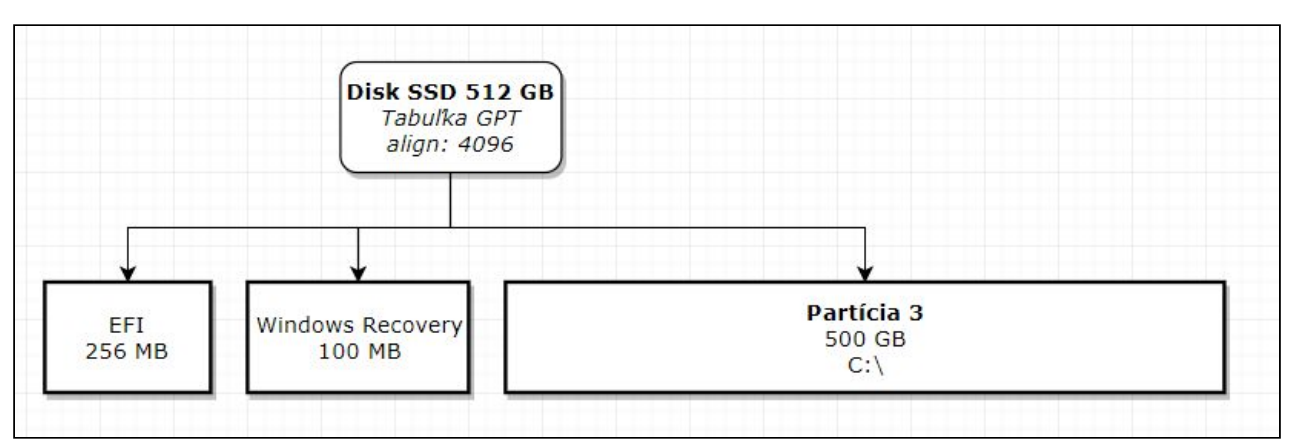

*Príklad, ako nakresliť jednoduché rozdelenie disku v prípade GPT partičnej tabuľky - OS Windows.*

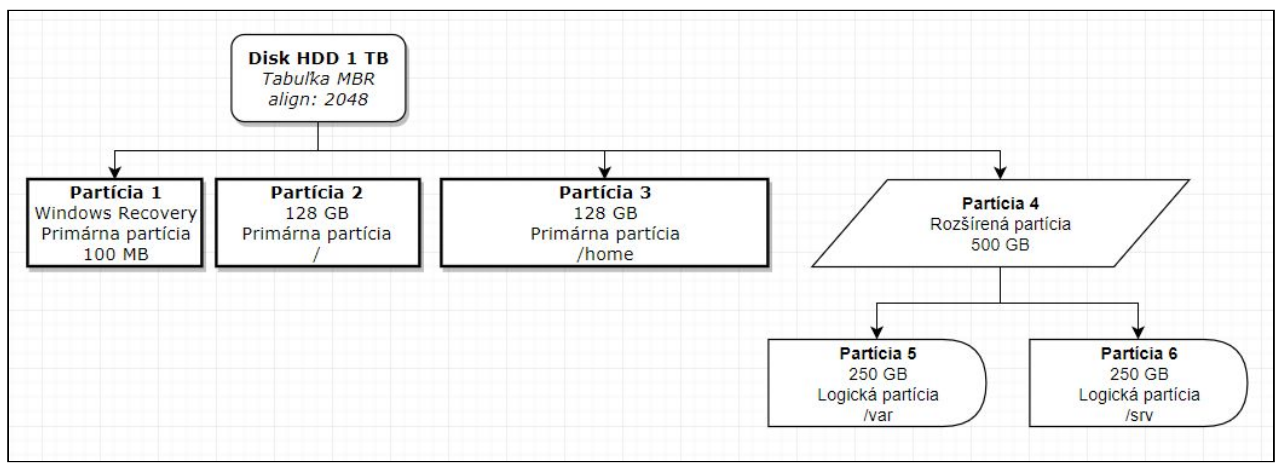

*Príklad, ako nakresliť jednoduché rozdelenie disku v prípade MBR partičnej tabuľky. V tomto prípade je nutné uvádzať aj typ partície (primárna, rozšírená, logická) - OS Linux.*

#### **2.4.3.1 [Úlohy] Namapujte systémy. Všetky potrebné oddiely pripojte**

- **1.** 2 disky (SSD 250 GB, HDD 250 GB), OS Windows, UEFI, dátový oddiel na samostatnom disku.
- **2.** 1 disk (HDD 500 GB), OS Linux, UEFI, systémový oddiel min. 40 GB.
- **3.** 4 disky (SSD 120 GB, SSD 250 GB, HDD 1 TB, HDD 3 TB), OS Linux, UEFI:
	- a. systémový oddiel min. 40 GB.
	- b. oddiel /var samostatný disk.
	- c. oddiel /backup samostatný disk.
	- d. oddiel /home samostatný disk.
	- e. jeden disk ostáva voľný. Vymyslite, čo s ním.
- **4.** 2 disky (HDD 250 GB, HDD 500 GB), DualBoot Windows/Linux, BIOS MBR.
- **5.** 2 disky (SSD 250 GB, HDD 2 TB), DualBoot Windows/Linux, UEFI GPT.

# **2.5 RAID**

**Redundant Array of Independent Disks (RAID) -** je veľká oblasť, ktorá sa týka spravovania väčšieho množstva diskov a ich vzájomného prepojenia.

Existuje viacero druhov RAID prepojení. O tom, aký RAID použijeme závisí na tom, aký výsledok očakávame a koľko diskov prepojíme.

Pri RAID sa využívajú tieto pojmy:

- **Striping** je ukladanie súvislého bloku dát na rozdielne disky
- **Mirroring** je duplikovanie súvislého bloku dát na rozdielne disky
- **Parita -** je forma kontroly chybovosti dát.

**Nested RAID -**  RAID môže byť aj kombinovaný - to znamená, že môžeme kombinovať RAID 1 + 0 a vznikne nám RAID 10.

RAID môže byť:

- **Softwarový -** poskytovaný operačným systémom špecificky súborovým systémom. Správa je transparentná.
- **Hardwarový** menej výhodný. Konfiguruje sa cez UEFI alebo BIOS, nástroje na jeho ovládanie sú k dispozícií iba cez špecializovaný software a administrátor je nútený používať software, ktorý je uzatvorený, čo prispieva k neistote uloženia dát.

# **2.5.1 RAID 0**

RAID 0 je také zapojenie diskov, kde viacero pripojených diskov vždy zvyšuje kapacitu RAIDu, všetky dáta sú zapísané na všetkých diskoch.

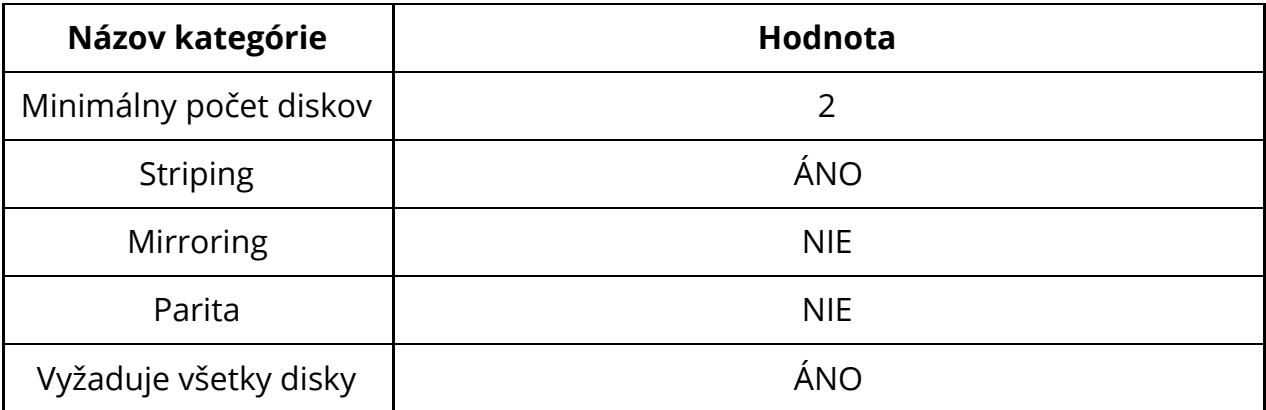

Neexistuje mirroring ani parita. Ak zlyhá jeden jediný disk v celom poli, dôjde k absolútnej strate všetkých dát na všetkých diskoch.

Dáta sú "rozhádzané" na všetky disky.

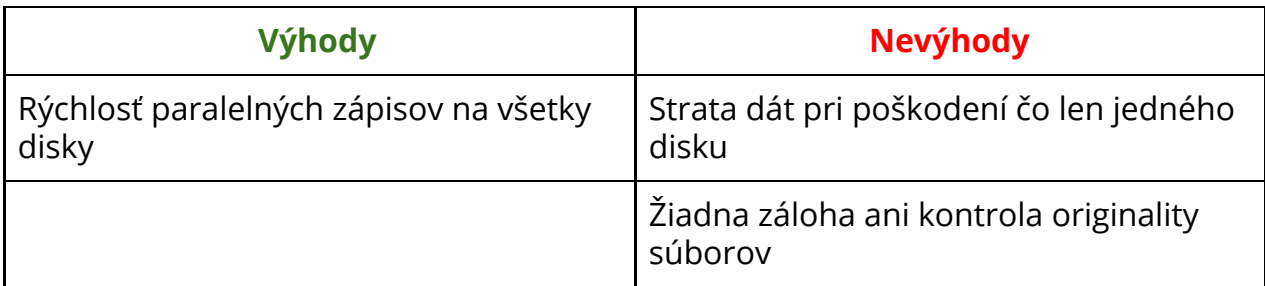

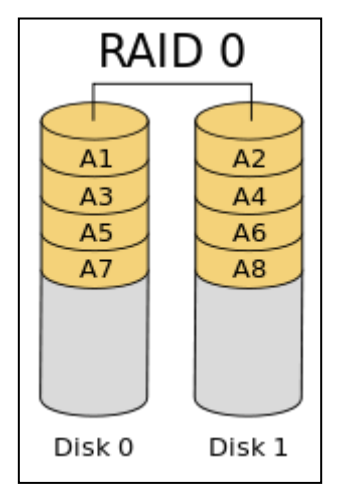

*RAID 0 - spôsob ukladania dát na disku.*

### **2.5.2 RAID 1**

Pri RAID 1 dochádza k duplikovaniu všetkých dát na ostatné disky. Zachováva sa teda 1:1 obraz a tým pádom aj dokonalá záloha na všetkých diskoch.

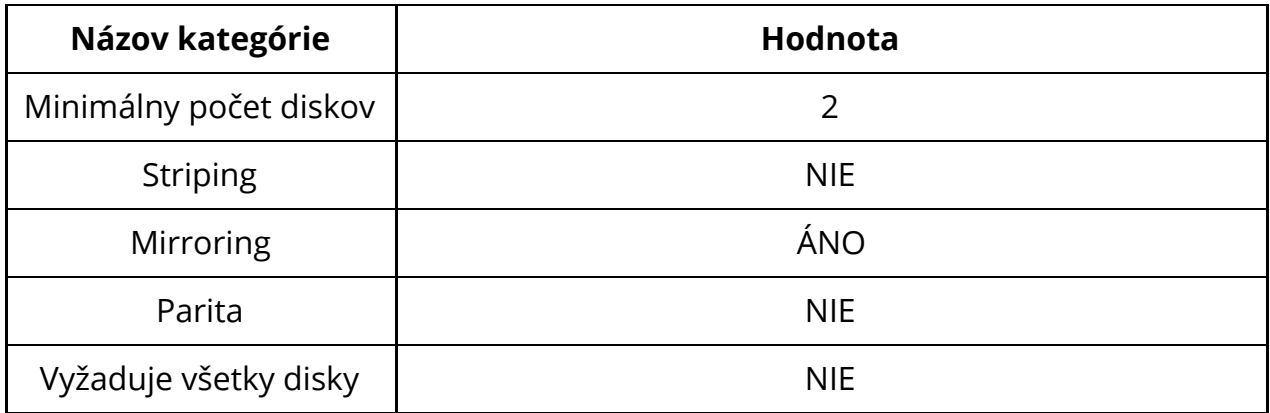

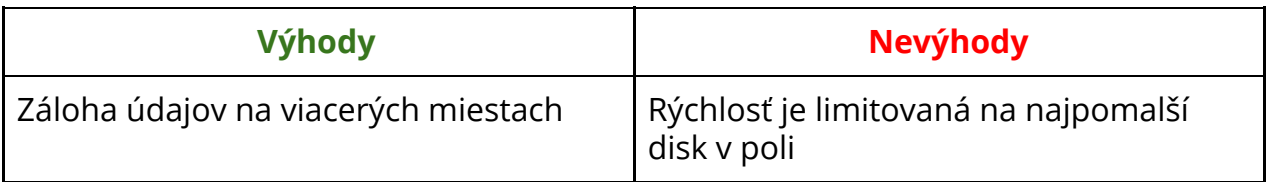

Pole je funkčné pokým aspoň jeden disk ostáva funkčný

## **2.5.3 RAID 2**

Raid 2 sa v praxi nepoužíva vôbec a preto ho nebudeme preberať. Posledný komerčný systém využíval RAID 2 v roku 2014.

# **2.5.4 RAID 3**

Raid 3 sa v praxi už nepoužíva a preto ho nebudeme preberať. Bol nahradený RAID 5.

# **2.5.5 RAID 4**

Raid 4 sa v praxi nepoužíva a bol nahradený RAID 5.

# **2.5.6 RAID 5**

V RAID 5 sa dáta umiestňujú, podobne ako v RAID 0, na rozdielne disky a parita je umiestnená na každom disku, rovnako ako dáta v RAID 0.

V prípade, že zlyhá jeden disk, chýbajúce údaje sú dopočítané z parity na ostatných diskoch.

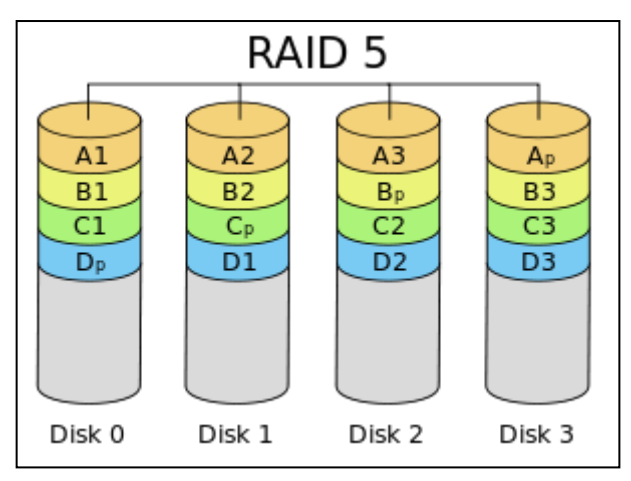

*Príklad RAID 5 poľa.*

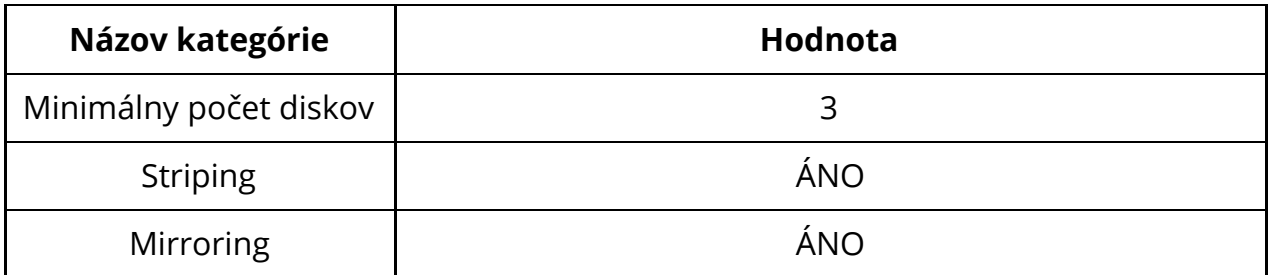

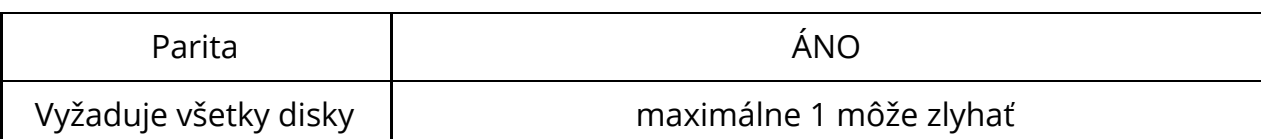

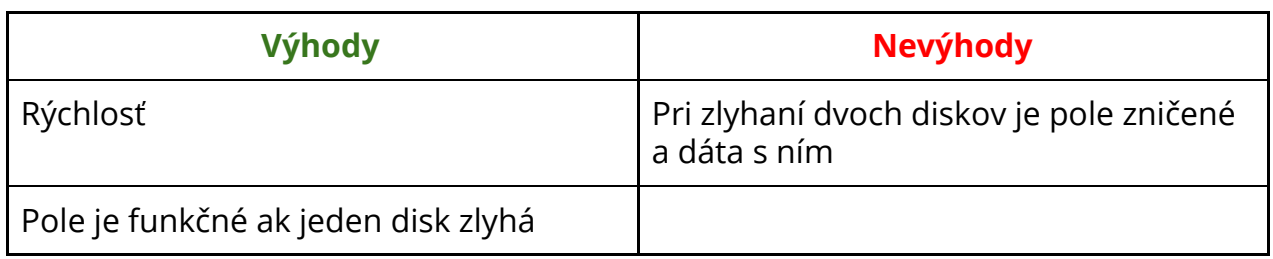

### **2.5.7 RAID 6**

Raid 6 pracuje na tom istom princípe, ako RAID 5 s rozdielom, že RAID 6 zapisuje dvojitú paritu na viacero diskov a tak je možné zachovať dáta aj v prípade zlyhania dvoch diskov.

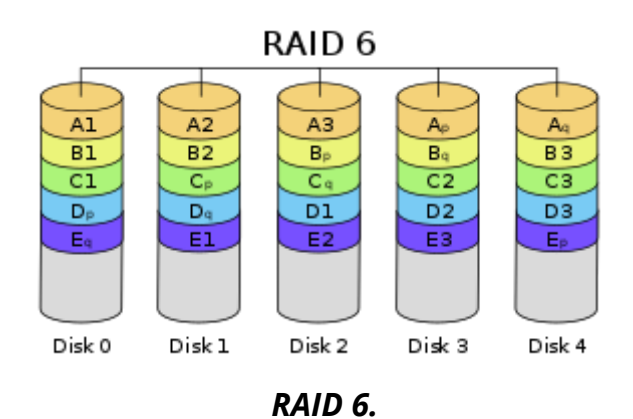

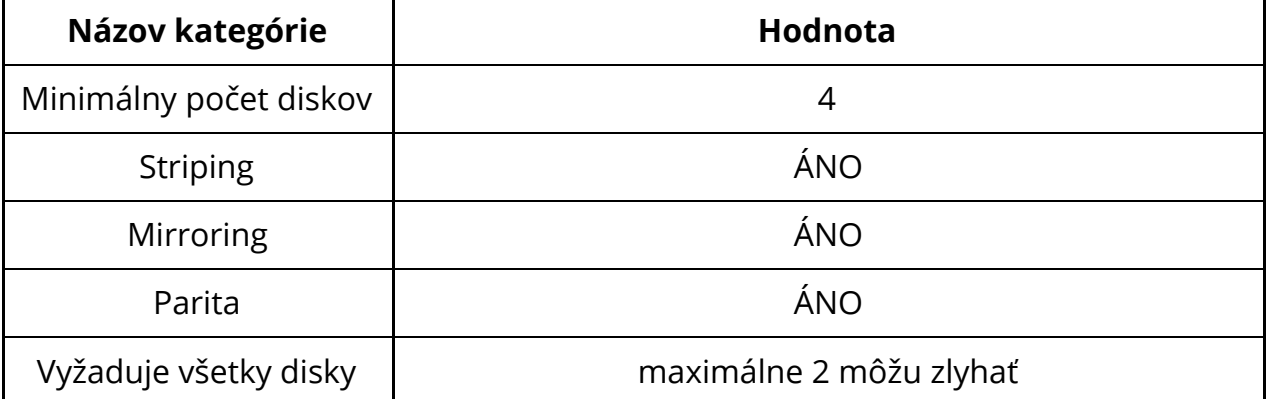

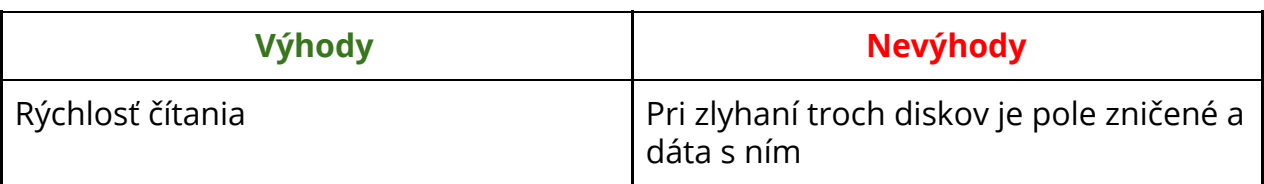

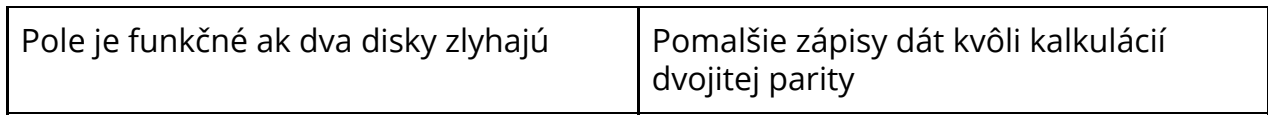

# **2.6 LVM**

**Logical Volume Management (LVM) -** je pokročilý spôsob, akým sa rozdeľujú disky. Aplikácia tohto spôsobu v praxi bude vysvetlená na predmete Operačné systémy 2, avšak koncepty a spôsob fungovania bude vysvetlený na tomto predmete.

LVM je de-facto abstrakcia rozdeľovania partícií na disku alebo viacerých diskoch.

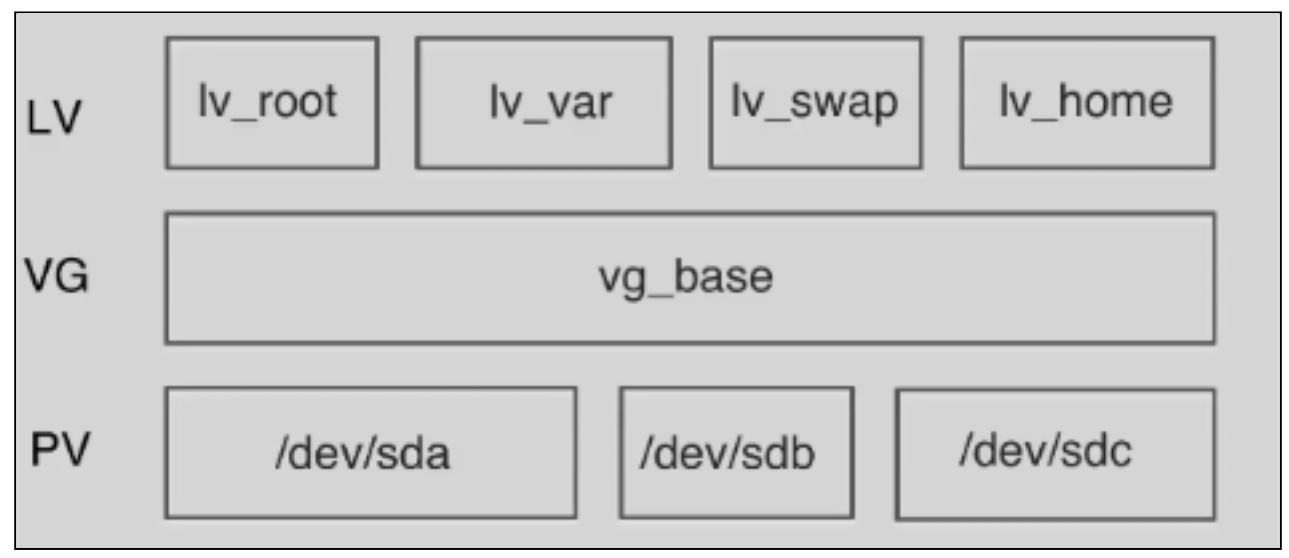

*LVM v praxi.*

Ak zoberieme jeden alebo viacero fyzických úložných zariadení - nad zvolenými úložnými zariadeniami vytvoríme abstraktnú vrstvu - Logical Volume Management Base. Táto vrstva spojí viacero diskov do jedného, pomyselne uceleného logického priestoru, ktorý môžeme ľubovoľne deliť.

LVM systém sa už postará o fyzické umiestnenie dát na jednotlivé disky.

Na tejto základni následne particujeme Logical Volumes - de-facto partície. Tieto Logical Volumes potom môžeme naformátovať na súborový systém a pripojiť do systému.

Flexibilita sa vďaka tomuto systému extrémne zvýši. Taktiež môžeme ľubovoľne zmenšovať alebo zväčšovať Logical Volumes, keďže nezmenšujeme fyzicky oddiely, ale len logický priestor, ktorý je priradený danému Volume.

Tento systém sa využíva v Linuxe bežne, najmä vo väčších spoločnostiach a býva často otázkou pohovorov. Systém MS Windows tento koncept nepozná a používa sa RAID alebo funkcia Storage Spaces.

LVM podporujú funkciu RAID 1, 5 a 6. Volume je možné presúvať, deliť, mazať, pridávať alebo odstraňovať nové disky z LVM Base a iné.

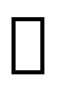

Súborový systém BTRFS obsahuje vlastný spôsob vytvárania a spravovania diskov, podobný LVM. Obsluhuje sa inak a je veľmi silným nástrojom, v prípade práce s celodiskovým poľom. To isté platí aj o RAIDu.

## **2.6.1 Príklad mapovania LVM**

Pri mapovaní LVM je teda potrebné počítať s týmito skutočnosťami:

● Fyzickú kapacitu predstavuje 1 alebo viac fyzických diskov

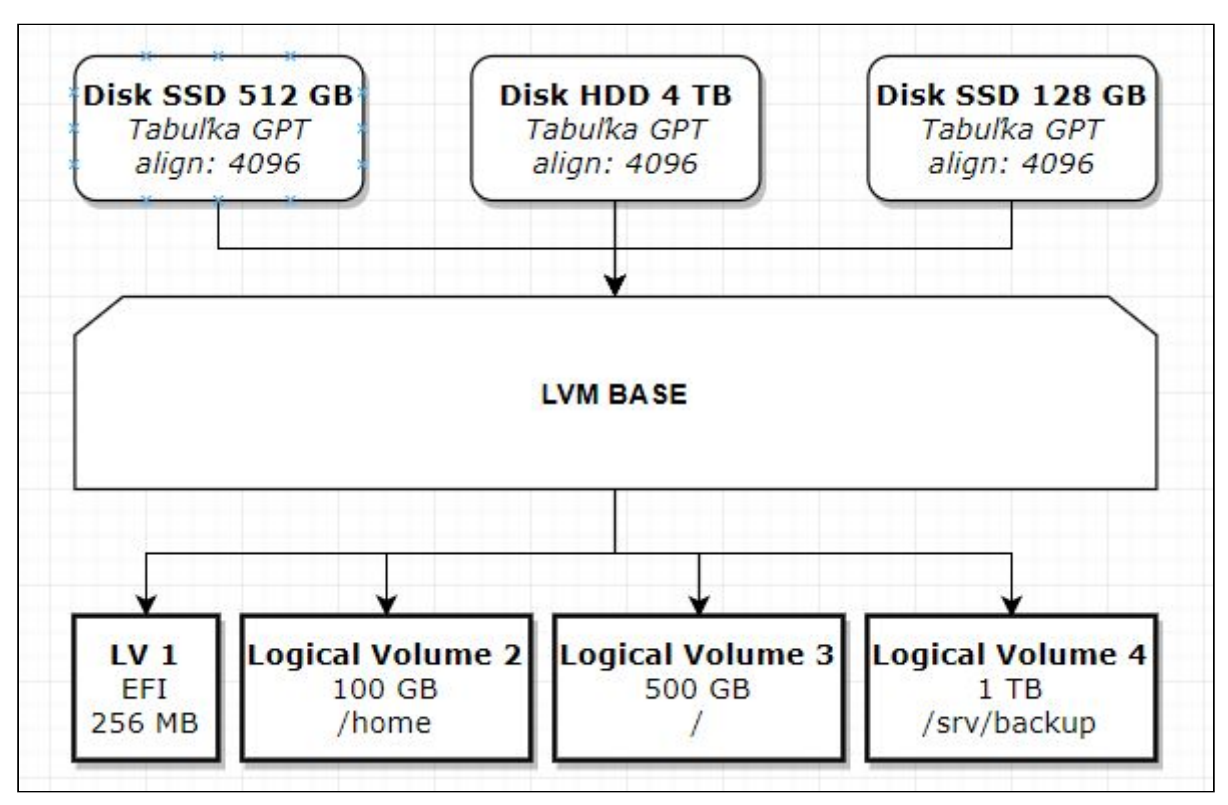

*Príklad mapovania diskov s LVM.*

# **2.6.2 [Úlohy]**

1. Namapujte 4 disky (SSD, 1 TB, 250 GB, 120 GB, 256 GB) tak, aby ste vytvorili oddiely pre operačný systém a dátové oddiely pre Dual Boot MS Windows/Linux systém (UEFI).

# **3 Softvér**

Softvér, ako už bolo povedané, je nehmotná entita, ktorá je prítomná v počítači. Softvér preto podlieha rovnocenne nehmotným obmedzeniam - duševným právom (autorské práva), ktoré vyúsťujú do uceleného právnického celku zvaného ako **Licencia.**

**Licencia -** je súhrn pravidiel, ktoré musí dodržiavať používateľ, ktorý daný softvér využíva. Existujú viac reštriktívne licencie, alebo voľnejšie, slobodné licencie.

#### **Najdôležitejšie licencie:**

- **● Creative Commons -** majú rôzne stupne voľnosti, no v zásade sa prejavujú tým, že umožňujú zdieľanie obsahu s inými ľuďmi, zatiaľ čo ponechávajú autorské práva autorovi.
- **Open Source licencie -** prikazujú, aby bol zdrojový kód verejne prístupný na úpravu alebo inšpekciu inými ľuďmi. Príkladom takejto licencie je napríklad MIT licencia.
- **Free Software licencie -** prikazujú, aby softvér dodržiaval takzvané CopyLeft licenčné podmienky, ktorými sa softvér stáva slobodný. *Nemusí byť nutne zadarmo, ale s jeho kúpou získavate aj zdrojový kód programu. Nesmie Vás obmedzovať v spôsobe akým program spúšťate, zdieľate alebo modifikujete.* Táto licencia je nazývaná aj GPL licencia.
- **Freeware -** Softvér, ktorý má uzatvorený zdrojový kód a je k dispozícií zadarmo.
- **Shareware -** Softvér, ktorý je možné využívať dočasne zadarmo a potom je nutné zakúpiť licenciu.
- **Public Domain -** Softvér, ktorý je ponechaný voľne na verejnej sfére, nie je obmedzovaný ani nijak privlastniteľný.

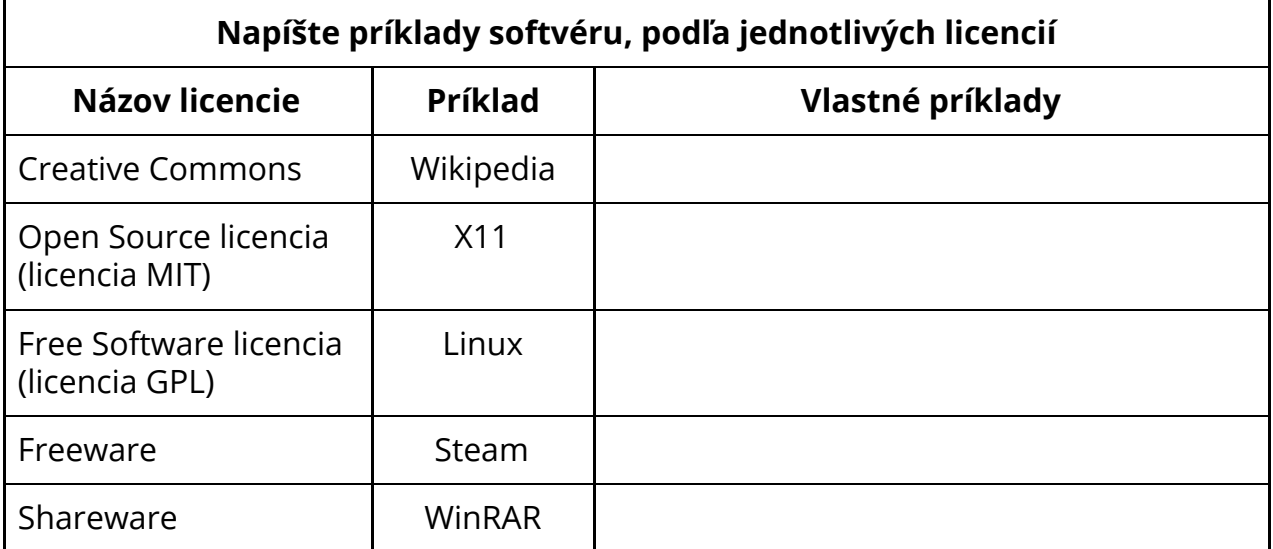

Public Domain N/A

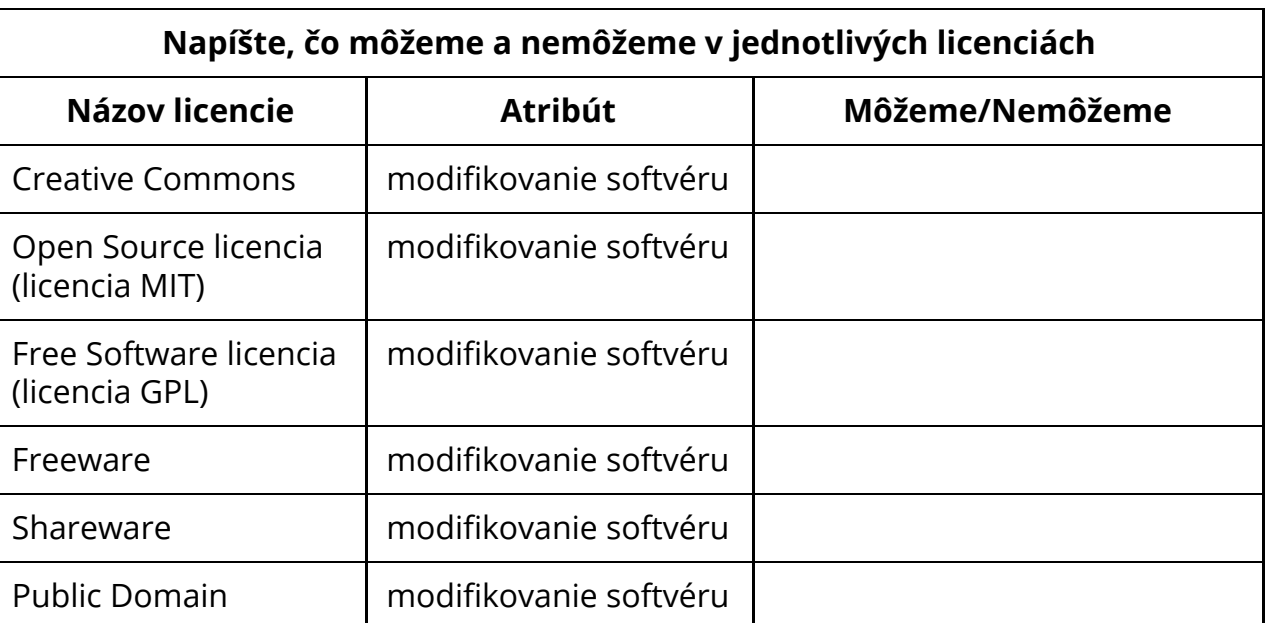

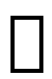

Ak vyvíjate softvér, môže vám s výberom licencie pomôcť aj táto stránka: <https://choosealicense.com/>

# **3.1 Druhy softvéru**

Oblasť počítačov rozdeľujeme prevažne do piatich kategórií. Štyri z nich sa týkajú softvéru.

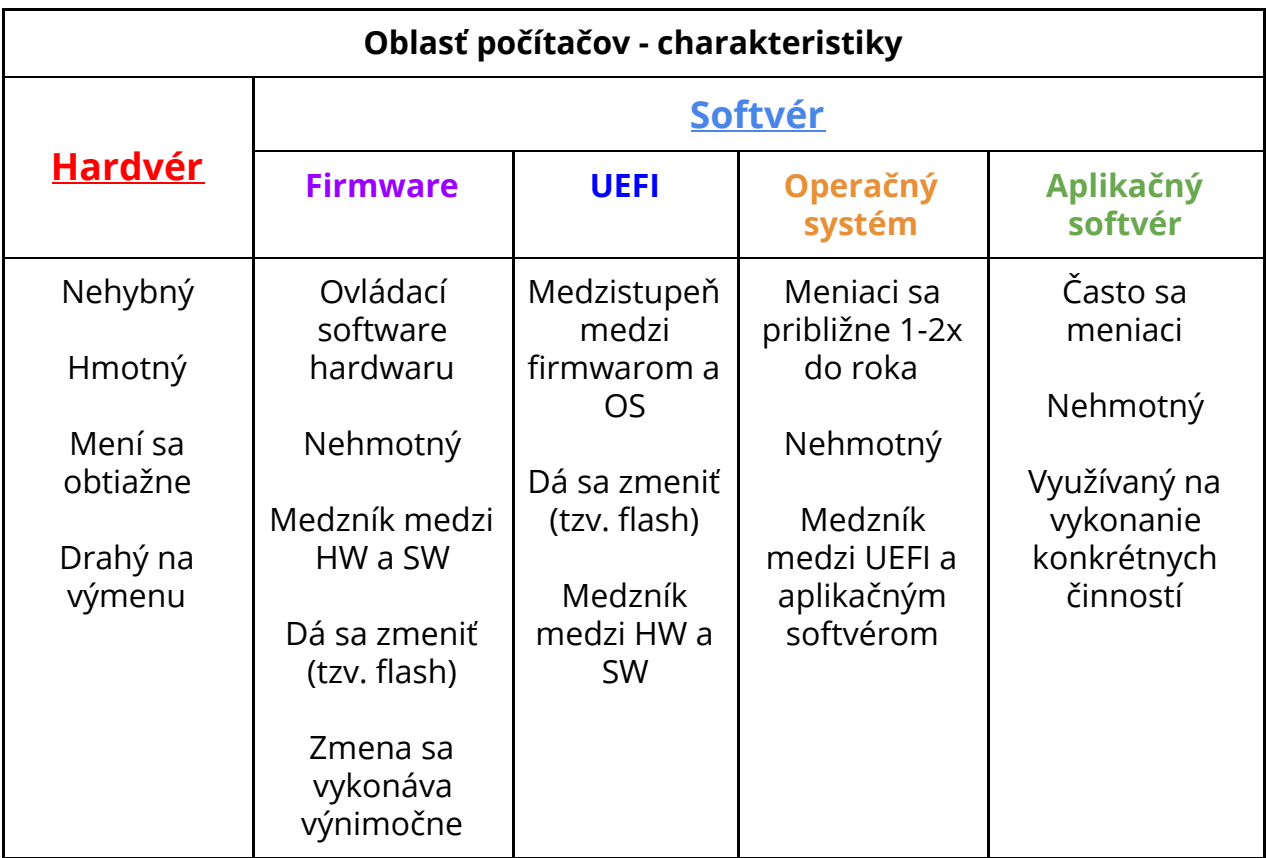

### **3.1.1 Firmware**

Firmware slúži na ovládanie hardvéru. Bol by nezmysel, ak by výrobca prenechal ovládanie, napríklad Wi-Fi karty, operačnému systému. **Akákoľvek chyba v operačnom systéme by mohla vyústit v zničenie daného hardwaru.** Aby sa tomuto problému zabránilo, existuje takzvaný **firmware - nízkoúrovňový pevný softvér, ktorý dostáva príkazy od operačného systému a sám riadi hardvér.**

Firmware je prevažne nemenný, no je možné ho prepísať novším firmwarom, za účelom opravenia chýb, takzvaným **flashnutím.** Flashnutie je vykonávané spravidla výnimočne, keďže pri chybe môže dôjsť k nenávratnému poškodeniu čipu a tým pádom znefunkčneniu zariadenia - takzvanému **bricknutiu**.

#### **Bricknutie môže byť:**

- **● Soft-Bricked** zariadenie je nefunkčné, avšak zariadenie sa spustí, no vykazuje počas spúšťania chyby, ktoré zabraňujú jeho používaniu na daný účel, pre ktoré bolo zariadenie vyrobené. Na sfunkčnenie je nutné vykonať opätovný flash.
- **● Hard-Bricked** zariadenie je nefunkčné, väčšinov sa nezapne a na sfunkčnenie je nutné vykonať výmenu čipu alebo nahradenie zariadenia za nové.

Pri flashovaní UEFI (alebo staršieho BIOSu) je tak nutné dávať pozor, predovšetkým na **stratu napájania**, alebo **nechcenému vyňatí USB flash disku** z počítača počas flashovania.

UEFI systémy však majú v dnešnej dobe záložnú verziu firmwaru pripravenú na automatickú obnovu v prípade nesprávneho flashnutia.

Firmware sa nachádza v prakticky každom zariadení, či už USB flash disku, SSD disku alebo grafickej karte.

#### **V najčastejších prípadoch sa stretávame s firmwarom pri:**

- Aktualizovaní/spravovaní UEFI/BIOSu na základnej doske
- Aktualizovaní firmwaru na SSD diskoch
- Aktualizovaní mikrokóduprocesora
- Aktualizovaní BIOSuna grafickej karte
- Aktualizovaní firmwaru iných zariadení

Firmwaru sa referuje iným názvom pri rôznych komponentoch, správne označenie je napísané v rozdelení nad týmto odstavcom.

#### **3.1.1.1 Aktualizovanie firmwaru**

Aktualizovanie firmwaru môže prebiehať:

- **Offline** cez flash disk priamo z firmwaru zariadenia (napríklad UEFI zahŕňa aj offline flashovací nástroj, pomocou ktorého je možné preflashovať iný firmware UEFI).
- **Online -** cez operačný systém. Po flashi je nutné počítač vypnúť, a opätovne zapnúť. Online flashing je podporovaný *iba na systémoch s UEFI a cez operačný systém nainštalovaný v režime UEFI.*

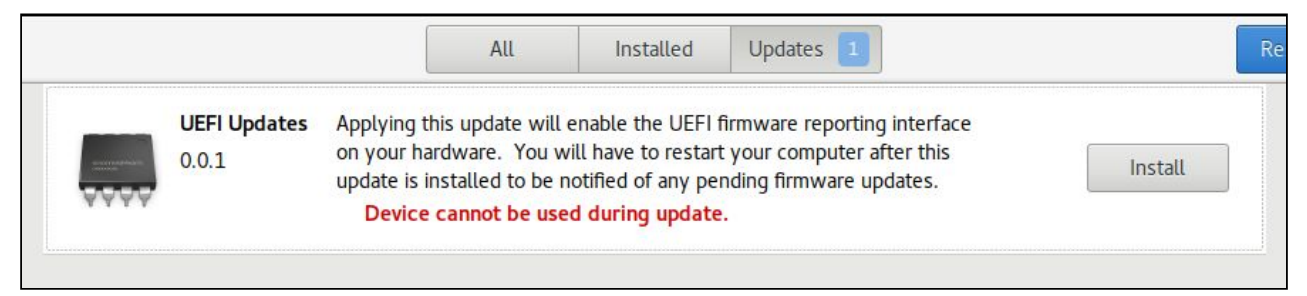

*Príklad online spôsobu aktualizovania UEFI cez operačný systém - GNOME software v OS Linux cez Linux Firmware Vendor Service.*

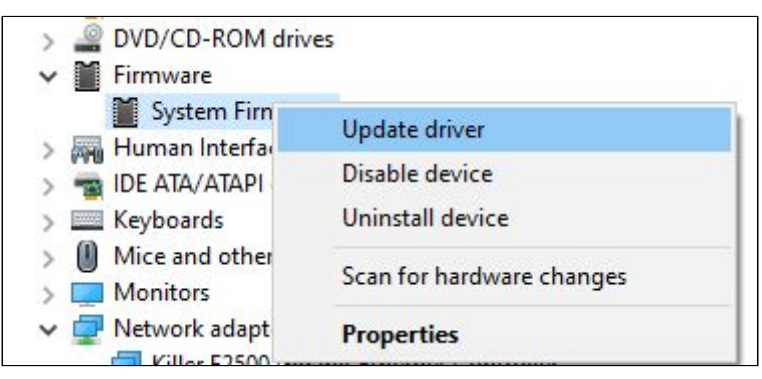

*Príklad online spôsobu aktualizovania UEFI firmwaru v systéme Microsoft*Ⓡ *Windows*Ⓡ*.*

#### **3.1.1.2 Firmware základnej dosky**

Pri pokročilej práci a administrácií počítačového systému je kriticky dôležité aby sme poznali rozdiel medzi 2 typmi firmwaru, ktoré riadia základnú dosku a v princípe aj celý počítač. V súčasnosti existujú 2 druhy firmwaru, starší BIOS a novší systém UEFI.

Firmware vyvíja niekoľko málo firiem, nakoľko sa jedná o náročný proces, ktorého výsledkom musí byť softvér takmer bezchybný a maximálne spoľahlivý.

#### **3.1.1.2.1 BIOS**

**Basic Input Output System -** je prevažne 16 bitový firmware, ktorý zavádza hardware a firmware hardwaru do operačnej pamäte a taktiež štartuje operačný systém z disku. Používal sa prakticky od vzniku osobných počítačov. Samotná špecifikácia je veľmi stará a v súčasnosti už počítače s BIOSom takmer nenájdeme. BIOS taktiež monitoruje základné štatistiky hardvéru (teplota, rýchlosť ventilátorov, rýchlosť RAM pamätí) a pomocou BIOSu sa dá aj pretaktovať pamäť alebo procesor.

| CMOS Setup Utility - Copyright (C) 1984-1999 Award Software                                                                                                    |                                                                                                    |
|----------------------------------------------------------------------------------------------------|----------------------------------------------------------------------------------------------------|
| Standard CMOS Features<br>▶ Advanced BIOS Features<br>▶ Advanced Chipset Features<br>$\blacktriangleright$ Integrated Peripherials<br>▶ Power Management Setup<br>$\blacktriangleright$ PnP/PCI Configurations | ▶ Frequency/Voltage Control<br>Load Fail-Safe Defaults<br>Load Optimized Defaults<br>Set Supervisor Password<br><b>Set User Password</b><br>Save & Exit Setup |
| $\blacktriangleright$ PC Health Status                                                                                                    | <b>Exit Without Saving</b>                                                                                                    |
| $\uparrow \downarrow \rightarrow \leftarrow$ : Select Item<br>Esc : Quit<br>F10 : Save & Exit Setup                                                                                                    |                                                                                                    |
| Time, Date, Hard Disk Type                                                                                                    |                                                                                                    |

*Typické používateľské rozhranie prostredia BIOS.*

BIOS používa na zavádzanie operačného systému a jeho jadra do operačnej pamäte MBR na diskoch, taktiež rozumie iba rovnomennej **partičnej tabuľke MBR**.

#### **3.1.1.2.2 UEFI a EFI**

**Unified Extensible Firmware Interface (UEFI) -** je nástupca Extensible Firmware Interface (EFI) projektu od firmy IntelⓇ, konceptuálne uvedeného v 90tych rokoch. UEFI sa začalo používať ako hlavný firmwarový systém od roku 2005 a nahradilo EFI a BIOS. **Systém spravuje prevažne firma Intel.**

**Systém UEFI je medzistupňom medzi firmwarom rôzneho hardwaru a operačným systémom - abstrakcia ľahko rozšíriteľného ovládania firmwaru.**

UEFI úplne nahrádza BIOS základnej dosky. Podporuje spätnú kompatibilitu pre služby starého BIOSu.

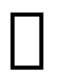

*V súčasnosti sa častokrát stáva, že sa UEFI označuje ako UEFI-BIOS alebo BIOS. Je to nesprávne označenie, ktoré niekedy používajú aj výrobcovia základných dosiek, prípadne iné inštitúcie. Správny výraz je UEFI.*

#### *[\[https://web.archive.org/web/20130626000135/http://h30565.www3.hp.co](https://web.archive.org/web/20130626000135/http://h30565.www3.hp.com/t5/Feature-Articles/The-30-year-long-Reign-of-BIOS-is-Over-Why-UEFI-Will-Rock-Your/ba-p/198) [m/t5/Feature-Articles/The-30-year-long-Reign-of-BIOS-is-Over-Why-UEFI-Wil](https://web.archive.org/web/20130626000135/http://h30565.www3.hp.com/t5/Feature-Articles/The-30-year-long-Reign-of-BIOS-is-Over-Why-UEFI-Will-Rock-Your/ba-p/198) [l-Rock-Your/ba-p/198](https://web.archive.org/web/20130626000135/http://h30565.www3.hp.com/t5/Feature-Articles/The-30-year-long-Reign-of-BIOS-is-Over-Why-UEFI-Will-Rock-Your/ba-p/198)]*

Oproti systému BIOS, priniesol systém UEFI značné pokroky v rôznych oblastiach. **Najväčšie inovácie sú:**

- UEFI používa partičnú tabuľku EFI, ktorá dovoľuje používať a bootovať disky väčšie ako ~2.2 TB.
- Ovládače pre UEFI nezávisia od architektúry procesora, preto sú ľahko prenositeľné.
- Prostredie UEFI pred štartom OS je flexibilné a zahŕňa aj plnú sieťovú funkcionalitu.
- Dizajn je modulárny.
- UEFI je spätne aj dopredu kompatibilné.
- plné 32 a 64 bitové prostredie.
- Rôzne vychytávky, napríklad ovládanie myšou.
- Aktualizovanie firmwaru ostatných zariadení cez operačný systém.
- Priamy prístup operačného systému do UEFI systému, priama a lepšia komunikácia s hardwarom.

#### **UEFI systém môže byť:**

- → **32 bitový** systémy s 32 bitovým UEFI sú veľmi vzácne a podporu majú iba niektoré vybrané operačné systémy. Môžu sa nachádzať aj na 64 bitových počítačoch.
- → 64 bitový bežne používané systémy UEFI, pre ktoré má podporu skoro každý moderný operačný systém.

Za normálnych okolností je možné naštartovať vždy iba operačný systém taký, ktorý korešponduje s verziou UEFI v počítači. Niektoré operačné systémy však musia explicitne podporovať UEFI v 32 bitovej verzii aby mohli naštartovať (výnimočné prípady).

#### **Informatika 2 (CC BY-NC-ND 4.0) David Manca**

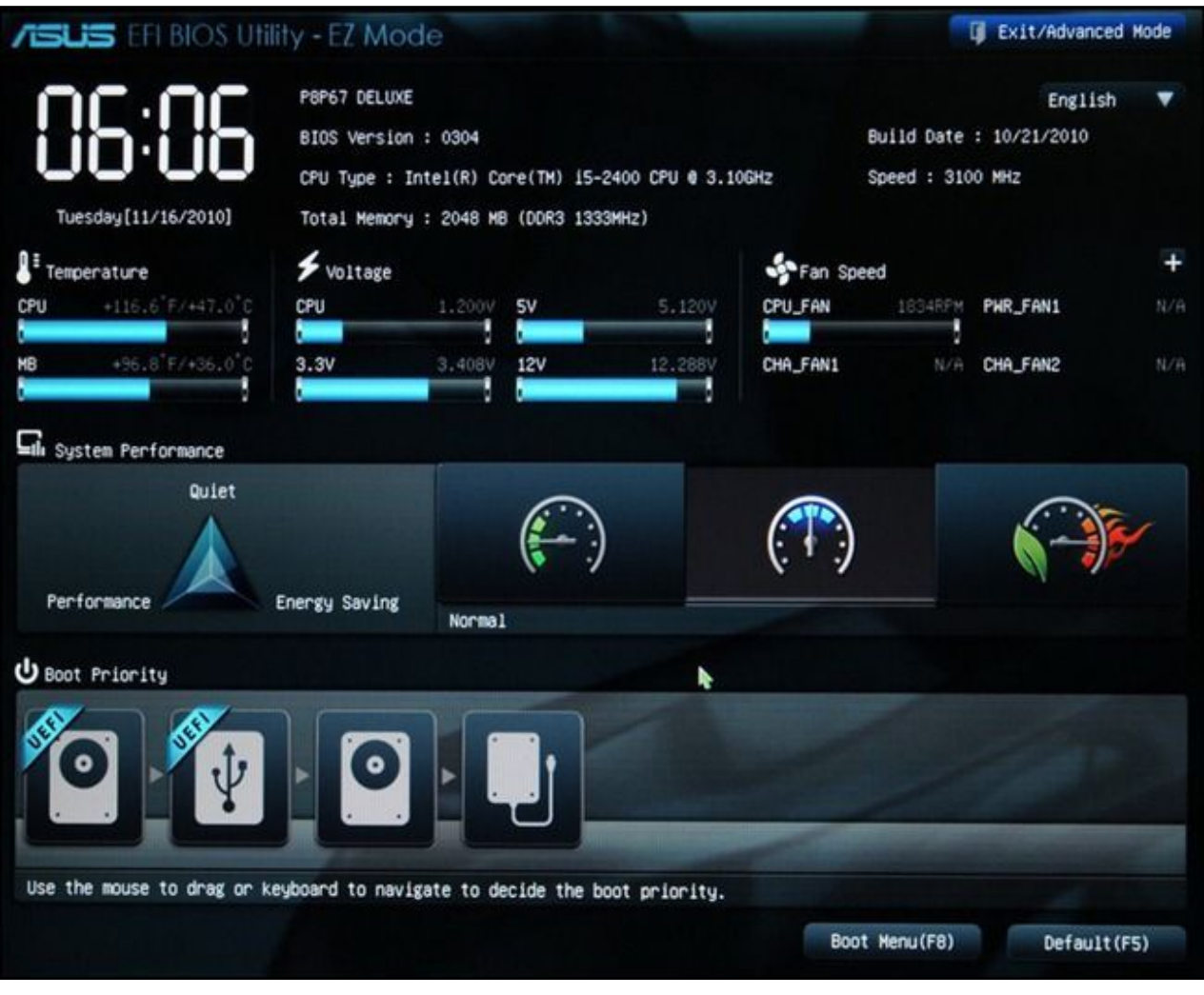

*Prostredie UEFI.*

UEFI obsahuje systém služieb, protokolov, grafických ovládačov, ovládačov pre disky naformátované na špecifickú verziu FAT file systému (pre partície EFI), a aplikácií, napríklad **UEFI shell.**

#### **Špecifikácia taktiež zahŕňa protokol SecureBoot, ktorý bude popísaný v kapitole Štartovanie systému, po diskoch.**

#### **3.1.1.2.2.1 UEFI Shell**

UEFI Shell je jedna z aplikácií, ktorá je zabudovaná v každom UEFI. Pomocou UEFI shellu je možné manuálne spúšťať bootloadery (vysvetlené v kapitole Štartovanie systému), vytvárať a mazať súbory a pracovať s jednoduchými premennými. Ovláda sa rovnako, ako shell v OS Linux alebo konzola v systéme Microsoft® Windows®.

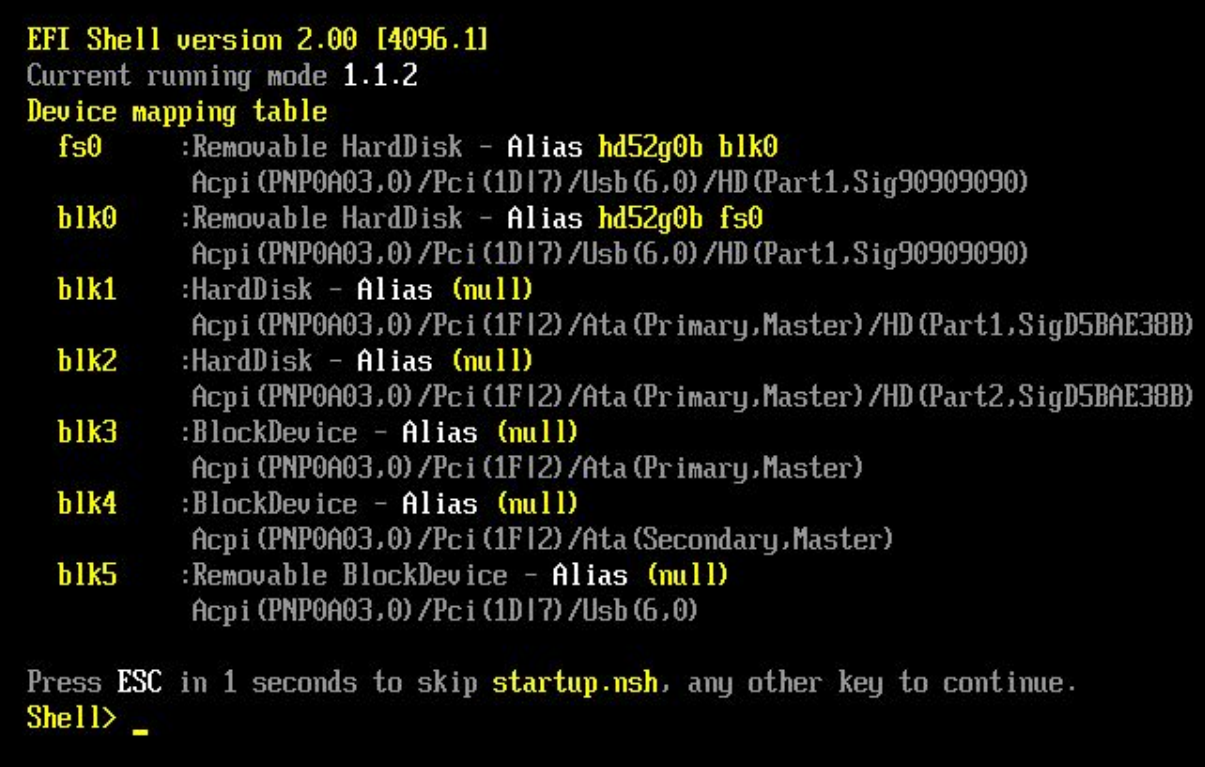

#### *UEFI Shell.*

Ako môžeme vidieť, UEFI je teda plnohodnotný systém, dokáže slúžiť na **plnohodnotné ovládanie počítača bez operačného systému. UEFI slúži ako základné ovládacie prostredie počítača a ako systém, ktorý kontroluje štart operačného systému.**

# **3.1.2 Štartovanie systému**

Pri štarte počítača nastáva niekoľko udalostí. Tieto udalosti sú dôležité, keďže nám dovoľujú identifikovať problémy s nefunkčným systémom a odstrániť problémy.

Celý tento proces je však rozdielny pri BIOS a UEFI systémoch, líši sa drasticky.

Pred popisom procesu je však potrebné popísať si, čo je to bootloader.

**Bootloader (zavádzač systému) -** je program, ktorý je umiestnený väčšinou na **MBR disku** alebo na **EFI partície disku**. Tento program dáva užívateľovi na výber z viacerých možností, napríklad, ktorý operačný systém zaviesť, alebo akú verziu jadra operačného systému spustiť.

Bootloader taktiež častokrát obsahuje ovládače pre súborový systém operačného systému a tak vie priamo naštartovať jadro aj z partícií, ktoré sú naformátované na iný súborový systém, ako EFI verziu FAT.

Pri moderných UEFI systémoch už je schopný zavedenie systému riešiť priamo systém UEFI, avšak riešenie rôznych verzií jadier väčšinov býva stále časovo náročné a nepraktické, preto úloha bootloaderov ešte stále nepominula a používajú sa aj naďalej.

#### **Najpoužívanejšie bootloadery sú:**

- Windows Boot Manager Windows
- systemd boot Linux
- GRUB2 Linux

Apple nepoužíva bootloader, ale priamo štartuje macOS jadro.

V UEFI systémoch je bootloader vlastne len .efi súbor, ktorý je možné spustiť cez UEFI shell.

### **3.1.2.1 Štart v režime BIOS**

Pri štarte v režime BIOS sa najskôr načíta BIOS počítača, ktorý inicializuje hardware počítača. Následne hľadá MBR disku, ktorý je v BIOSe nastavený ako bootovací.

Z MBR bootovacieho disku (označeného pomocou "boot" flagu) sa načíta bootloader (ktorý môže byť umiestnený aj mimo samotnú MBR oblasť) a bootloader následne načíta jadro operačného systému, ktoré prevezme kontrolu.

#### **BIOS** → **MBR bootovacieho disku** → **bootloader** → **jadro OS** → **štart OS**

Systém je tak zavedený priamo. Problém nastáva, ak iný operačný systém prepíše MBR daného disku a následne stratíme možnosť štartovať pôvodný bootloader. Toto sa stáva najmä, ak máme viacero operačných systémov nainštalovaných na jednom počítači (tzv. multi-boot, najčastejšie vo forme 2 operačných systémov - dual-boot).

Napríklad máme OS Microsoft Windows 10 a OS Ubuntu Linux na BIOS systéme. V tomto prípade môže dôjsť napríklad k aktualizácií OS Microsoft Windows, a následnému regulérnemu prepisu MBR disku novou verziou Windows Boot Manageru, čo prepíše GRUB 2 Ubuntu Linuxu. Vzhľadom na neschopnosť Windows Boot Manageru pracovať s Linuxovým súborovým systémom, stratíme prístup k OS Ubuntu Linux.

Jediné riešenie tohoto problému je naštartovanie systému z iného zariadenia so spustiteľnou inštaláciou operačného systému, a prepísanie MBR správnym bootloaderom.

#### **3.1.2.2 Štart v režime UEFI-GPT**

Pri štarte systému v tomto režime je proces celkovo komplikovanejší, no má svoje nesporné výhody.

Po naštartovaní počítača nabehne systém UEFI, ktorý nahliadne do partície EFI a buď:

- Priamo naštartuje OS pomocou .efi súboru
- Naštartuje bootloader pomocou .efi súboru, ktorý prevezme kontrolu

Po naštartovaní bootloaderu nastáva princípovo rovnaký postup ako pri BIOS režime.

#### **UEFI** → **EFI partícia**→ **štart jadra OS/bootloaderu**→ **štart OS**

V tomto prístupe však máme jeden nesporný rozdiel - **všetky bootloadery aj jadrá operačných systémov sa nachádzajú v EFI partícií.** Preto je možné ľahko modifikovať súbory spojené so štartom systému priamo z UEFI Shellu.

Ďalším následkom je aj to, že **nedochádza k prepisu bootloaderov.** Jediné, čo môže byť prepísané (pri normálnej činnosti systému) je poradie, prípadne samotné záznamy, ktoré je možné spúšťať v UEFI.

UEFI systém nemusí spúšťať slepo súbory, podľa toho, ktorý disk vyberieme (aj keď táto možnosť je k dispozícií) ale preferuje spúšťať takzvané **EFI záznamy.** EFI záznam sa skladá z:

- Názvu záznamu
- Cesty ku súboru .efi na EFI partícií.

Takýto záznam je možné priamo zaviesť. Súbor môže byť bootloader alebo priamo jadro systému.

#### **3.1.2.3 UEFI-CSM**

UEFI-Compatibility Support Module je spôsob, akým dokáže UEFI systém zavádzať počítač presne rovnako, ako v režime BIOS. Tento systém sa často používa nesprávne a zamedzuje sa tým optimálnemu chodu systému, keďže sa strácajú výhody UEFI systému. Jediný rozdiel, oproti skutočnému BIOS systému, je možnosť bootovať GPT disky komplikovaným spôsobom cez BIOS-GPT oddiel.

Túto funkciu prestane firma Intel oficiálne podporovať v roku 2020.

# **3.2 Operačný systém**

Operačný systém je program, ktorý ovláda hardvér a firmware.

Operačné systémy nás budú zaujímať podrobne v predmete Operačné systémy 1 a Operačné systémy 2.

# **3.2.1 Časti operačného systému**

Operačný systém je ovládací program, ktorý sa skladá z týchto častí:

- ➔ **Jadro**
- ➔ **Správa súborov**
- ➔ **Správa procesov**
- ➔ **Správa pamäte**

#### **3.2.1.1 Jadro systému**

Spravuje základné procesy systému, hardvér a iné. Je to najdôležitejšia časť operačného systému. Všetky nasledujúce časti vykonáva priamo jadro systému.

Jadro OS môže byť:

- Monolitické všetky ovládače a jadro sú v jednom bloku a pracujú v režime jadra. (Linux)
- Hybridné ovládače sú oddelené od samotného jadra (MS Windows)
- Mikrokernel -

#### **3.2.1.2 Správa súborov**

Každý operačný systém spravuje ako sa ukladajú súbory na disky, zaisťuje ich integritu a presnosť.

#### **3.2.1.3 Správa procesov**

V operačnom systéme beží často obrovské množstvo úloh naraz. Na zaistenie správneho rozdelenia výkonu sa operačný systém snaží férovo prideľovať procesom zdroje počítača.

#### **3.2.1.4 Správa pamäte**

Pri veľkom množstve naraz spustených úloh je nutné spravovať pamäť RAM tak, aby sa procesy nebili o miesto v pamäti a mali bezpečný priestor, aby nemohol malware ukradnúť dáta aplikácií atď.

# **3.2.2 Operačné systému na trhu**

V súčasnosti sa trh delí na niekoľko segmentov operačných systémov. V predmete Informatika 2 sa budeme podrobne venovať popisu operačných systémov a ich histórií. V predmete Operačné systémy sa budeme venovať priamou prácou s jednotlivými operačnými systémami v praxi.

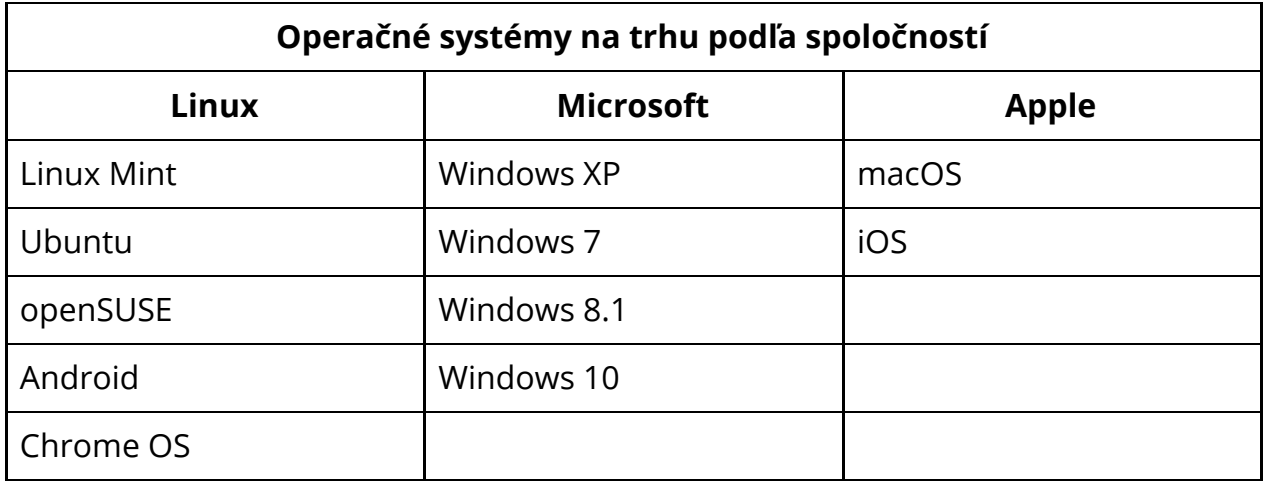

Pri systémoch firmy Microsoft sú spomenuté aj konkrétne verzie. Operačný systém Microsoft Windows 10 je posledný, priebežne aktualizovaný operačný systém.

Operačné systémy Linuxového typu majú veľa verzií, vypísaných je len niekoľko podstatných. Linuxové operačné systémy pracujú s licenciou GPL. Sú zväčša dostupné zadarmo. Nepodporujú priamo aplikácie zo systému Microsoft Windows, je však možné často nájsť alternatívy alebo aj priamo verzie existujúcich aplikácií pre systém Linux.

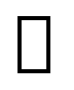

Na nájdenie alternatívy softvéru, ktorý používate, môžete použiť webovú stránku<https://alternativeto.net/>

#### **3.2.2.1 Získanie OS Microsoft Windows**

Pre získanie operačného systému Microsoft môžete navštíviť prepredajcu ako napríklad internetový obchod Alza.sk, alebo priamo stránku firmy Microsoft: <https://www.microsoft.com/en-us/windows/get-windows-10>

#### **3.2.2.2 Získanie OS Linux**

Na získanie operačných systémov Linuxového typu môžete využiť tieto stránky: **Linux Mint: <https://linuxmint.com/> Ubuntu<https://www.ubuntu.com/> openSUSE:<https://www.opensuse.org/>**

Systémy sú zoradené od najľahšieho na používanie po najťažší (existujú samozrejme aj náročnejšie systémy).

#### **3.2.2.3 Získanie OS Apple**

Na získanie operačného systému spoločnosti Apple je nutné zakúpiť zariadenie s predinštalovaným systémom.

#### **3.2.2.4 Podpora operačného systému**

Najdôležitejšia otázka pri výbere operačného systému alebo pri jeho používaní je to, **či je operačný systém podporovaný a ak áno, na ako dlho?**

#### *Nepodporované operačné systémy sa nesmú používať! Riskuje sa strata údajov, nefunkčnosť systému alebo napadnutie malwarom, prípadne odcudzenie systému hackingom (crackingom). Taktiež je kritické pravidelne aktualizovať operačný systém!*

V súčasnosti napísania tejto knihy (1 štvrťrok 2019) sú podporované odporúčané operačné systémy tieto:

- ➔ **Microsoft**
	- ◆ *Windows XP podpora skončená!!!*
	- ◆ *Windows Vista podpora skončená!!!*
	- ◆ *Windows 7 (!!!!!!!!!!podpora skončená!!!!!!!!!!!!)*
	- ◆ Windows 8.1 podpora končí čoskoro
	- ◆ Windows 10 odporúčaná voľba, posledná verzia.
- ➔ **Apple**
	- ◆ **macOS -** najnovšia verzia.
	- ◆ **watchOS -** najnovšia verzia.
	- ◆ **iPadOS -** najnovšia verzia.
	- ◆ **iOS -** najnovšia verzia.
- ➔ **Linux**
	- ◆ **Ubuntu 18.04 LTS** pre štandardných užívateľov.
	- ◆ Linux Mint 19.1 **·** pre úplných začiatočníkov s Linuxom.
	- ◆ openSUSE Leap 15.1 pre firemných užívateľov.

**Pri systémoch Linux existujú takzvané LTS verzie** - Long Term Support. Tieto verzie systému sú podporované od troch do desiatich rokov. Všetkým obyčajným užívateľom sa odporúča používať tieto verzie.

Tieto systémy sú v čase písania skripta aktuálne a zabezpečené.

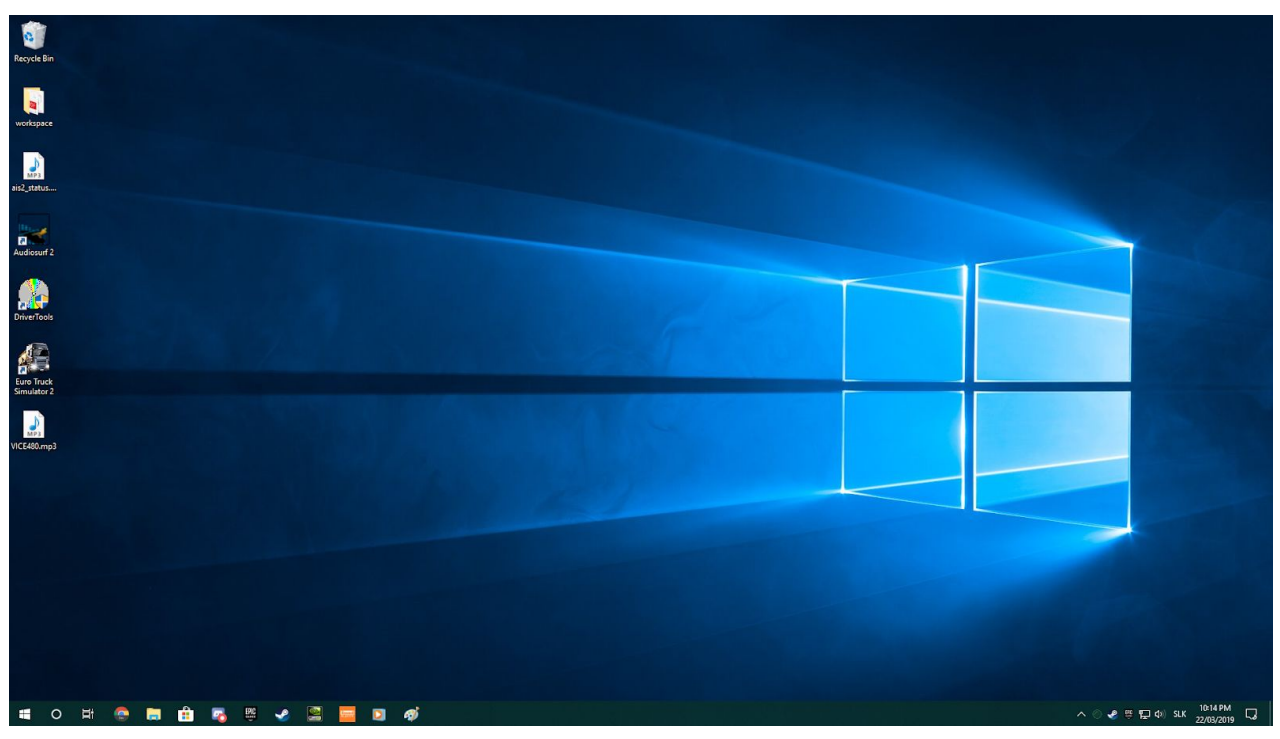

*Operačný systém Microsoft Windows 10*

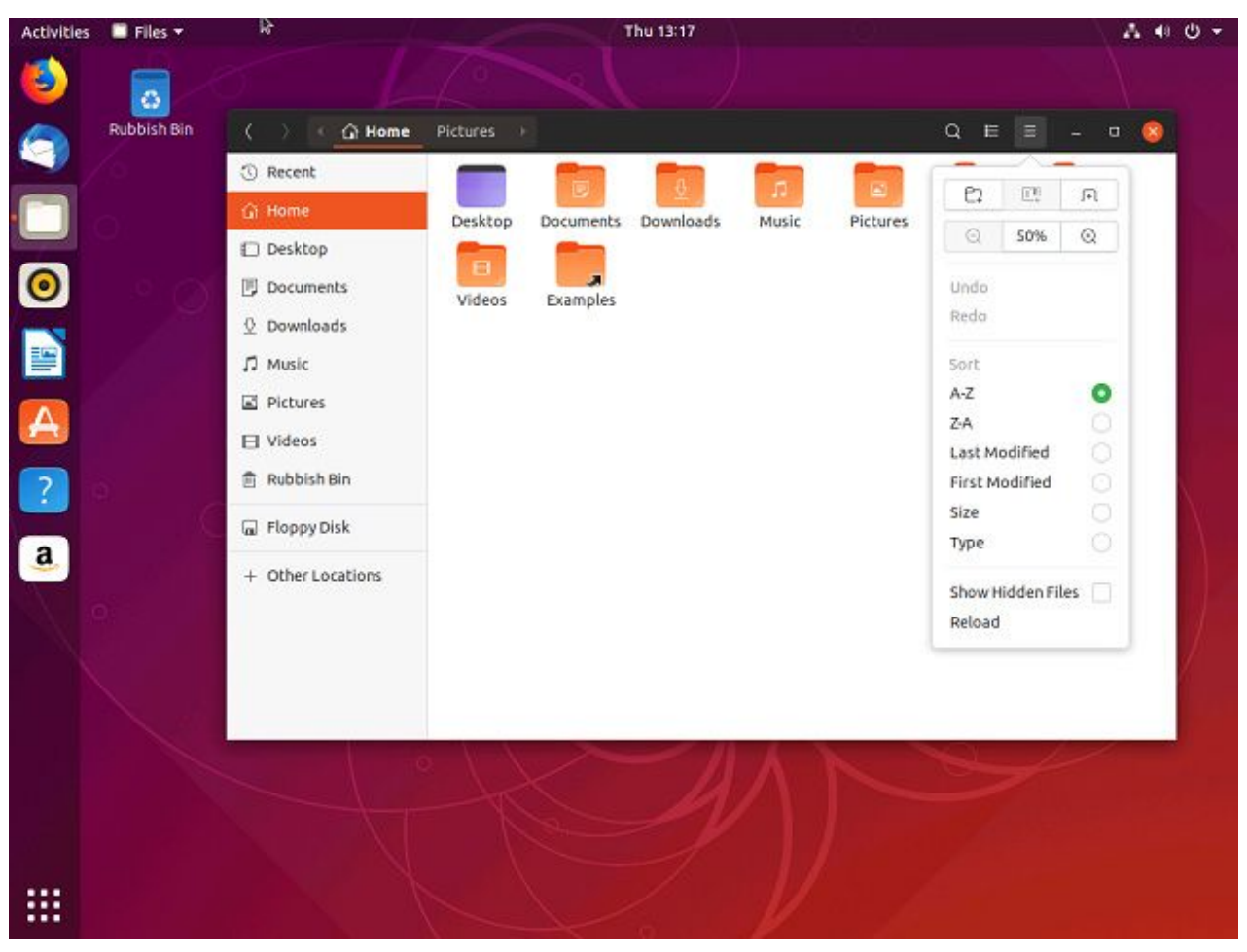

*Operačný systém Ubuntu Linux*

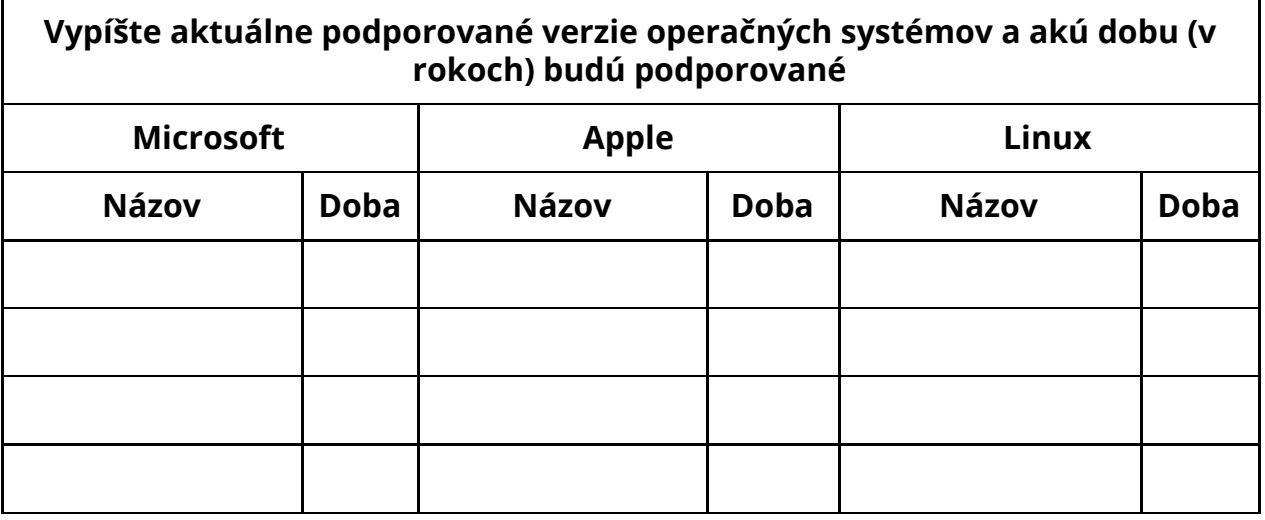

Pri práci s operačným systémom je taktiež extrémne dôležité to, či operačný systém aj **aktualizujeme**. Aktualizácie v operačnom systéme **Microsoft Windows** sa vydávajú každý **druhý utorok v mesiaci**. Aktualizácie systémov **Linux** sa vydávajú **priebežne niekoľkokrát denne**.

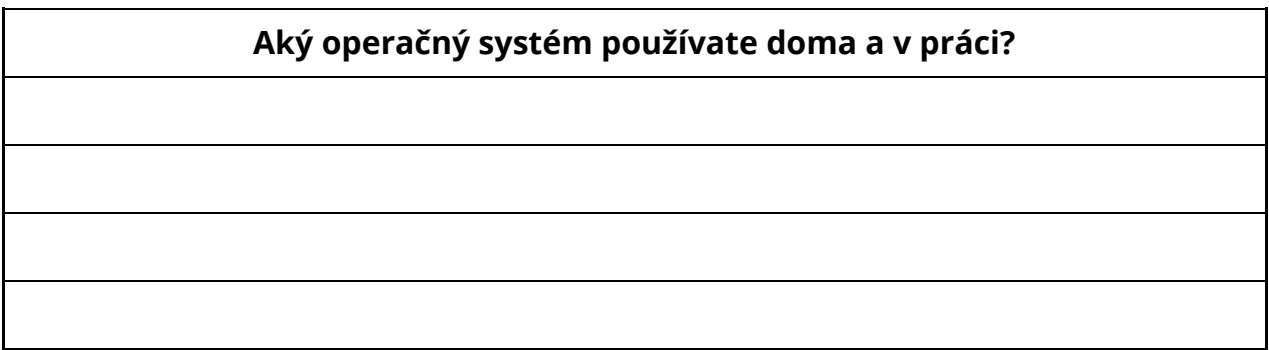

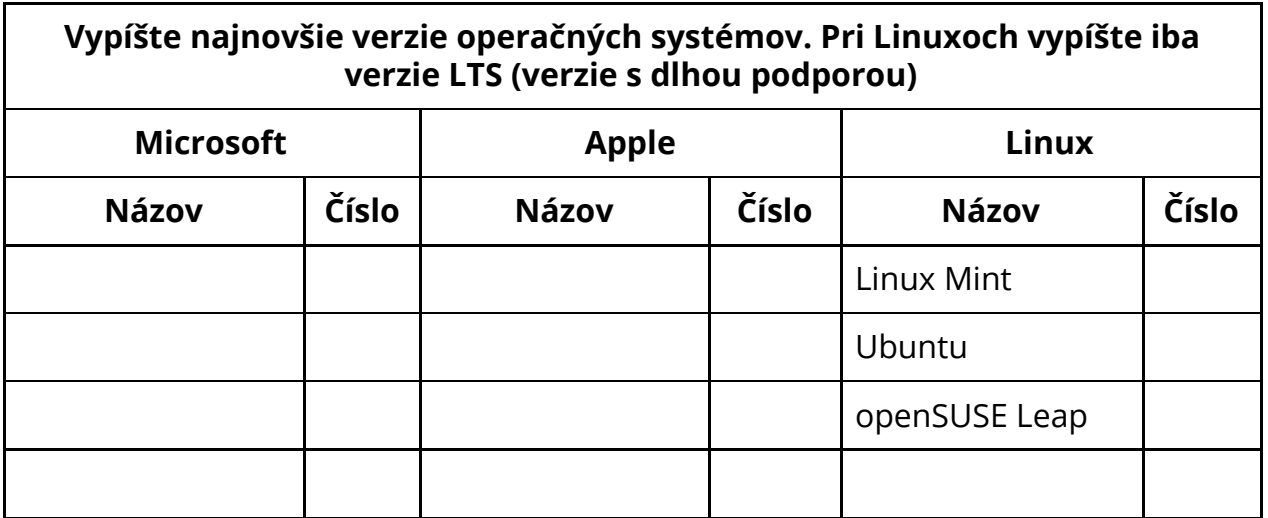

# **3.3 Práca so súbormi**

Pri práci s počítačom je nutné ovládať prácu so súbormi. Pri obyčajnej práci prídeme do styku so súbormi extrémne často.

Súbor je shluk informácií, ktorý je možné spracovať, zväčša pomocou nejakej aplikácie. Napríklad **textový súbor** je zhluk textu, ktorý vie **textový editor načítať**, **zmeniť** a **uložiť**.

Typ súboru, ktorý väčšinov určuje aj jeho štruktúru, sa z veľkej časti určuje jeho príponou. Prípona väčšinou býva trojpísmenová (nemusí nutne byť) a dezignuje program, ktorý otvorí daný súbor.

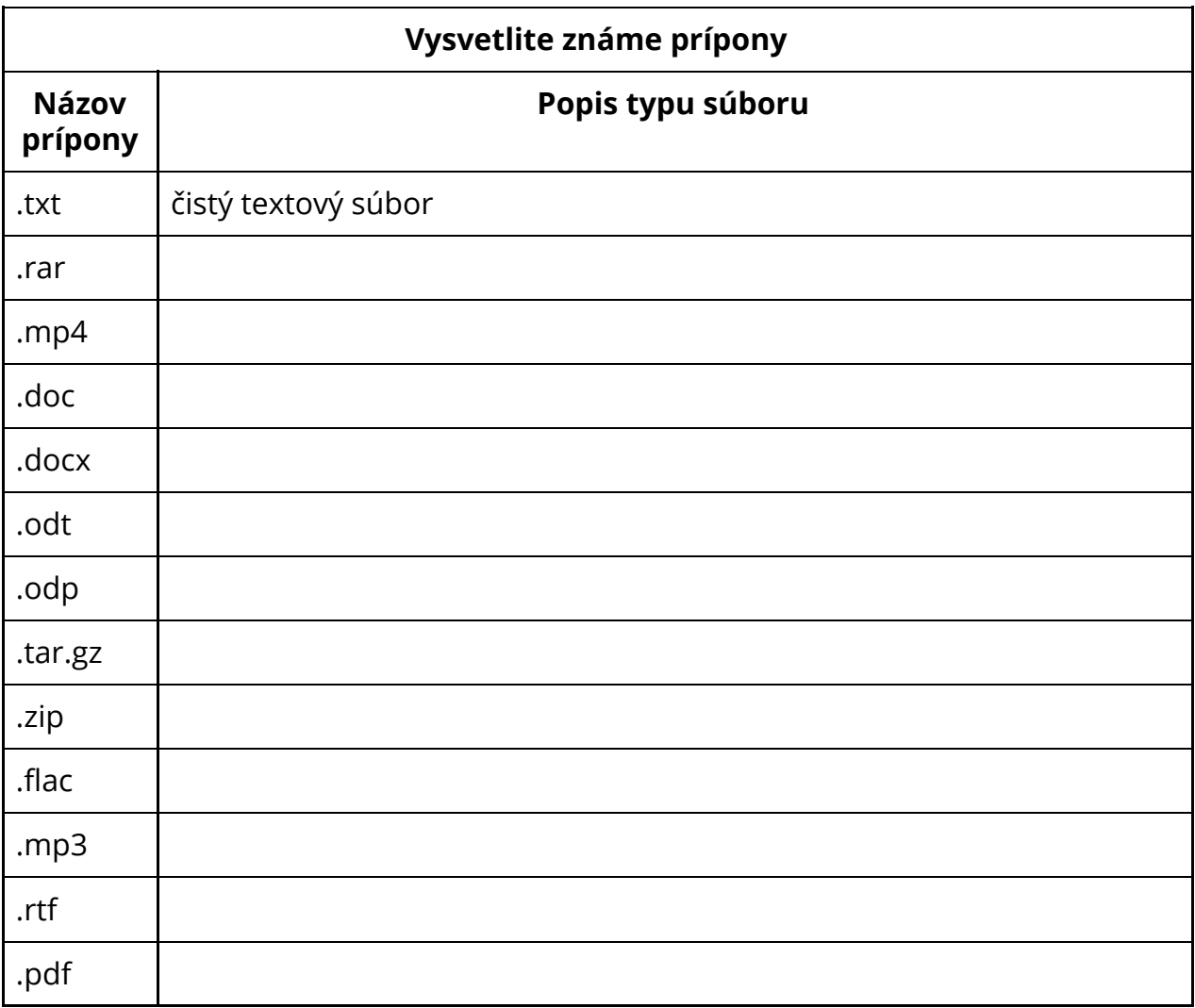

Prípony sa uvádzajú za bodkou - príklad: textovy\_subor**.txt**
$\begin{array}{c} \square \end{array}$ 

V systémoch Linux sa nemusí uvádzať nutne prípona za súbory, ale zvykom je, že sa uvádza.

Pri pomenovaní súborov je zvykom, že sa **nepoužíva diakritika** z dôvodu nekompatibility

**Archivovanie súborov** je proces, pri ktorom sa množina súborov "zabalí" do jednoho, ľahko prenositeľného súboru - takzvaného archívu. Pri tomto procese je možné taktiež vykonať **kompresiu -** stlačenie podobných údajov pomocou matematického algoritmu tak, aby zaberali rovnaké súbory menej miesta. Kompresiu rozdeľujeme na:

- ➔ **bezstratovú -** najlepšie funguje s textovými súbormi alebo súbormi, kde sa vyskytuje veľké množstvo opakovaných symbolov
- **→ stratovú -** zmenšenie miesta v prípade videozáznamov nie je možné bez zmenenia štruktúry obrazu. Táto zmena si vyžiada pokles grafickej kvality záznamu, napríklad zníženie rozlíšenia obrázka a podobne.

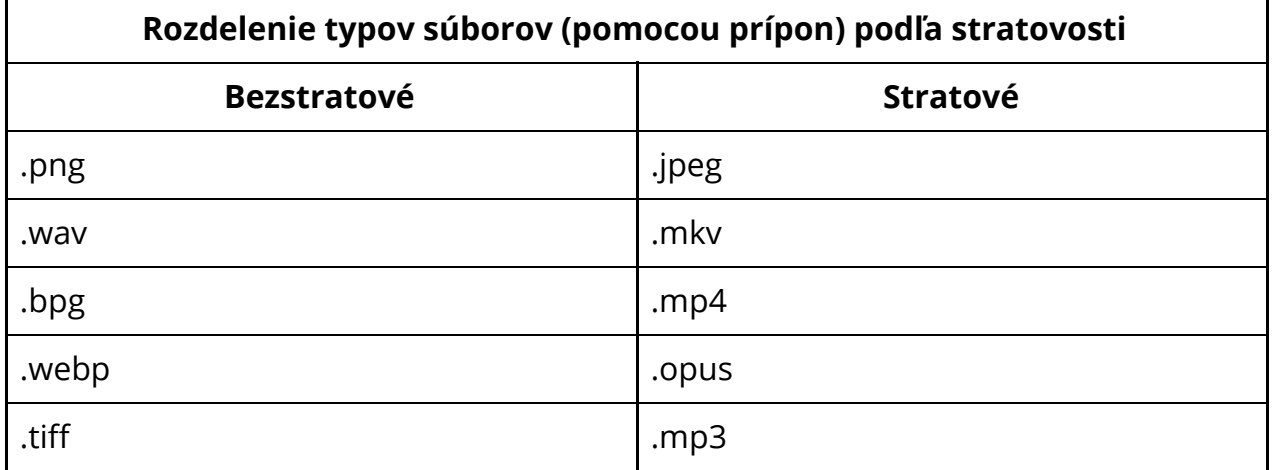

**Pri komprimovaní** - stratovej kompresií - audio súborov by sa v dnešnej dobe mali využívať kodek - kompresný algoritmus - **opus**, miesto ešte stále populárneho mp3.

Pri archívovaní súborov

**Úloha -** vytvorte 10 súborov, očíslovaných postupne s názvom súbor1.txt až súbor10.txt. Následne ich zarchivujte do zip archívu s názvom súbory.zip. Nakoniec tento archív otvorte a extrahuje súbor 4 a 6 z archívu do adresára s názvom adresar\_priezvisko, ktorý vytvoríte na ploche.

## **3.3.1 Štruktúra súborového systému**

Každý operačný systém pracuje s určitou štruktúrou súborového systému. Operačný systém určuje, čo sa kde v systéme nachádza. Orientovanie sa aspoň základným spôsobom v tejto štruktúre je potrebné na efektívne používanie počítača.

#### **3.3.1.1 Súborová štruktúra v MS Windows**

V systéme Microsoft Windows sa každý oddiel disku znázorňuje písmenom. Zväčša sú to oddiely C: a D: (prípadne iné písmená).

V každom oddielu sa nachádzajú 2 hlavné typy súborov:

- ➔ **obyčajné súbory**
- ➔ **adresáre** (priečinky, "zložky")

Adresárová štruktúra začína vždy pri písmene oddielu a nasledujúci podadresár je oddelený spätnou lomkou. Pomocou tohto spôsobu vieme zaznamenať **cestu k súboru.**

Napríklad súbor AiS na ploche sa dá nájsť pomocou tejto cesty: **C:\Users\USER\Desktop\AiS**

USER je premenná, ktorá si vyžaduje konkrétne meno užívateľského účtu v systéme MS Windows.

Sieťové cesty začínajú dvojspätnou lomkou ktorá indikuje hľadanie cesty na sieti, napríklad:

**\\WORKGROUP\Main-PC\C:\Users...**

C: v systéme Windows slúži vždy ako systémový oddiel, kde je aj nainštalovaný operačný systém. Štruktúra klasického súborového systému Windows vyzerá nasledovne:

#### **Napíšte cestu ku svojej ploche (užívateľské meno si vymyslite)**

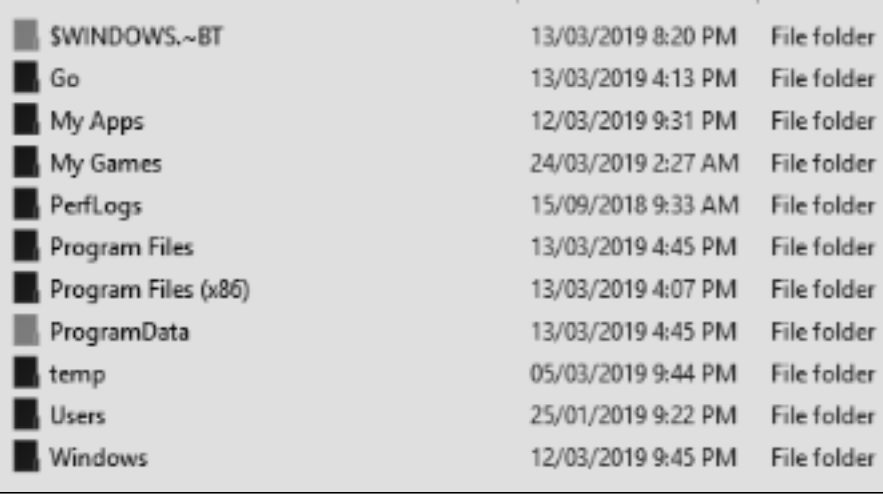

*Štruktúra súborového systému v OS Microsoft Windows.*

Pre nás sú dôležité nasledovné adresáre:

- ➔ **Program Files -** tu sa nachádzajú predinštalované programy operačného systému a je to aj cesta pre inštaláciu väčšiny programov. Je to adresár, ktorý nemôžeme meniť bez administrátorského oprávnenia.
- → **Program Files (x86)** tento adresár plní rovnakú funkciu ako predchádzajúci, ale s rozdielom, že je určený len pre 32 bitové aplikácie.
- **→ Users -** adresáre užívateľských účtov na počítači.
	- ◆ **Užívateľské meno -** v tomto podadresári sa nachádzajú osobné súbory (dokumenty, obrázky, plocha) užívateľa. Názov adresára závisí od užívateľa. Ak sa užívateľ prihlasuje cez Microsoft účet, bude mať názov účtu 5 písmenovú skratku.
- ➔ **Windows** súbory operačného systému.

#### **Súbory môžu byť taktiež:**

- ➔ **Skryté -** vo východzom nastavení sa nezobrazujú je nutné zmeniť nastavenie v nastavení prieskumníka súborov.
- ➔ **Komprimované -** na ušetrenie miesta.

Súborový systém NTFS, ktorý Microsoft Windows využíva, taktiež podporuje tieňové kópie súborov cez metadáta, avšak táto funkcia bola implicitne zo systému odstránená v systéme Windows 10.

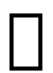

 $\mathbf{L}$ 

V predvolenom nastavení sa v systému Microsoft Windows nezobrazujú prípony súborov a sú tým pádom nezmeniteľné. Nastavenie je možné zmeniť v nastavení prieskumníka.

#### **3.3.1.2 Štruktúra súborového systému v Linuxe/UNIXe**

V distribúciach Linuxu sa súborový systém definuje štandardnou hierarchiou UNIXových operačných systémov - teda zdieľa rovnakú štruktúru ako napríklad macOS alebo staršie UNIXové systémy.

Miesto písmen, ktoré označujú jednotlivé oddiely, sa disk abstraktuje do jednej entity. Táto entita má vždy začiatok nazývaný ako **root** označený lomkou **/**. Toto označenie definuje zároveň aj cestu k súborom. V prípade systému MS Windows sa začínala cesta písmenom jednotky (C:\Program Files\subor.txt), v Linuxe sa začína cesta vždy rootom súborového systému. Cesta k súborom vyzerá potom nasledovne:

#### **/home/david/Desktop/AiS**

Tu však nikde nepoznáme, v akom oddielu disku sa nachádzame. **V Linuxe môže byť totiž každý adresár zároveň aj iným oddielom alebo diskom.**

Oddiel disku sa naformátuje a pripojí ako adresár v súborovom systéme. Napríklad vo vyššie uvedenom príklade môže byť adresár **home** prítomný na úplne inom disku (napríklad na webovom serveri). Všetky súbory, ktoré pod neho spadajú sú potom taktiež prítomné na inom oddielu.

**V systéme Linux taktiež každý užívateľ pracuje výhradne pod svojim menom v adresári /home/meno.** K ostatným adresárom, okrem svojho, užívateľ nemá prístup bez autorizácie od administrátora.

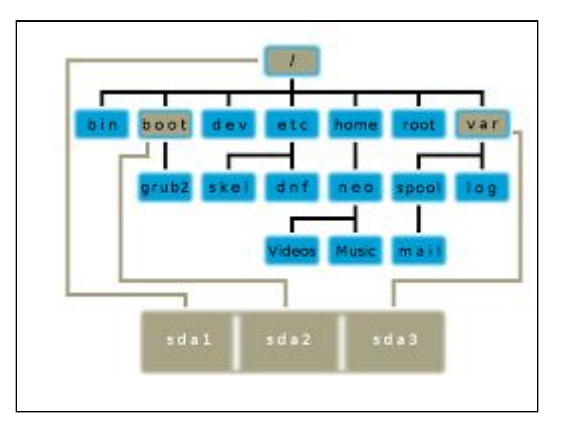

*Príklad znázornenia niektorých adresárov systému a ich fyzickú lokáciu na 3 oddieloch jednoho disku.*

Najdôležitejšie adresáre v systéme sú:

- → **bin -** hlavné spustiteľné programy systému.
- ➔ **boot -** zavádzač systému.
- ➔ **dev -** zariadenia systému (disky, tlačiarne, atď.).
- ➔ **etc -** konfiguračné súbory systému.
- **→ home -** osobné adresáre užívateľov.
- → **root** osobný adresár administrátora root.
- ➔ **var -** často meniace sa súbory, systémové záznamy a iné.

Ako obyčajný užívateľ využívame predovšetkým svoj podadresár v adresári **/home.**

V systéme Linux môžu byť súbory skryté, ak pred názov dáme **bodku**. Opäť je nutné nastaviť zobrazovanie skrytých súborov v prieskumníkovi.

V systéme Linux existuje 7 typov súborov, pre základy Informatiky 1 je nutné vedieť iba 3:

- ➔ **Regulérny súbor -** klasický súbor dokument, obrázok, hudba...
- ➔ **Adresár** súbor, ktorý obsahuje viacero iných súborov ľubovoľného typu
- → **Symbolický link** odkaz na iný súbor. Ak cieľový súbor presunieme alebo zmažeme, symbolický odkaz prestane fungovať.

#### **Napíšte cestu ku svojej ploche (užívateľské meno si vymyslite)**

# **3.4 Užívatelia v operačnom systéme**

Každý operačný systém pracuje s užívateľmi v systéme. Je to jediný praktický spôsob, akým je možné rozdeliť právomoci a izolovať súkromie viacerých fyzických alebo virtuálnych osôb, ktoré používajú daný počítač.

## **3.4.1 Užívatelia v Microsoft Windows**

V systéme Windows sa užívatelia delia na 3 skupiny:

- ➔ **Štandardný používateľ -** má obmedzené práva, nemôže zapisovať do systémovo chránených adresárov. Nemôže inštalovať aplikácie, ktoré vyžadujú zmenu štruktúry systémových adresárov. Nemôže meniť systémové nastavenia.
- ➔ **Administrátor -** môže robiť väčšinu administrátorských činností zastavovať systémové služby, inštalovať aplikácie, atď.
- ➔ **Systém** systémový užívateľ, ktorý má plné právomoci. Niekedy nie je možné vykonať ľubovoľnú činnosť ani ako administrátor systému.

# **3.4.2 Užívatelia v Linuxe**

V distribúciach Linuxu sa užívatelia delia na 3 skupiny:

- ➔ **Štandardný používateľ** nemôže zapisovať mimo svoj domovský adresár, nemôže inštalovať softvér, nemôže aktualizovať systém...
- ➔ **Štandardný používateľ s právom vykonávať administrátorské príkazy**  práva povýšiť oprávnenie na administrátora pomocou autentikácie
- → **ROOT** absolútny administrátor systému, môže vykonať ľubovoľný príkaz, aj ak by mal byť deštruktívny.

# **3.4.3 Eskalácia práv**

Vzhľadom na to, že by bolo nekorektné a veľmi nebezpečné spustiť všetky programy s právami administrátora v akomkoľvek operačnom systéme, existujú v systéme Microsoft Windows a v distribúciach Linuxu mechanizmy zvané ako eskálacia práv. Tieto mechanizmy:

#### ➔ **v systéme MS Windows User Account Control (UAC)**

 **-** limitujú každú aplikáciu na práva štandardného užívateľa. V prípade potreby je vykonaná autentizácia, ktorú je nutné potvrdiť na zabezpečenej ploche systému, do ktorej nemajú iné aplikácie prístup. Zabezpečenú plochu ("stmavenie" obrazovky) aj celý systém UAC je možné vypnúť, no podstatne sa tým zníží ochrana systému!

 $\begin{array}{c} \square \end{array}$ 

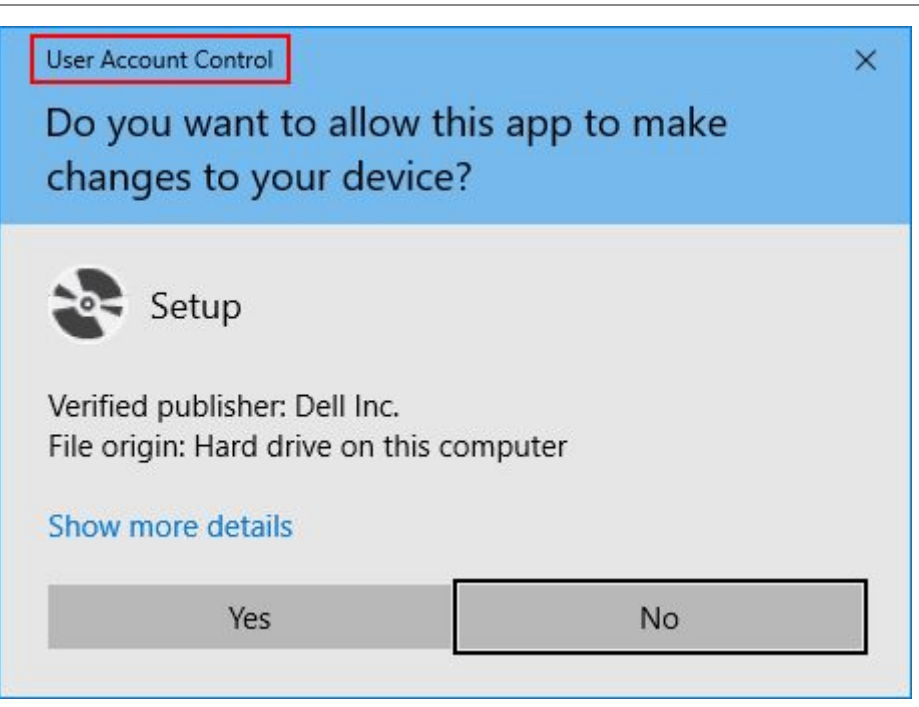

*Autentifikačné okno systému UAC v operačnom systéme MS Windows 10.*

#### ∧ " **Nikdy nevypínajte systém UAC v operačnom systéme Microsoft Windows! Napriek jeho možnej "otravnosti" je nevyhnutným zabezpečením systému!**

**→ V systéme Linux eskalácia práv autentifikáciou -** dovoľuje jednorazovo dočasne prideliť absolútne práva aplikácií, ktorá si vyžiada práva užívateľa root. Je nutné opäť dávať pozor na pôvod žiadosti. Tento systém autentifikácie nejde vypnúť.

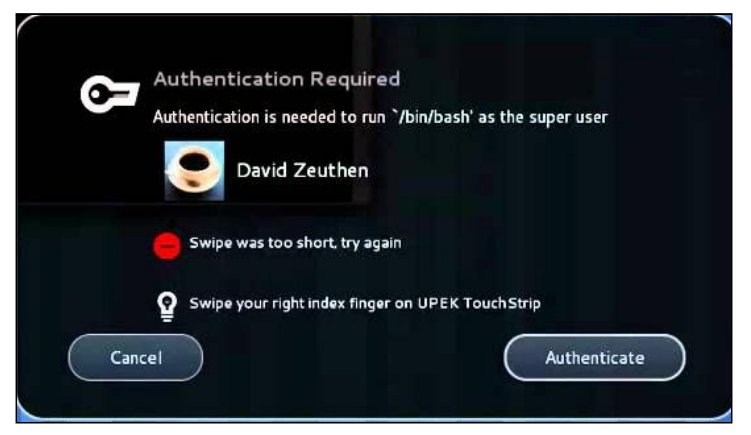

*Príklad autentifikácie užívateľa v OS Linux.*

V oboch prípadoch je možné využiť aj odtlačok prsta alebo inú biometrickú autentifikáciu.

**Aký je rozdiel medzi štandardným používateľom a administrátorom?**

# **3.5 Inštalácia softvéru**

Inštalácia softvéru je bežnou záležitosťou, ktorá ale funguje odlišne od operačného systému. Dokonca aj medzi jednotlivými verziami operačného systému, najmä systémov Microsoft Windows 7 a 8 (10) a rozdielnych distribúcií Linuxu, sa inštalácia líši.

Inštalácia prebieha v 2 sférach - klasický spôsob inštalácie a model Obchodu.

# **3.5.1 Klasický spôsob inštalácie softvéru**

Pri klasickom spôsobe inštalácie softvéru sa zväčša aplikuje nasledovný postup:

#### **Nájsť softvér na internete** ⇒ **stiahnuť inštalačný súbor** ⇒ **nainštalovať softvér** ⇒ **spustiť program**

Tento spôsob má veľa nevýhod. V prvom rade je nutné nájsť požadovaný program, musíme poznať jeho názov. Približným hľadaním podľa účelu programu väčšinov nedocielime nájdenie požadovaného programu.

V ďalšom prípade existuje aj možnosť nechceného stiahnutia malwaru zo stránok, ktoré sa prezentujú ako stránka danej aplikácie, no v skutočnosti podsúvajú škodlivý softvér.

Ako poslednú nevýhodu môžeme uviesť aj fakt, že manuálne inštalované aplikácie sa nedokážu samé aktualizovať, pokiaľ nemajú pribalený aktualizačný program danej aplikácie. Veľke množstvo týchto aktualizátorov beží na pozadí v systéme a berú zbytočne výkon, alebo sú nespoľahlivé a zraniteľné.

V systéme Windows alebo Linux je tak nevýhodné inštalovať softvér stiahnutím priamo z internetu. V systéme Windows je to však ešte stále bežná záležitosť, nakoľko obrovské množstvo aplikácií nie je k dispozícií v Obchode Windows

Na elimináciu týchto problémov sa využíva takzvaný **model obchodu**.

# **3.5.2 Model obchodu**

Model obchodu sa používa vo všetkých mobilných aj desktopových systémoch. Tento model pracuje tak, že všetok softvér je združený do takzvaného **repozitára** miesta, kde je softvér možné získať. Tento repozitár je následne **spravovaný a prehliadaný softvérovým obchodom.**

Pri aktualizácií systému je preto aktualizovaný všetok softvér v obchode, aj spolu s operačným systémom. Repozitáre sú taktiež kontrolované na škodlivý softvér.

Nevýhodou je, že nie všetok softvér na svete je možné obsiahnuť do repozitárov a taktiež nie všetok softvér je vždy aktualizovaný na najnovšiu verziu.

Ako alternatívne riešenie tejto nevýhody je možnosť pridať si vlastné repozitáre (v systéme Windows iba vo verzii Enterprise pre firmy) s vlastnými aplikáciami. Tu je však riziko pridania repozitára s malwarom.

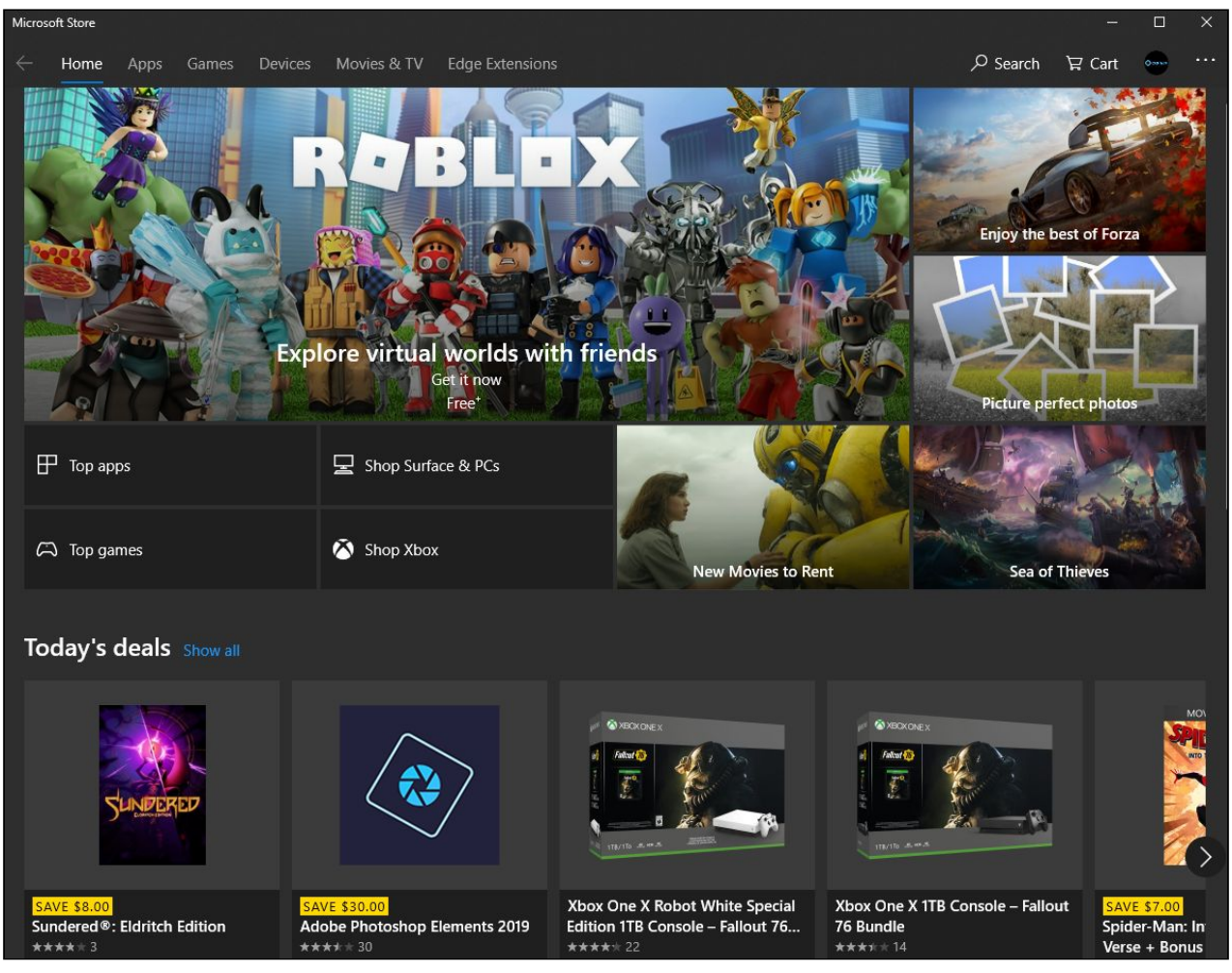

*Obchod Windows.*

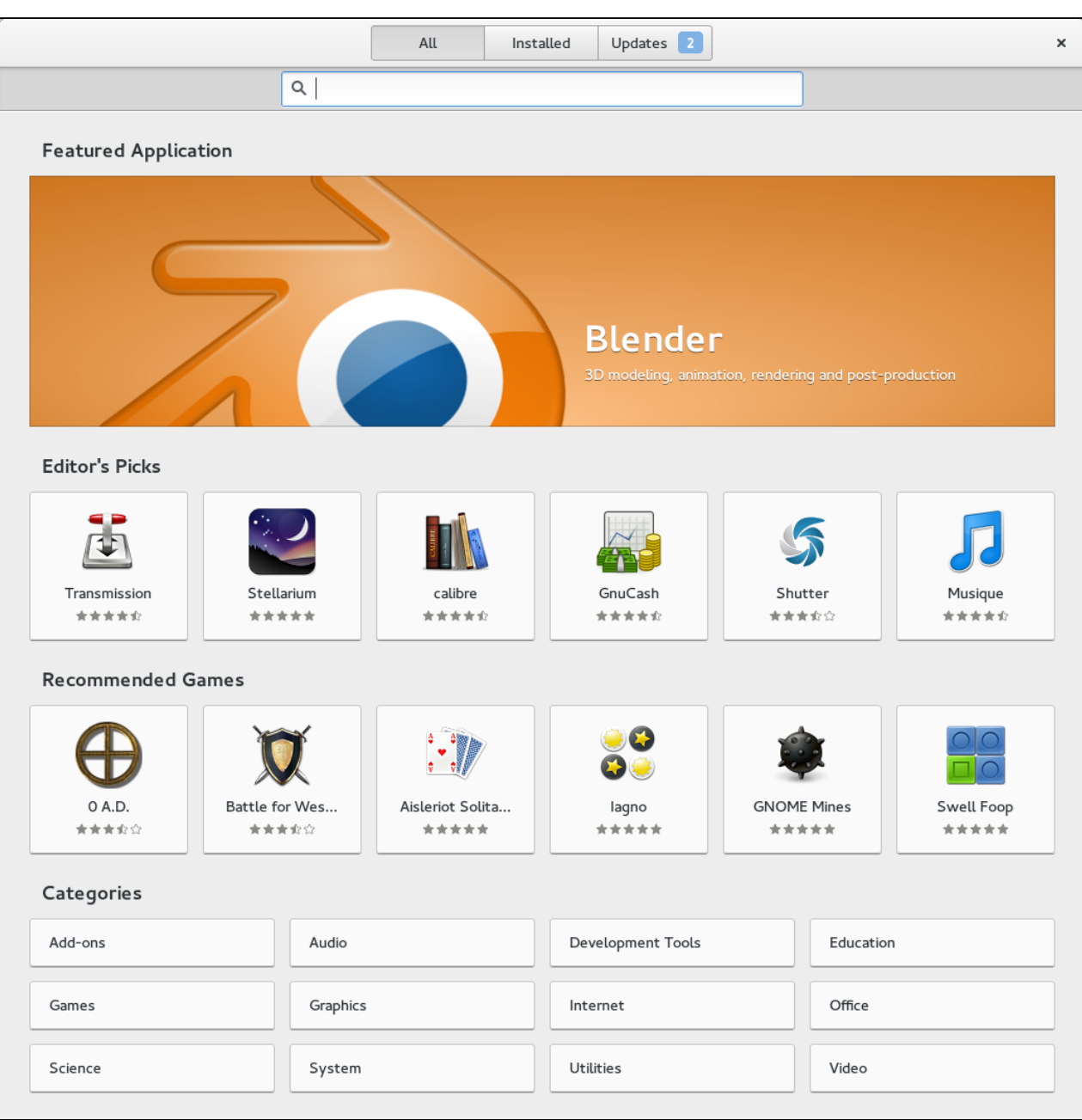

*GNOME Software Center v OS Ubuntu Linux.*

Softvérové centrá Linuxu sú viac prepojené so samotným operačným systémom a aktualizujú aj aplikácie systému a operačný systém. To isté platí pre operačný systém macOS.

⚠ **čo najčastejšie! Predíde sa tým bezpečnostným hrozbám a opravia sa V prípade používania systému je kritické aktualizovať operačný systém chyby v systéme. Systém Windows dostáva aktualizácie 2. utorok v mesiaci, systém Linux priebežne každý deň.**

# **4 Bezpečnosť**

Zdroj:

<https://www.veracode.com/blog/2012/10/common-malware-types-cybersecurity-101>

Pri používaní počítača nás čaká množstvo nástrah. Je dôležité tieto nástrahy poznať veľmi dobre a vedieť sa proti ním brániť. Ak sa stane, že nám infikuje počítač a my to spozorujeme skôr, hoci nie sme informatický personál, môže to zabrániť infekcií podniku a následným nevyčísliteľným škodám.

Okrem malwaru existuje aj takzvané internetové nebezpečenstvo. Toto nezahŕňa priamo infikovanie počítača ako takého, ale skôr servera stránky, ktorú navštevujeme. Sem radíme rôzne typy ako Phishing, MIM attack, DoS a iné.

Podkapitolou internetového nebezpečenstva je aj škodlivý hacking - a teda napadnutie počítača útočníkom.

Na prevenciu infekcie alebo zneužitiu sa budeme venovať antimalwarovým programom, firewallu a dobrým praktikám na internete.

# **4.1 Malware**

Malware - škodlivý softvér, dokáže rôznymi spôsobmi páchať škodu. Malware a proces jeho fungovania sa prirovnáva k medicínskemu vyjadreniu chorôb. Každý malware má zväčša tento životný cyklus:

- 1. **Infekcia -** infikovanie daného systému
- 2. **Inkubácia** tiché pripravovanie sa na útok alebo čakanie na vhodnú príležitosť
- 3. **Útok -** útok na infikovanom systéme, páchanie škôd
- 4. **Reinfekcia -** v prípade niektorých druhov malwaru prebieha reinfekcia po sieti na ďalšie počítače

#### **Malware delíme na nasledujúce kategórie:**

- ➔ Vírus
- ➔ Červ
- ➔ Trójsky kôň
- **→ Ransomware**
- $\rightarrow$  Adware
- ➔ Rootkit
- **→** Spyware

#### **4.1.1 Vírus**

Vírus je škodlivý program, ktorý podobne ako skutočný vírus napáda "zdravé" programy a následne ich modifikuje. Pri spustení takého programu je tým pádom spustený modifikovaný program.

V dnešnej dobe sa tento druh malwaru už tak často nevyskytuje, nakoľko modifikovanie zložitých programov, ktoré používa veľké množstvo ľudí, je zložité.

Odstránenie vírusu sa vykonáva takzvaným "liečením" - proces navrátenia pôvodnej štruktúry súboru. Nie každý súbor je možné vyliečiť.

Vírusy sa zväčša "množia" a napádajú aj iné systémy, prevažne po sieti, **ale iba po zásahu používateľom - nemôžu sa sami od seba množiť.**

# **4.1.2 Červ**

Červy sú jedny z najčastejšie sa vyskytujúcich druhov malwaru. Červy sa šíria cez počítačovú sieť tým, že využívajú zraniteľnosti operačného systému. Zväčša preťažujú internetové pripojenie hostiteľa zahlcovaním iného serveru. Popri tom kradnú dáta, vytvárajú botnety alebo mažú súbory. **Červy sa môžu samé množiť a šíriť, bez ohľadu na aktivitu užívateľa.** Zväčša sa šíria cez E-mailové správy infikovanými prílohami.

Červy je nutné zachytiť a eliminovať. Najlepšou prevenciou je mať **aktualizovaný operačný systém, a skenovať prílohy pomocou antimalwarového programu.**

## **4.1.3 Trójsky kôň**

Trójsky kôň, podobne ako skutočný trójsky kôň, sa maskuje za užitočný softvér, ale v skutočnosti napadne daný systém zvnútra. Zväčša umožňuje útočníkovi získať prístup do operačného systému, prípadne kradne dáta, inštaluje nový malware, monitoruje aktivitu alebo iné. Trójske kone sa sami od seba väčšinov nešíria, ale môžu stiahnuť iný malware, ktorý sa už šíri.

Prevencia je regulérna kontrola systému antimalwarovým programom.

## **4.1.4 Ransomware**

Ransomware je extrémne nebezpečný druh malwaru, ktorý šifruje dáta užívateľa a vyžaduje odškodné, inak dáta zničí. Tento druh malwaru je takmer nemožné odstrániť, ak sa neprelomí jeho šifra na šifrovanie súborov. Niekoľko krát sa to už podarilo, no to sú ojedinelé prípady a väčšinov znamená infikácia takýmto

malwarom koniec Vašim súborom, ak nezaplatíte odškodné. Ani pri zaplateniu odškodného však neexistuje 100 percentná istota, že svoje dáta dostanete naspäť.

Ransomware sa šíri podobne ako červ. Na prevenciu je nutné dôsledne kontrolovať neznáme súbory antimalwarovým programom a byť obozretný.

## **4.1.5 Adware**

Adware je zväčša neškodný, no veľmi otravný softvér, ktorý zobrazuje v počítači rôzne reklamy a neplní svoju funkciu. Zväčša si majitelia tohoto softvéru zarábajú zobrazovaním týchto reklám. Niekedy sa pribaľuje aj spyware alebo iný typ malwaru, čo znamená, že tento druh malwaru je už nebezpečný.

Prevencia je obozretnosť, všímanie si neužitočných programov v počítači a ich odstránenie. Taktiež sa odporúča antimalwarový sken.

## **4.1.6 Rootkit**

Rootkit je nebezpečný malware, ktorého cieľom je poskytnúť útočníkovi vzdialený prístup do počítača, spúšťať programy na diaľku, inštaluje iný malware alebo inú škodlivú činnosť. Detekcia je extrémne obtiažna, kedže **rootkit obsahuje jednu zásadnú vlastnosť: skrýva sa pred operačným systémom.** Väčšinovo je tažké detekovať takýto malware a odstrániť ho aj antimalwarovými programami. Rootkity najčastejšie využívajú zraniteľnosti operačného systému, preto je ako prevencia kritické aktualizovať operačný systém a vykonanie skenu antirootkit skenermi.

## **4.1.7 Spyware**

Spyware špehuje užívateľa bez jeho vedomia. Zbiera informácie, ktoré následne útočník predáva ďalej. Niekedy modifikuje nastavenia systému tak, aby tomuto malwaru bolo uľahčené zbierať údaje. Väčšinov sa pribaľuje k iným druhom malwaru.

> **Zoradenie malwaru podľa nebezpečnosti (od najnebezpečnejšieho typu) Ransomware Rootkit Trójsky kôň**

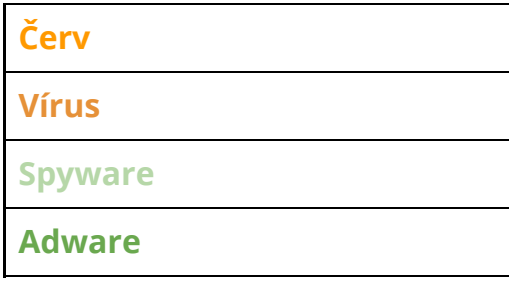

# **4.2 Symptómy malwaru**

- ➔ Zvýšené využívanie procesora
- ➔ Pomalá rýchlosť počítača alebo webového prehliadača
- ➔ Problémy s pripojením k sieti
- ➔ Mrznutie alebo padanie systému
- ➔ Upravené alebo odstránené súbory (nie vami)
- → Programy, ktoré sa spúšťajú, vypínajú alebo opätovne konfigurujú (škodlivý softvér často mení konfiguráciu alebo vypína antivírusové programy a bránu firewall)
- ➔ Podivné správanie počítača
- → E-maily / správy sa odosielajú automaticky a bez vedomia používateľa (priateľ dostane zvláštny e-mail, ktorý ste neodoslali)

# **4.3 Prevencia malwaru**

- ➔ Inštalovanie antimalwarového programu s rezidentnou ochranou
- ➔ Pravidelné skenovanie počítača
- ➔ Obozretnosť
- → Aktualizovanie antimalwarového programu, operačného systému a aplikácií

Nedostatočná obozretnosť je zodpovedná za 95% infekcií.

# **4.4 Antimalwarové programy**

Na trhu existuje množstvo antimalwarových programov.

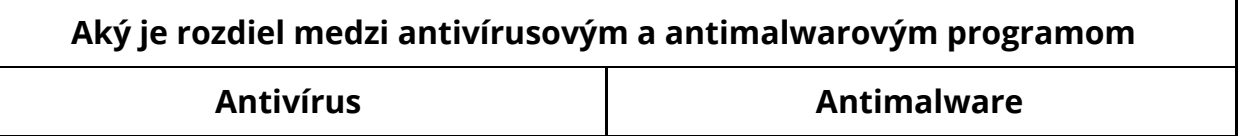

Systém Windows 10 obsahuje zabudovaný antimalwarový program Windows Defender, ktorý po najnovších aktualizáciach (rok 2019), je vcelku schopný na ochranu systému.

V systémoch Linux a macOS nie je prítomný antimalwarový program. Existujú možnosti doinštalovať externý anti-rootkit (rkhunter) alebo program na skenovanie vírusov (ClamAV - tento program však skenuje hlavne Windows vírusy pri použití mailového servera).

**V oboch prípadoch platí, že dôležitá je obozretnosť.**

# **4.5 Internetová bezpečnosť**

V tejto časti sa venujeme internetovej bezpečnosti. V tomto prípade už nejde o napadnutie počítača s naším vedomím, ale o snahu dostať sa do nášho systému bez našej priamej intervencie (pri malwaru je nutné nainštalovať alebo spustiť škodlivý program, v tomto prípade nie)

## **4.5.1 Pripojenie na sieť a firewall**

Pri pripojení na sieť sa v operačnom systéme otvárajú rôzne "brány" - tzv. porty. Tieto porty je nutné zatvoriť v prípade ich nevyužívania, inak ostanú otvorené. Podobne ako brána, ak ostane port otvorený, je to obrovské uľahčenie prístupu k počítaču.

Na kontrolovanie portov slúži brána Firewall. Operačné systémy používajú bránu firewall na poskytnutie prístupu aplikáciam, ktoré si vyžiadajú prístup.

Systém Windows 10 obsahuje bránu firewall. Linuxové systémy bránu firewall zväčša nemajú predinštalovanú a je nutné si ju doinštalovať (program "gufw") a následne zapnúť.

#### ⚠ **vyžaduje. Nikdy nevypínajte bránu firewall! Vždy len povoľte program, ktorý si to**

Systém Windows väčšinov zobrazí povoľovaciu tabuľku pre program, ktorý chce otvoriť port.

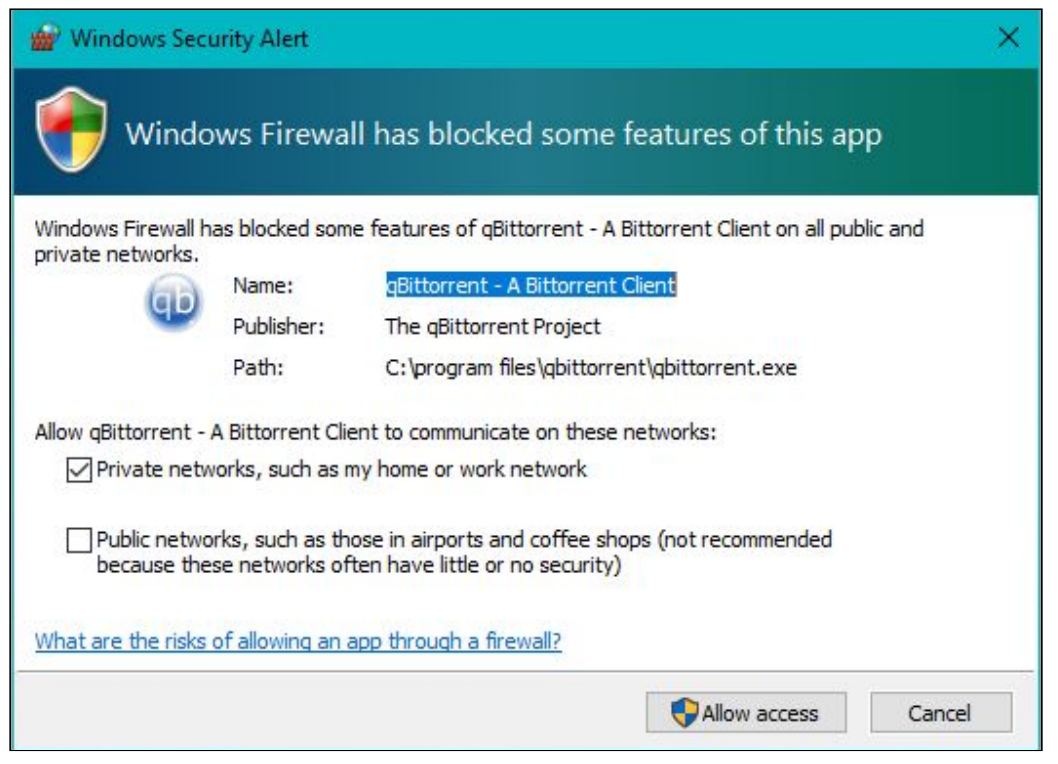

*Výzva na povolenie programu do brány firewall.*

Túto výzvu môže potvrdiť iba administrátor systému.

#### **Pri bránach firewall sa rozlišuje medzi:**

- ➔ **Domácou sieťou**
- ➔ **Firemnou sieťou**
- ➔ **Verejnou sieťou**

Podľa toho, k akej sieti ste pripojení, firewall aplikuje pravidlá pre daná typ siete. V domácej sieti je väčšinov benevolentnejšie množstvo portov otvorených, kdežto napríklad na letisku je nutné mať firewall v stave zvýšenej opatrnosti aby sa zabránilo útokom.

NIE

## **4.5.2 Bezpečnosť pri práci**

Pri práci s počítačom nás nič neochráni pred vlastnou hlúposťou. Preto je dôležité dodržiavať tieto základné princípy:

- Neveriť podozrivým E-mailom
- Nespúštať podozrivé programy
- Neotvárať podozrivé prílohy
- Nedávať aplikáciam práva administrátora bezdôvodne
- Neukladať heslá ani iné osobné údaje v čistom texte
- Dávať pozor na spustené aplikácie na pozadí a antimalwarové programy, ktoré nepoznáme

Ak budeme dávať na tieto oblasti pozor, mali by sme predísť veľkému množstvu tzv. **"Social Engineeringu" - proces, pri ktorom sa zneuživa neobozretnosť užívateľa v prospech útočníkov.**

**Aký antimalwarový program je spustený na vašom počítači?**

#### **Máte zapnutý firewall vo svojom systéme?**

# **© 2020 David Marek Manca**

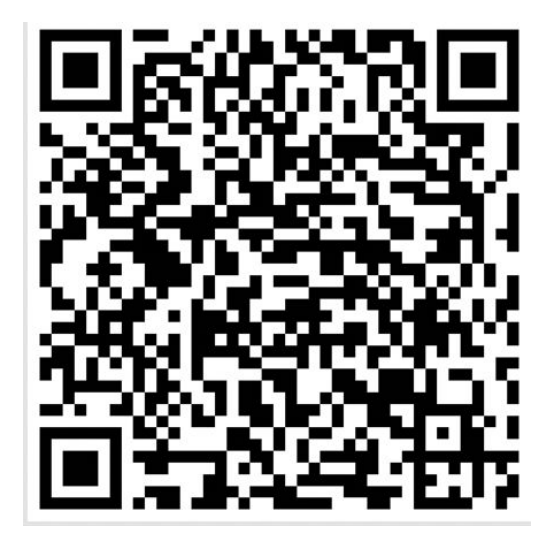